Министерство науки и высшего образования Российской Федерации Южно-Уральский государственный университет (национальный исследовательский университет) АРХИТЕКТУРНО- СТРОИТЕЛЬНЫЙ ИНСТИТУТ ФАКУЛЬТЕТ АРХИТЕКТУРНЫЙ Кафедра «Архитектура»

ВЫПУСКНАЯ КВАЛИФИЦИОННАЯ РАБОТА ПРОВЕРЕНА ДОПУСТИТЬ К ЗАЩИТЕ

 $\Phi$ <sub>NO</sub>

Должность и место работы

\_\_\_\_\_\_\_\_\_\_\_\_\_\_С.Г.Шабиев доктор архитектуры, профессор, заведующий кафедрой «Архитектура» 2019 г.

2019 г.

Моделирование и оптимизация аэрационного режима в архитектурном проектировании

ПОЯСНИТЕЛЬНАЯ ЗАПИСКА К ВЫПУСКНОЙ КВАЛИФИКАЦИОННОЙ РАБОТЕ ЮУрГУ (НИУ) 07.04.01.2019.663.ПЗ ВКР

> Руководитель выпускной квалификационной работы Доцент кафедры «Архитектура» \_\_\_\_\_\_\_\_\_\_\_\_\_\_В.Г. Чудинова  $2019 \text{ r.}$

Автор проекта Студент группы АС-219 \_\_\_\_\_\_\_\_\_\_\_\_\_\_М.В. Большакова  $2019 \text{ r}$ .

Нормоконтролер Доцент кафедры «Архитектура» \_\_\_\_\_\_\_\_\_\_\_\_\_\_О.В. Давыдова  $2019 \text{ r.}$ 

Работа защищена с оценкой

 $\frac{1}{2019}$  г.

Челябинск-2019

## **АННОТАЦИЯ**

Большакова М.В. "Моделирование и оптимизация аэрационного режима в архитектурном проектировании"

– г. Челябинск: ЮУрГУ, Арх; 2019,

76 стр., 51 иллюстраций., 5 табл.,

библиографический список – 61 наименований.

**Характеристика основной темы** включает анализ различных методов моделирования и оптимизации аэрационного режима в архитектурном проектировании экспериментального, расчетного, программного методов. А также алгоритм работы программ Energy Plus, Autodesk Flow Design, Climate Consultant. С помощью программ анализируется модель аэрационного режима комплекса «Новая Голландия» в г. Санкт-Петербурге, и путём экстраполяции создана оптимальная модель для завода «Оргстекло» в г. Челябинске.

#### **Проблемы объекта**

Наличие естественной вентиляции, её взаимосвязь с существующим рельефом местности и возможность применения технических средств для изменения воздушных потоков;

#### **Цели и задачи работы**

- изучить и проанализировать существующие методы моделирования аэрационных режимов общественных пространств;

- смоделировать аэрационный режим с помощью программного моделирования с применением: Climate Consultant, Energy Plus, Autodesk Flow

Design, Сadmapper, Global Solar Atlas, Rhinoceros, Global Solar Atlas;

- сравнить существующие методы моделирования, оценить их достоинства, выявить их недостатки;

- рассмотреть применение современных методов моделирования аэрационного режима в архитектурном проектировании с учётом совокупности положительных качеств каждого из методов:

- внесены предложения по усовершенствованию программного моделирования.

### **Результаты работы**

Была получена оптимальная модель аэрационно режима на территории ЧЗО, что позволило создать комфортную среду и минимизировать неблагоприятные воздействия окружающей среды.

#### **Новизна работы**

В результате проведённого анализа показаны диагностируемые принципы, изучены порядок действия программ Energy Plus, Autodesk Flow Design, Climate Consultant при создании оптимальной модели территории. Впервые выстроен алгоритм моделирование и оптимизация аэрационного режима в архитектурном проектировании, на примере территории ЧЗО.

## **ОГЛАВЛЕНИЕ**

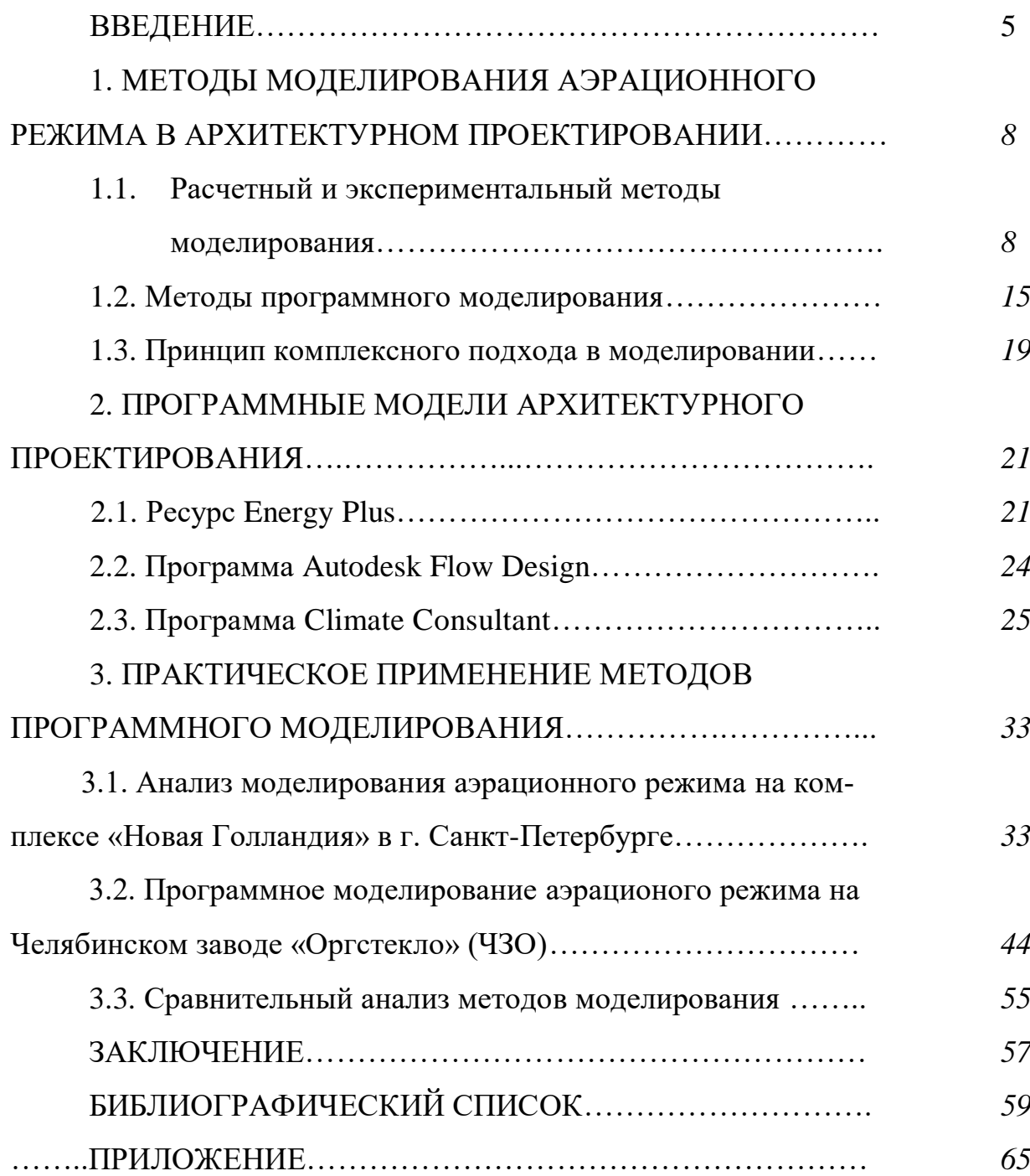

#### **ВВЕДЕНИЕ**

#### **Актуальность темы.**

Человек, его права и свободы являются высшей ценностью, это продекларировано Конституцией Российской Федерации [1].

Темой квалификационной работы является моделирование и оптимизация аэрационного режима в архитектурном проектирования на территории бывшего Челябинского завода «Оргстекло», в ходе работы рассмотрены методы с помощью которых производятся исследования.

Выбранная тема является актуальной ввиду того, что в настоящее время территория бывшего ЧЗО становится местом скопления большого количества людей, в том числе молодёжи, местом проведения массовых культурных мероприятий, немаловажным фактором является нахождение объекта в центре города, поэтому оборудование данной территории для комфорта людей является социально значимой задачей.

Предложенные нами мероприятия для оборудования и реконструкции территории бывшего производственного предприятия под социальные объекты являются в целом актуальными для нашей страны. Как следствие этого улучшение условий отдыха в целом влияет на повышение уровня жизни людей.

При современном уровне урбанизации остро встаёт вопрос об эффективном использовании и управлении природными ресурсами, способствующими улучшению качества жизни людей. Аспекты экологии и энергоэффективности стали наиболее актуальными в наши дни. Такие природные явления, как солнце и ветер являются наиболее важными факторами в урбанизме, а ветер, как биоклиматическая составляющая, недостаточно изучен из-за сложности его поведения, трудности измерения и увеличения расходов на исследование, поэтому изучение вопроса аэрации (от греч.  $\dot{\alpha}$ ή $\rho$  — «воздух»), то есть естественное проветривание, насыщение воздухом, кислородом, организованный

естественный воздухообмен, в условиях современного строительства и проектирования является особенно ценным. В связи с этим исследование вопроса организации аэрационного режима, его моделирование и оптимизация выбрано для данной работы.

### **Цель работы**

Цель данной работы – продемонстрировать современные инструменты моделирования и анализа, позволяющие создать оптимальный аэрационный режим в исследуемом общественном пространстве. В нынешнем контексте энергетического кризиса и ухудшения окружающей среды признание технологий, учитывающий качество территории и повышение комфорта является инструментом проектирования, улучшающим качества общественного пространства.

### **Предмет**

В работе рассмотрены такие методы моделирования аэрационного режима, как:

- расчетный метод;

- экспериментальный метод;

- метод цифровых технологий.

Путём метода компьютерного моделирования создана трёхмерна модель участка застройки общественного пространства, проанализирована и создана модель оптимального аэрационного режима данной территории. На основе этого в работе необходимо оценить методы моделирования аэрационного режима, выявить положительные и отрицательные стороны каждого метода и в совокупности данных методов, предложить свою методику моделирования и оптимизации аэрационого режима в архитектурном проектировании [2].

#### **Задачи работы:**

- изучить и проанализировать существующие методы моделирования аэрационных режимов общественных пространств;

- смоделировать аэрационный режим с помощью программного моделирования с применением: Climate Consultant, Energy Plus, Autodesk Flow

Design, Сadmapper, Global Solar Atlas, Rhinoceros, Global Solar Atlas;

- сравнить существующие методы моделирования, оценить их достоинства, выявить их недостатки;

- рассмотреть применение современных методов моделирования аэрационного режима в архитектурном проектировании с учётом совокупности положительных качеств каждого из методов.

#### **Объект работы**

В данной квалификационной работе исследуются два общественных пространства, являющиеся бывшими промышленными территориями: комплекс «Новая Голландия» в г. Санкт-Петербурге и территория бывшего Челябинского завода «Оргстекло» (ЧЗО), расположенного по адресу: г. Челябинск, ул. Свободы, 2.

Выбор данных объектов обусловлен следующим: одним из аспектов аэрации является процесс, при котором воздух тесно контактирует с водой. Обе территории находятся в непосредственной близости от естественных водоёмов: комплекс «Новая Голландия» г. Санкт-Петербурге находится в дельте реки Невы, а при рассмотрении местоположения бывшего завода «Оргстекло» в г. Челябинске видно, что вблизи данного объекта протекает река Миасс. Поэтому один из важных климатических показателей - влажность воздуха, на территориях двух этих общественных пространств сопоставим.

#### **Теоретическая база**

В данном исследовании использованы:

- конституция РФ;

- федеральные законы;

-нормативно-правовые акты;

- санитарно-правовые нормы;

- техническая литература;

- авторефераты;

#### - электронные ресурсы

#### **Новизна работы**

В результате проведённого анализа показаны диагностируемые принципы, изучены порядок действия программ Energy Plus, Autodesk Flow Design, Climate Consultant при создании оптимальной модели территории. Впервые выстроен алгоритм моделирование и оптимизация аэрационного режима в архитектурном проектировании, на примере территории ЧЗО.

# **1. МЕТОДЫ МОДЕЛИРОВАНИЯ АЭРАЦИОННОГО РЕЖИМА В АРХИТЕКТУРНОМ ПРОЕКТИРОВАНИИ**

#### **1.1. Расчетный и экспериментальный методы моделирования**

Среди актуальных задач в области архитектуры и строительства существуют такие, как планировка строительных комплексов, районирование, обеспечивающие оптимальный набор климатических параметров и многие другие, связанные с охраной воздушной среды, методы их решения могут быть различны, широкое применение в архитектуре издавна нашли методы моделирования физических процессов. Трудно найти направление научных исследований, в которых не применялось бы моделирование, основанное на теории подобия и анализа размерности.

Теорему о механическом подобии впервые сформулировал Ньютон (1636 г.) в своей работе «Математические начала натуральной философии». Вопросами моделирования занимались также такие выдающиеся учёные, как Эйлер, Фурье, Коши, Бертран и др. В наше время большой вклад в теорию и практические методы моделирования внесли Л.И. Седов, М.В. Кирпичев, М.А. Михеев и др. В области моделирования воздушных потоков в строительстве известны работы Е.Н. Кудрявцева, В.В. Батурина, В.М.Эльтермана, В.Н. Талиева, А.М. Листова и многих других ученых в смежных областях знаний.

Широко использовался метод многовариантных решений и последующих натурных наблюдений. Необходимо отметить взаимосвязь

экспериментального и расчетного методов: необходимые параметры для обоснования проектируемых объектов, получаемые в ходе экспериментальных работ, использовались в расчетных методах для получения необходимых для проектирования показателей. Не отрицая ценности информации, получаемой по данным этих наблюдений, следует отметить значительную их трудоёмность и затруднения, возникающие при установлении необходимых закономерностей. Большое количество параметров, получаемых при наблюдении, изменение этих параметров с течением времени затрудняли получение требуемых расчетных данных для проектирования. Объективные количественные оценки физических параметров являлись основой при решении сложных задач в области градостроительства, климатологии, микроклимата жилищ, гигиенических условий труда и жизни человека. Эти параметры определялись обычно моделированием в лабораторных условиях экспериментальным путём.

Для определения и проектирования аэрационных режимов применяются следующие приборы и механизмы:

- датчики влажности воздуха и температуры: подобный прибор используются для автоматизации и диспетчеризации различного рода помещений и теплиц, а также технологических процессов. Датчик температуры и влажности имеет выходной сигнал, обычно это 4-20 мА или 0-10 В. Для удобства автоматизации также применяются комбинированные приборы с выходным сигналом по температуре и влаге одновременно, а также имеющие [датчик точки](https://dwyer.ru/catalog/datchiki-temperatury-vlazhnosti/datchik-tochki-rosy)  [росы.](https://dwyer.ru/catalog/datchiki-temperatury-vlazhnosti/datchik-tochki-rosy) Также, датчики температуры и влажности воздуха могут иметь внутренние DIP-переключатели для выбора единиц измерения на выходе из сенсора;

- атмосферостойкий датчик температуры и влажности воздуха «Dwyer» способен снимать показания в агрессивной уличной среде. Датчики температуры и влажности могут содержать реле, которые служат для прямого управления нагревательным и вентиляционным оборудованием. Реле состоит из

сенсора, который устанавливается в месте измерения, и управляющего механизма, который преобразовывает сигнал, исходящий от сенсора и переключает контакты в цепи [51];

- цифровые измерители влажности представлены на рынке современного профессионального оборудования в двух исполнениях – термогигрометры и [гигрометры.](https://www.eksis.ru/catalog/measures-mikrovlazhnosti-gases-hygrometers/) Цифровые термогигрометры выполняют измерения как температуры, так и влажности газообразных сред. Основой является чувствительный к изменениям сенсор, параметры которого фиксируются прибором и затем преобразуются в электрический сигнал;

- термогигрометры производятся в портативном и стационарном варианте, и, в некоторых модификациях есть функция измерения атмосферного давления. Термогигрометр используется для мониторинга влажности и температуры воздуха. Наиболее востребованы данные приборы в различных отраслях промышленности, сельского хозяйства, медицине и науке, также имеют широкое применение в гидрометеорологии [52];

 $-$ анемо́метр, ветроме́р (от [др.-греч.](https://ru.wikipedia.org/wiki/%D0%94%D1%80%D0%B5%D0%B2%D0%BD%D0%B5%D0%B3%D1%80%D0%B5%D1%87%D0%B5%D1%81%D0%BA%D0%B8%D0%B9_%D1%8F%D0%B7%D1%8B%D0%BA) άνεμος — [ветер](https://ru.wikipedia.org/wiki/%D0%92%D0%B5%D1%82%D0%B5%D1%80) и μετρέω — измеряю) - прибор для измерения [скорости](https://ru.wikipedia.org/wiki/%D0%A1%D0%BA%D0%BE%D1%80%D0%BE%D1%81%D1%82%D1%8C) движения газов, воздуха в системах, например, вентиляции. В [метеорологии](https://ru.wikipedia.org/wiki/%D0%9C%D0%B5%D1%82%D0%B5%D0%BE%D1%80%D0%BE%D0%BB%D0%BE%D0%B3%D0%B8%D1%8F) применяется для измерения скорости [ветра.](https://ru.wikipedia.org/wiki/%D0%92%D0%B5%D1%82%D0%B5%D1%80) По принципу действия различают **механические** анемометры, в которых движение газа приводит во вращение чашечное колесо или крыльчатку (подобие [воздушного винта\)](https://ru.wikipedia.org/wiki/%D0%92%D0%BE%D0%B7%D0%B4%D1%83%D1%88%D0%BD%D1%8B%D0%B9_%D0%B2%D0%B8%D0%BD%D1%82), **тепловые** анемометры, принцип действия которых основан на измерении снижения температуры нагретого тела, обычно накаливаемой проволоки, от движения газа, **ультразвуковые** анемометры, основаны на измерении скорости звука в газе в зависимости от движения его, так, навстречу ветру скорость звука ниже, чем в неподвижном воздухе, по ветру — наоборот, выше [53].

На практике применяются следующие виды анемоментров:

**Анемометр цифровой АСЦ-3**

Анемометр цифровой сигнальный АСЦ-3 (Рис. 1) предназначен для измерения скорости воздушного потока (ветра) в промышленных условиях, выделения опасных ветровых порывов и включения при этом сигнальных устройств. Анемометр предназначен для установки на объектах, требующих оборудования устройствами аварийной ветровой защиты.

Область применения:

- башенные, козловые, портальные и другие краны;
- аэродромы;
- гидрометеоцентры;
- нефтяные и газовые вышки;
- радио и телевышки;
- электрические сети;
- учебное пособие;
- морские суда, порты.

Применение АСЦ-3 регламентируется:

• ПБ 10-382-00 «Правила устройства и безопасной эксплуатации грузоподъемных кранов»;

 ГОСТ 1451- 77 «Краны грузоподъемные. Нагрузка ветровая. Нормы и методы определения».

Датчик ветра рассчитан на установку на открытом месте таким образом, чтобы обслуживаемый объект не создавал для датчика ветровой «тени». Блок контроля устанавливается в закрытом от ветра помещении.

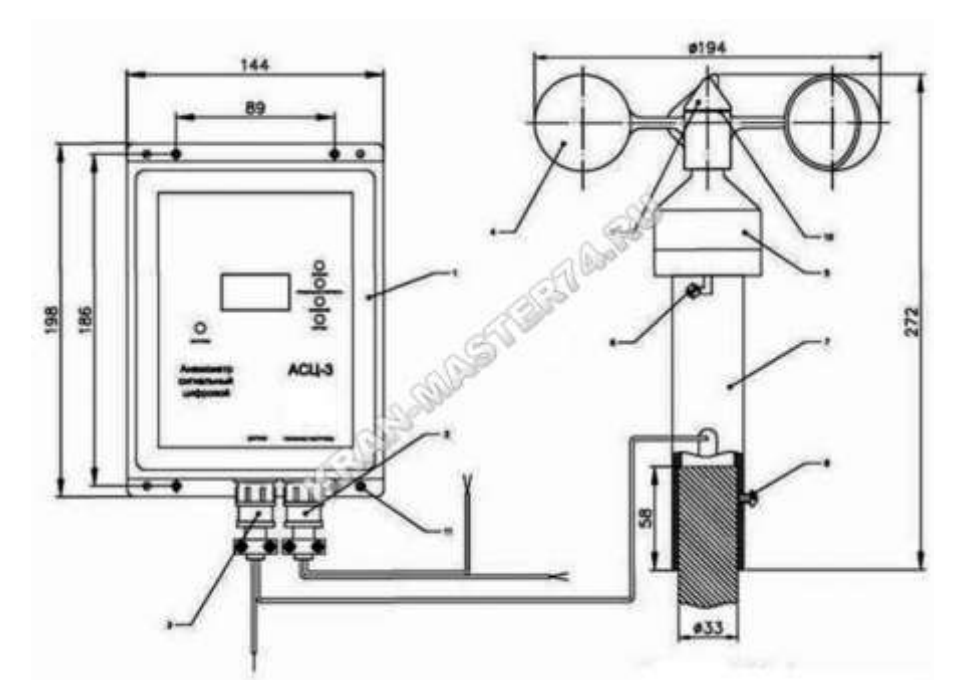

Рис.1. Схема и габариты анемометра цифрового АСЦ-3 Анемометр сигнальный цифровой АСЦ-3 состоит из: датчика скорости ветра, блока контроля, кабелей датчика и питания (Табл.1).

В состав датчика скорости ветра ДСВ-2 входят: преобразователь частоты , установочная труба, крыльчатка, стопорная гайка и уплотнительная прокладка.

Для изучения микроклимата использовались аэродинамические трубы, гидролотки, климатические камеры, специальные стенды и приборы для изучения воздухопроницаемости строительных материалов, морозостойкости и других физических параметров. Широко использовались аналоговые методы, к которым можно отнести электро- и гидроинтеграторы, применяемые для изучения тепловых процессов в ограждающих конструкциях, как в стационарных, так и в нестационарных условиях.

Для изучения действия ветра на твердые тела необходимо было знать распределение аэродинамических сил по поверхности тел. Одним из расчитываемых параметров являлся аэродинамический коэффициент, который определяет ту долю скоростного напора, которая переходит в давление. Для определения этих величин использовался метод

моделирования; вместо того, чтобы вести наблюдения в натуре, испытывали модель здания в аэродинамической трубе.

Схема аэродинамической трубы с закрытым сечением изображена на рис.2 [19, 20].

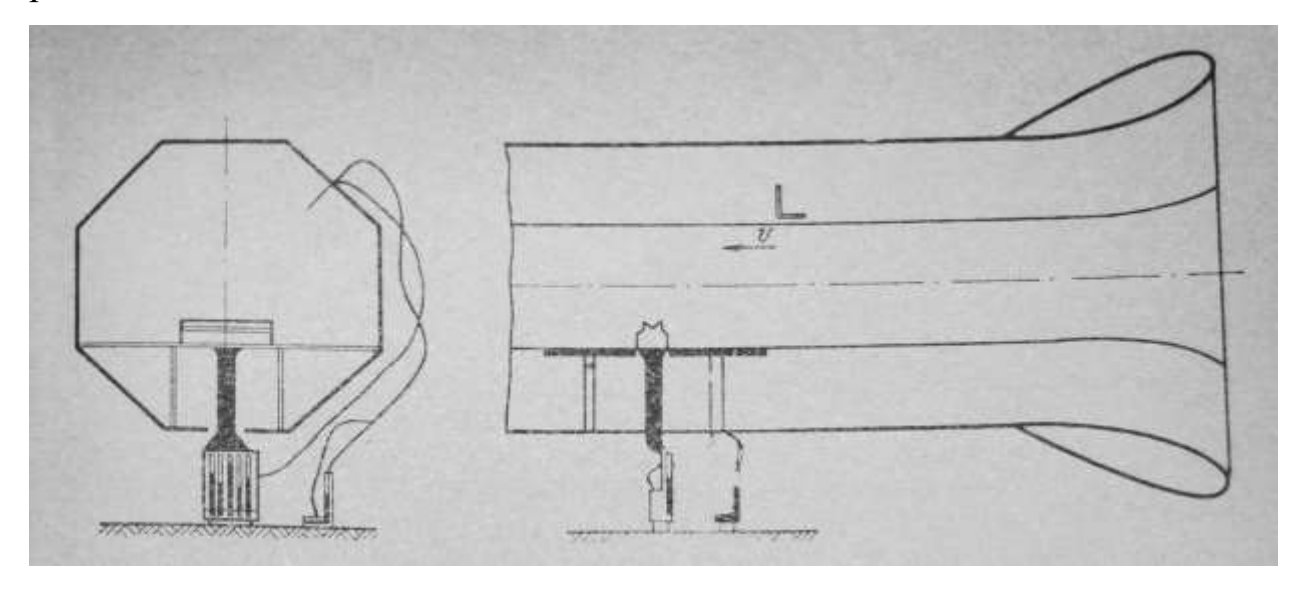

Рис.2. Установка модели промышленного здания в аэродинамической трубе

С помощью вентилятора воздух прогоняется через трубу, передняя часть которой представляет собой хорошо обтекаемый коллектор; затем идёт рабочая часть, в которой производятся испытания и, наконец, задняя часть трубы, состоящая из диффузора и вентилятора. При испытании модель устанавливают на горизонтальной доске, которя имитирует проверхность земли. Модель можно повернуть вокруг вертикальной оси для того, чтобы иметь возможность вести испытания под разными углами к направлению воздушного потока, что соответствует разным направлениям ветра в натуре.

После того, как вентилятор трубы запущен, скорость воздушного потока начинает возрастать и достигает некоторого заданного значения. Под скоростью потока в трубе подразумевают скорость замеренную в её рабочей части. Пользуясь специальными уравнениями Бернулли, определяется статическое давление в рабочей части трубы [19]. Выделив два сечения - одно перед коллектором, другое – в рабочей части трубы, можно записать:

 $pv_0^2/2+p_0=pv_1^2/2+p_1$ ,

где  $v_0$ и  $v_1$  – скорость в сечениях 0-0 и 1-1;

 $p_0$  и  $p_1$  – давление в тех же сечениях;

Выразим  $p_0$  и  $p_1$  через атмосферное давление  $p_a$ :

 $p_0 = p_a + p'_0;$ 

 $p_1 = p_a + p'_1$ ;

где p'<sub>0</sub> и p'<sub>1</sub> – избыточное давление в сечениях 0-0 и 1-1.

Измерение аэродинамических давлений в той или иной точке модели должно определять избыточное давление по сравнению со статическим давлением в трубе. Этот избыток и характеризует динамическое действие ветра на элементы поверхности здания.

Кроме описанного выше метода определения аэродинамических коэффициентов с помощью аэродинамической трубы существует ещё множество других эксперементальных методов, например, определение скорости воздушного потока с помощью трубки Пито, присоединённой к другому микроманометру. Известен также «метод щупа», предложенный Б.Н. Юрьевым, удобный при работе в трубе с открытой рабочей частью. Щуп представляет собой расплющенную в лопаточку трубку с двумя или несколькими отверстиями на боковых его поверхностях. Такая лопаточка ставится на исследуемую точку модели и вращается около продольной оси до тех пор, пока манометр, соединённый с нею резиновой трубкой, не даёт минимального показания. В этот момент манометр показывает давление в данной точке. В тех случаях, когда отверстия в лопаточках были близки к поверхности модели, результаты получались достаточно хорошими. Однако, присутствие щупа в некоторых случаях может исказить давление в испытываемой точке. Преимущество метода щупа заключается в том, что нет необходимости дренировать модель, и поэтому подготовка её к испытаниям более проста.

В результате краткого анализа имевшихся ранее методов исследования, которые ученые использовали при разработке и проектировании различных строительных объектов, не отрицая ценности информации, получаемой по данным этих наблюдений, необходимо отметить значительную их

трудоёмность и затруднения, возникающие при установлении необходимых закономерностей. В ходе технического прогресса появились новые пути и методы, основанные на использовании принципов цифровых технологий, позволяющие всесторонне изучить исследуемый объект, используя совокупность взаимосвязанных параметров. Для исследования в данной работе взят один из таких методов – моделирование и оптимизация аэрационного режима в архитектурном проектировании.

### **1.2. Методы программного моделирования**

Для оценки движения потоков воздушных масс и аэрационного режима общественных территорий используется программное обеспечение Autodesk Flow Design, Rhinoceros, Сadmapper, Climate Consultant [55] и база данных Energy Plus [57], из которой можно получить информацию о многолетних изменениях климата, в том числе данные о температурных режимах, скорости движения ветра, влажности воздуха и др.

Использование этих программ позволяет выявить возможные пассивные и активные биоклиматические стратегии проектирования, определить характеристики аэрационного режима на данной территории.

Также для выявления климатических изменений используется психометрическая диаграмма Б.Гивони [59], представляющая обобщённую информацию о климате и биоклиматических стратегиях, которые должны быть реализованы для обеспечения комфорта в течении всего года соответственно рекомендациям Climate Consultant.

Диаграмма Гивони (Рис.3) представляет собой психометрическую диаграмму: она учитывает характеристики воздуха, влажности и температуры для оценки тепловых ощущений и комфорта. Конечно, это не диаграмма, которая дает точные результаты, поскольку каждый человек имеет свое собственное состояние удобства, но это даёт наиболее полную картину субъективных представлений об оптимальном уровне комфорта.

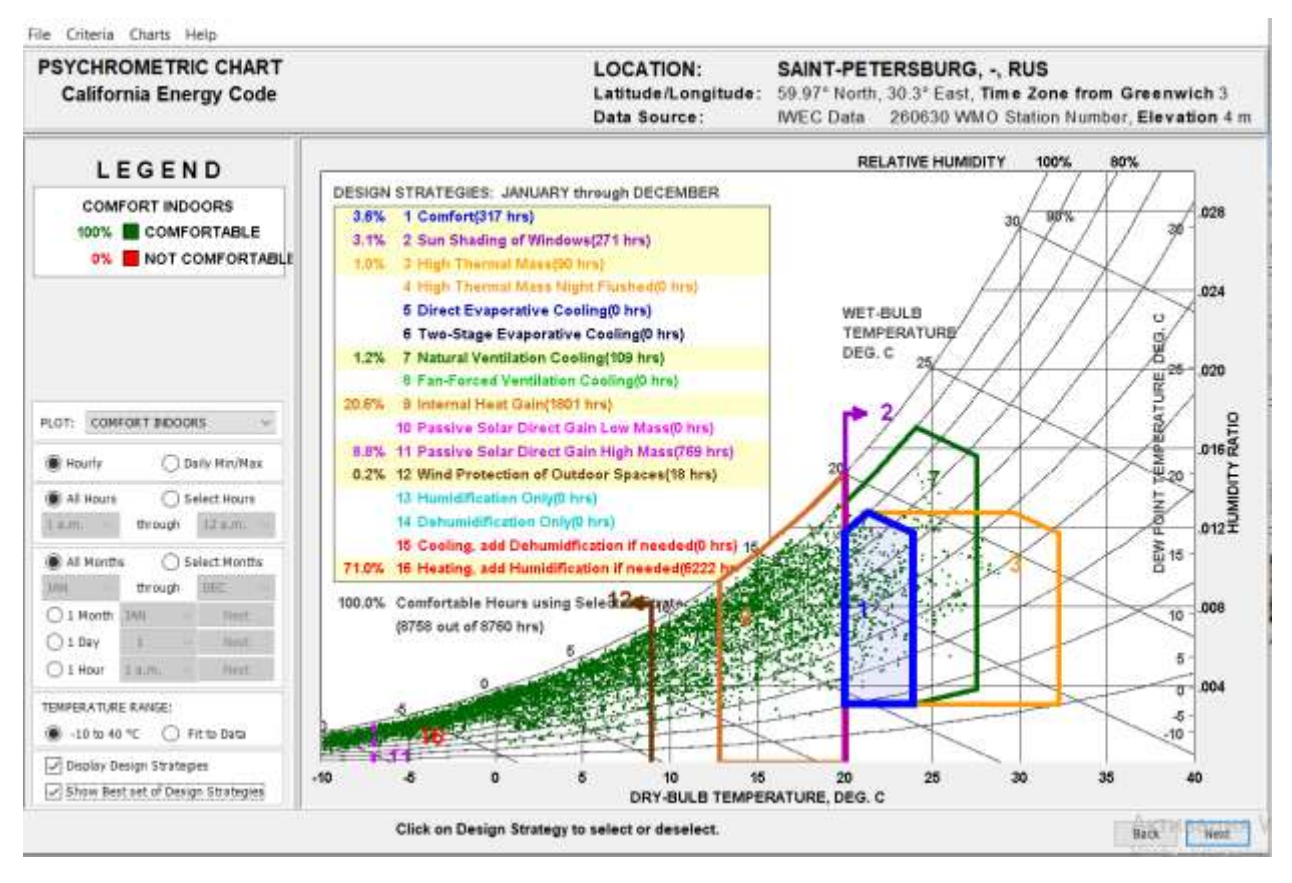

Рис.3. График биоклиматической стратегии проектирования зданий по Г. Милну и Б. Гивони для г. Санкт-Перербурга

 Диаграмма использует средние значения температуры и влажности для каждого месяца. С этими значениями получаются 12 линий, которые представляют диапазон изменения между максимальным и минимальным средними состояниями каждого из них.

Диаграмма Гивони, применена к городу Санкт-Петербургу. В приведенном примере каждый месяц года представлен линией, концы которой соответствуют максимальным и минимальным средним значениям температуры и относительной влажности. Мы также видим, что диаграмма разделена на несколько зон, каждая из которых имеет номер. Эти зоны соответствуют областям, в которых встречаются сходные климатические условия, которые могут быть сгруппированы в той же категории, для которой существует биоклиматическое решение, которое необходимо решить. Это категории:

1 - зона комфорта;

- 2 допустимая зона комфорта;
- 3 требуемый обогрев для внутренней выгоды;
- 4 пассивное солнечное отопление;
- 5 активное солнечное отопление;
- 6 увлажнение;
- 7 обычное отопление;
- 8 защита от солнца;
- 9 использование внутридомовых источников тепла для нагрева;
- 10 испарительное охлаждение;

11 – получение энергии от прямых солнечных лучей для высокой тепловой массы;

12 - охлаждение естественной и механической вентиляцией;

- 13 кондиционер;
- 14 обычное осушение;
- 15 охлаждение и при необходимости испарение;
- 16 отопление и при необходимости увлажнение воздуха.

 Стратегии пассивного климат – контроля: 3,6% - климат комфортен (317 часов);  $3,1\%$  - допустимая зона комфорта (271ч.);  $1,0\%$  - требуемый обогрев для внутренней выгоды (90ч.); 1,2% - обычное отопление (109ч.); 20,6% - использование внутридомовых источников тепла для нагрева (1801ч.); 8,8% - получение энергии от прямых солнечных лучей для высокой тепловой массы (769ч.); 0,2% - охлаждение естественной и механической вентиляцией (18ч.); 71,0% - отопление и при необходимости увлажнение воздуха (6222ч.).

 График дает нам общее представление о биоклиматическом состоянии исследуемой местности и представление о том, какими параметрами должно обладать здание, чтобы условия в нём соответствовали категории комфорта . Из изучения графика следует, что 29% комфорта может быть достигнуто благодаря пассивным стратегиям, что способствует экономии энергии, при использовании механических систем кондиционирования воздуха в течение года.

Ветровые характеристики, такие как скорость, давление, направление, турбулентность и их связь с формой, являются определяющими факторами для создания комфортных пространств, минимизируя использование механических систем кондиционирования воздуха.

В схеме динамического моделирования потоков воздуха Autodesk Flow Design [60] по двум преобладающим направлениям: по западному и по югозападному (Рис.4) анализируется динамика ветра (Рис.5). Для построения модели начальная скорость ветра для городских районов в г. Санкт-Петербурге принята 3м/с. Преобладающим ветрами на территории Санкт-Петербурга являются юго-западный 21.5% и западный 23.3% (Рис4).

По созданной в программе Autodesk Flow Design модели воздушных потоков кроме динамики ветра возможно проанализировать давление ветра.

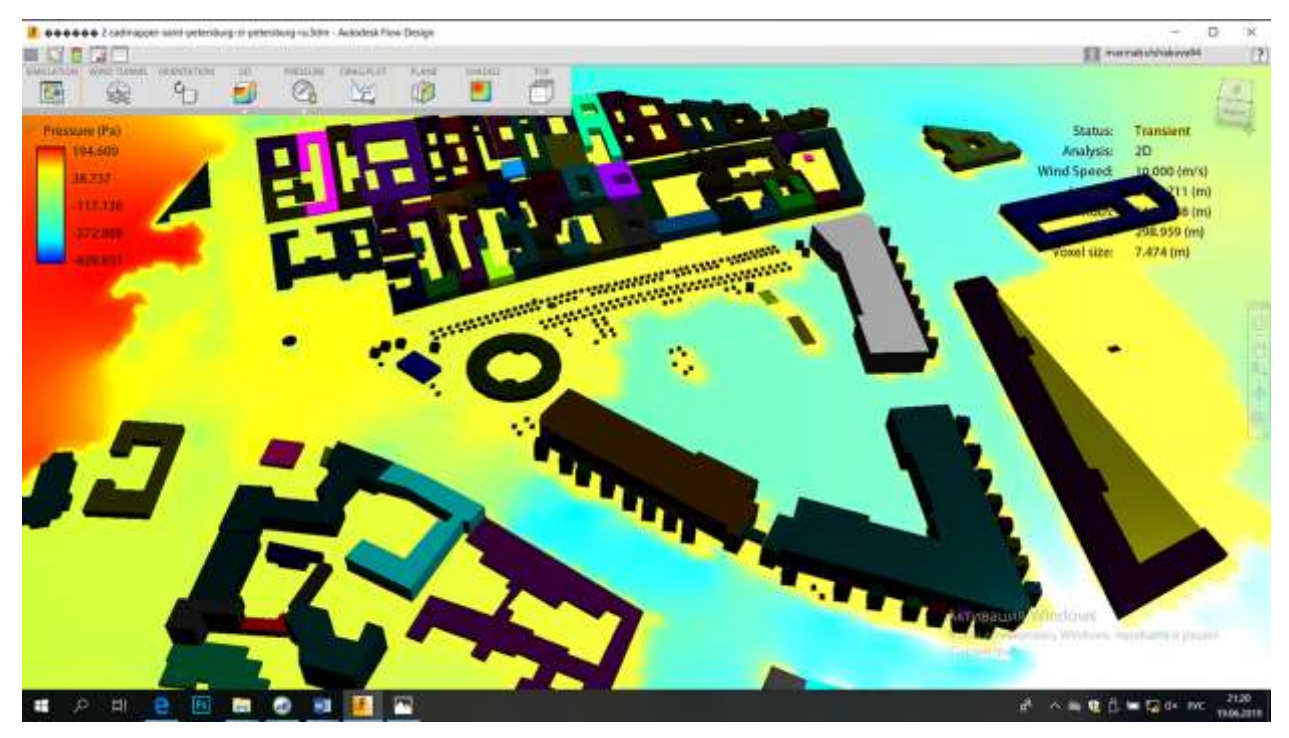

Рис.6. Моделирование воздушных потоков с учётом давления ветра На рисунке 6 показано, что давление, которое ветер оказывает на западный фасад комплекса «Новая Голландия», имеет значение 9,5 Па, и дополнительно к этому отрицательное давление из-за увеличения скорости ветра с обеих сторон здания, разделение воздушной массы на два потока, которая демонстрирует поведение западного ветра, уменьшает и отклоняет ветер. Динамическая модель показала увеличение его скорости на верхних этажах, наблюдается также турбулентность на малой скорости (Рис.7). С восточной части фасада ветровое давление 12,7 Па.

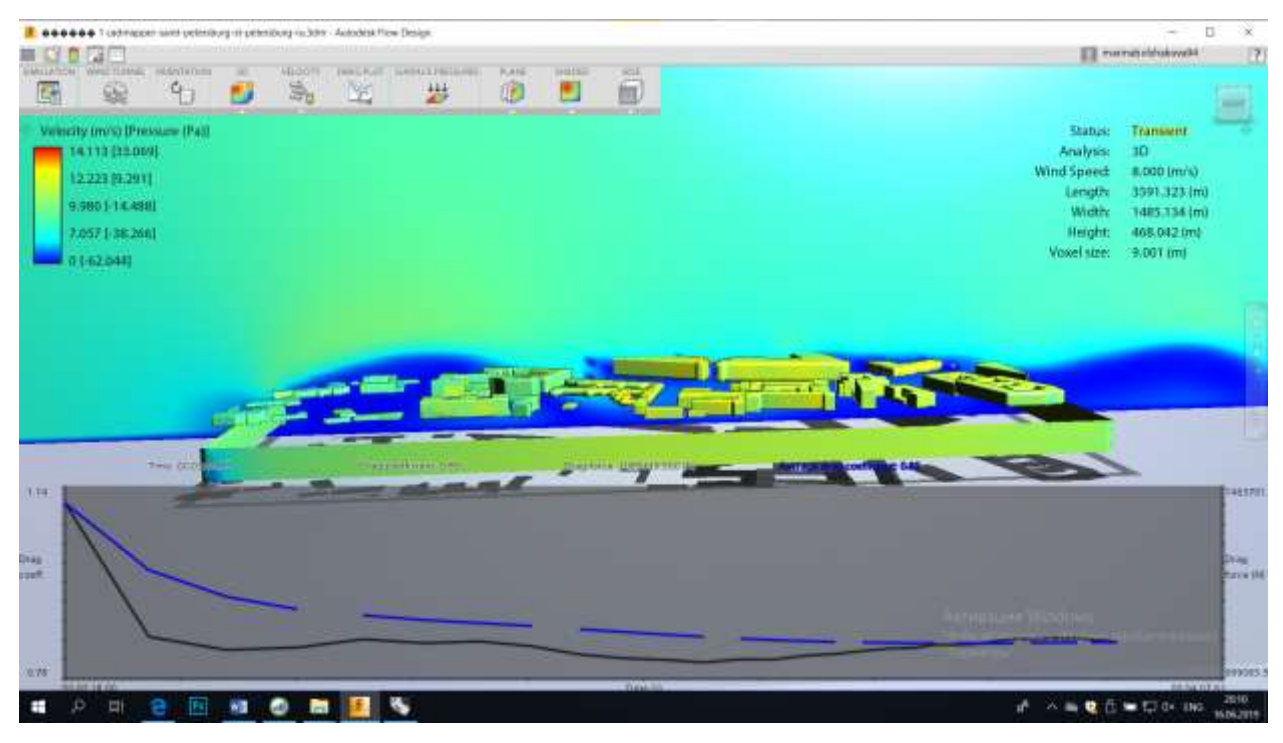

Рис.7. Динамическая модель воздушных потоков

 Потоки западного ветра отклоняются от траектории вверх и образуют вихревые потоки обратного направления, с отрицательным давлением на подветренную сторону. На восточной части комплекса отмечается низкая скорость турбулентности.

 Для моделирования аэрационного режима на территории общественных зон актуальным является использование современных методов, таких как цифровое моделирование. В помощью программ: Energy Plus, Climate Consultant, Flow Design, Rhinoceros. Целью данной работы является изучение ветрового режима территории. Для этого было выбрано два общественных пространства: комплекс «Новая Голландия» в г. Санкт-Петербурге и территория Челябинского завода «Оргстекло», расположенная по адресу: г. Челябинск, ул. Свободы, 2.

### **1.3. Принцип комплексного подхода в моделировании**

Для определения оптимального аэрационного режима в архитектурном проектировании необходимо было решить ряд теоретических и экспериментальных задач. Основой для расчета действия ветра на здания являются показатели скорости ветра, определяемые метеорологическими приборами. Для расчета аэрации общественных пространств территории применяются обычно среднесезонные или среднегодовые скорости ветра, по этим данным высчитываются скорости ветра в застроенных микрорайонах и воздухообмен в помещении.

 В аэродинамических задачах используют указанные метеорологические данные для определения кинетической энергии воздушного потока. Полученные путём экспериментального метода показатели являются исходными данными для расчетного метода.

 Действие ветра на ограждающие конструкции зданий определяется, как доля скоростного напора ветра:

$$
\frac{\Delta p}{k = (pv^2/2)}
$$

Эта часть скоростного напора, называемая аэродинамическим коэффициентом, равна отношению разности давления, делённой на скоростной напор. Основная задача экспериментальной части работы состояла в том, чтобы определить аэродинамические коэффициенты для различных зданий в зависимости от направления ветра и расположения, исследуемого здания среди других зданий или, точнее, от степени защищённости этого здания.

 Также применяется метод расчета аэрации городской застройки в зависимости от её геометрии. Проведённые анализы показали, что рассчитанные скорости ветра с достаточной точностью совпадают с результатами экспериментов в аэродинамической трубе, в сложных случаях производились дальнейшие исследования в этой области.

 По данным геометрических характеристик всех зданий и их расположения в городской застройке получена формула для расчета средних скоростей воздуха в нижней зоне микрорайона:

2 x  $V_{2 \times 3} - V_{1 \times 2}$  $u_{cp} = C$  3Q<sub>B</sub> +  $\sqrt{\xi_{1x3}}$  -1

 Дальнейшее накопление экспериментального материала в рассмотренной области было необходимо для уточнения расчетов, приведённых в работе.

 Проведённые исследования давали не только законченные научные результаты, но и одновременно ставили ряд задач и содержали предпосылки для создания новых методов, основанных на современных цифровых технологиях. Такой эволюционный подход активизировал научные работы в области архитектурно-строительной аэродинамики.

 В настоящее время в архитектурном проектировании создаются модели аэрационных режимов, основанные на методах программного моделирования, которые вобрали в себя результаты исследований, проводимых путём расчетных и экспериментальных методов. Данные методы программного моделирования позволяют создать наиболее качественные, оптимальные модели аэрационных режимов в архитектурном проектировании.

 В результате проведённого анализа следует, что существующие ранее расчётный и экспериментальные методы моделирования создавали теоретическую и проверенную путём опытов, экспериментов научную базу для дальнейших исследований, содержали предпосылки для создания в дальнейшем в ходе научно-технического прогресса методов моделирования, основанных на цифровых технологиях.

# **2. ПРОГРАММНЫЕ МОДЕЛИ АРХИТЕКТУРНОГО ПРОЕКТИРОВАНИЯ**

#### **2.1. Ресурс Energy Plus**

Программа Energy Plus представляет собой базу данных, содержащую различные климатические показатели: температуру, влажность воздуха, скорость ветра, розу ветров, которые являются исходным материалом для построения диаграмм и графиков в программе Climate Consultant.

Данные о погоде, представленные в формате погоды Energy Plus, получены из 20 источников: Аргентина TMY (ArgTMY) CTZ2 Калифорнийские климатические зоны 2 CWEC Канадская погода для расчетов энергии CIBSE Чартерный институт инженеров строительных услуг \* CityUHK Городской университет Гонконга CSWD китайские стандартные погодные данные CTYW Китайский типичный год Погода ETMY Египетский типичный метеорологический год IGDG Итальянский сборник климатических данных "Gianni De Giorgio" IMGW Insttutu Meteorologii i Gospodarki Wodnej IMS Weather Data для Израиля INETI Синтетические данные для Португалии Национальный институт метеорологии (INMET) Arquivo por Brasil ISHRAE Индийские данные о погоде от Индийского общества инженеров по отоплению, охлаждению и кондиционированию ITMY Типичный метеорологический год в Иране IWEC Международная метеостанция для расчетов энергии KISR Кувейтские данные о погоде от Кувейтского института научных исследований NIWA Новая Зеландия Данные из NIWA RMY Австралия представитель метеорологических лет SWEC Испанская погода для расчетов энергии SWERA Оценка солнечной и ветровой энергии TMY Типичный метеорологический год TMY2 Типичный метеорологический год 2 TMY3 Типичный метеорологический год 3 TRY Тест Базовый год

Для моделирования условий, при которых будет определена энергоэффективность здания, ключевое значение имеет ресурс Energy Plus, он содержит данные о погоде и климате планеты. Эта программа Energy Plus была разработана Министерством энергетики США (U.S. Department of Energy (DoE)). Содержит данные о погоде, применяемые для создания имитации диаграммы потребления электроэнергии зданиями. Данные этой программы доступны в формате EPW. , что составляет объём в размере более одного года данных о погоде, то есть программа записывает данные о температуре, влажности, ветре, осадках на территории определённого города или области. Доступ к этой программе открыт более чем для 2100 мест во многих странах мира.

Для начала работы с программой на сайте Energy Plus нужно открыть страницу «Weather Data by Region» (данные погоды в регионах), во вкладке [«All Regions»](https://energyplus.net/weather) выбираем [«Europe WMO Region 6»](https://energyplus.net/weather-region/europe_wmo_region_6), который содержит данные по региону «RUS - [Russian Federation»](https://energyplus.net/weather-region/europe_wmo_region_6/RUS/).

Используя данные программы Energy Plus в совокупности с базами данных других программ, например, Global Solar Atlas можно получить полную, развёрнутую картину всех необходимых характеристик для изучения исследуемого объекта (территории).

Показатели ежедневного и годового солнечного излучения отображены в программе Global Solar Atlas (Рис. 8). Солнечная радиация непосредственно воздействует на движение воздушных масс, поэтому при моделировании аэрационного режима данный природный фактор также необходимо учитывать.

Данные файла программы Energy Plus (один файл EPW содержит 8760 часов) с показателями изменения климата, загружаем в программу Climate Consultant, чтобы отобразить их в графическом виде. Таким образом прослеживается взаимодействие этих программных обеспечений в процессе моделирования.

## **2.2. Программа Autodesk Flow Design**

 С помощью программы Autodesk Flow Design получены данные о движении воздушных масс и давлении потоков ветра на фасады зданий в единицах измерения - Па.

 Чтобы составить четкую картину движения воздушных масс, скорость и давление ветра, устанавливаем преобладающее направление и скорость ветра, информация представлена в розе ветров, которая построена в программе Climate Consultant (Рис. 9).

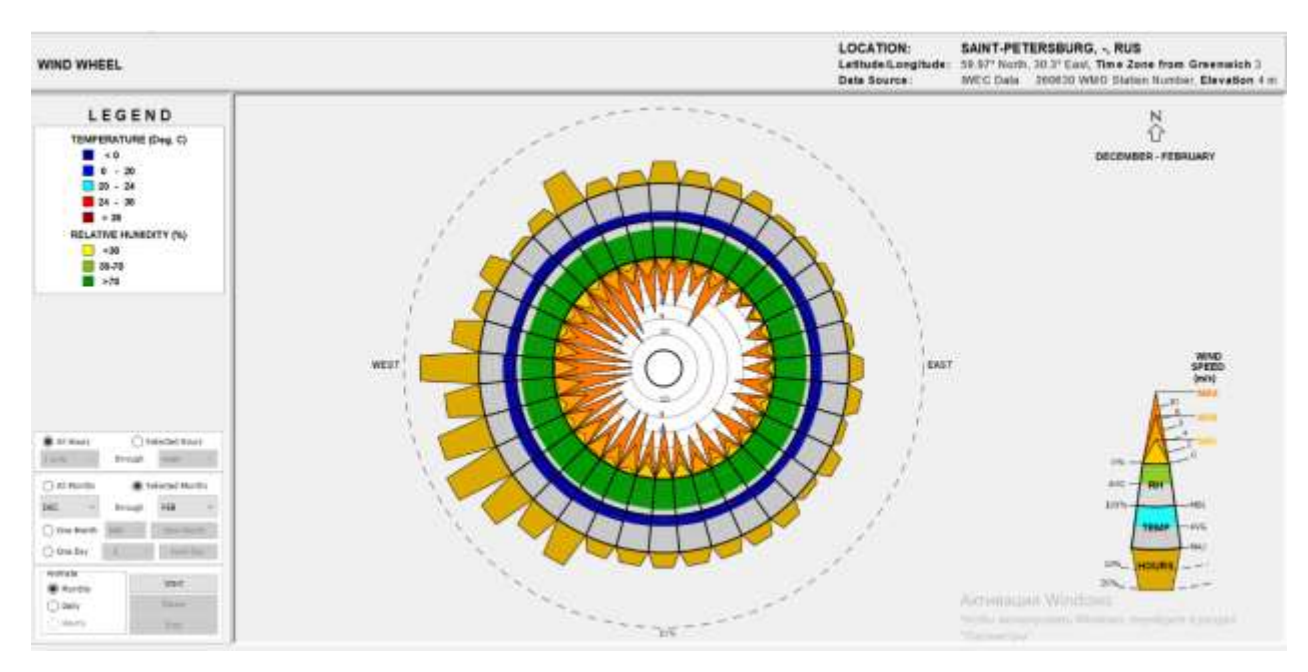

Рис. 9. Роза ветров для г. Санкт-Петербурга

По графику видим, что преобладающим является западное и юго-западное направление ветров, максимальная скорость ветра 10 м/с (Рис. 10), минимальная 2 м/с. Полученную в результате этого информацию мы направляем в программу Autodesk Flow Design.

Получена развёрнутая картина движения воздушных масс с учетом скорости ветра, вследствие взаимодействия двух программ: Climate Consultant и Rhinoceros.

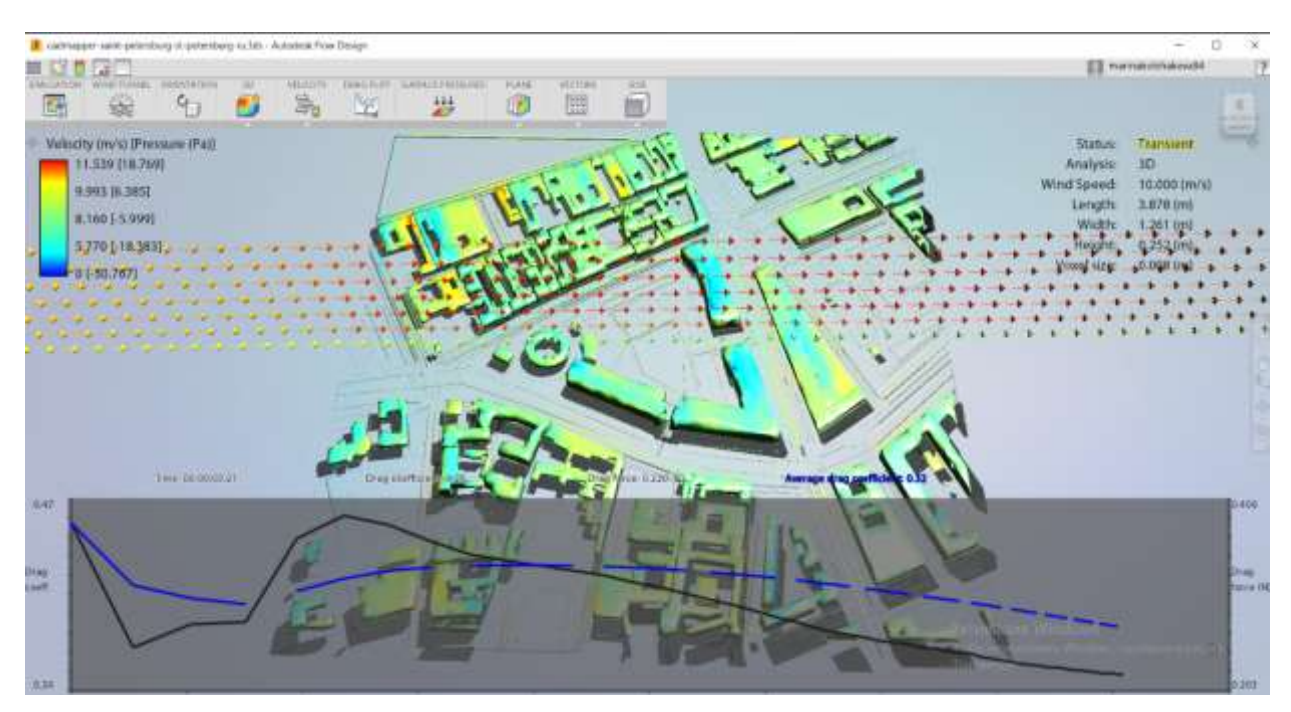

Рис. 11. График скорости и давления ветра на фасады зданий В различном цветовом диапазоне изображены показатели давление потоков воздуха на фасады зданий (Рис.11).

### **2.3. Climate Consultant**

С повышением уровня жизни в современном мире, с ухудшением условий окружающей среды в следствие техногенного фактора люди пришли к необходимости сохранения и бережного использования природных ресурсов.

В архитектуре и градостроительстве стало актуальным возведение низкоэнергетических зданий, пассивных домов, характеризующихся нулевым углеродным выбросом, а также энергетических зданий, использующих в процессе эксплуатации энергосберегающие технологи. В территориальных зонах с холодными климатическими условиями в стратегии проектирования особое внимание уделяется энергоэффективности. В соответствии с этим в проектных технологиях нашёл применение энергоэффективный метод проетирования, который можно проанализировать через программу Climate Consultant.

При работе с программой Climate Consultant климатические данные вносят из общедоступного ресурса EnergyPlus [18], которые программа преобразует в графики, отображающие множество факторов: влажность, температуру, солнечную инсоляцию, энергию ветра и др. Данные полученные в графическом виде позволяют наглядно представить исследуемый фактор, и его влияние на изучаемую территорию, что помогает при проектировании и дизайне как больших территорий, так и отдельных зданий. Данная цифровая модель показывает принципы, которыми следует руководствоваться в зависимости от данной климатической зоны, поэтому важно определить точное местоположение проектируемого объекта. Ведь для каждого климата существует своя стратегия проектирования.

Необходимые данные находятся на сайте Министерства энергетики США U.S. Department of Energy's EnergyPlus во время работы в Climate Consultant, который позволяет получить данные о погоде в любом из тысячи мест на планете, также есть возможность выбрать данные для определённой климатической зоны, выбрав её на карте, или введя почтовый индекс области. При выходе из программы данные автоматически сохраняются. Возможно экспортирование файлов через формат CSV для просмотра в EXCEL. Есть возможность распечатать графическую часть с описанием и рамкой, либо только чертёж для печати в формате PNG или BMP.

По результатам сопоставления данных Федеральной службы по гидрометеорологии и мониторингу окружающей среды (Росгидромет) и Строительной климатологии [17] по показателям температурного режима, влажности, скорости ветра и розе ветров г. Челябинск и г. Самара находятся в одной климатической зоне, что подтверждается следующими данными:

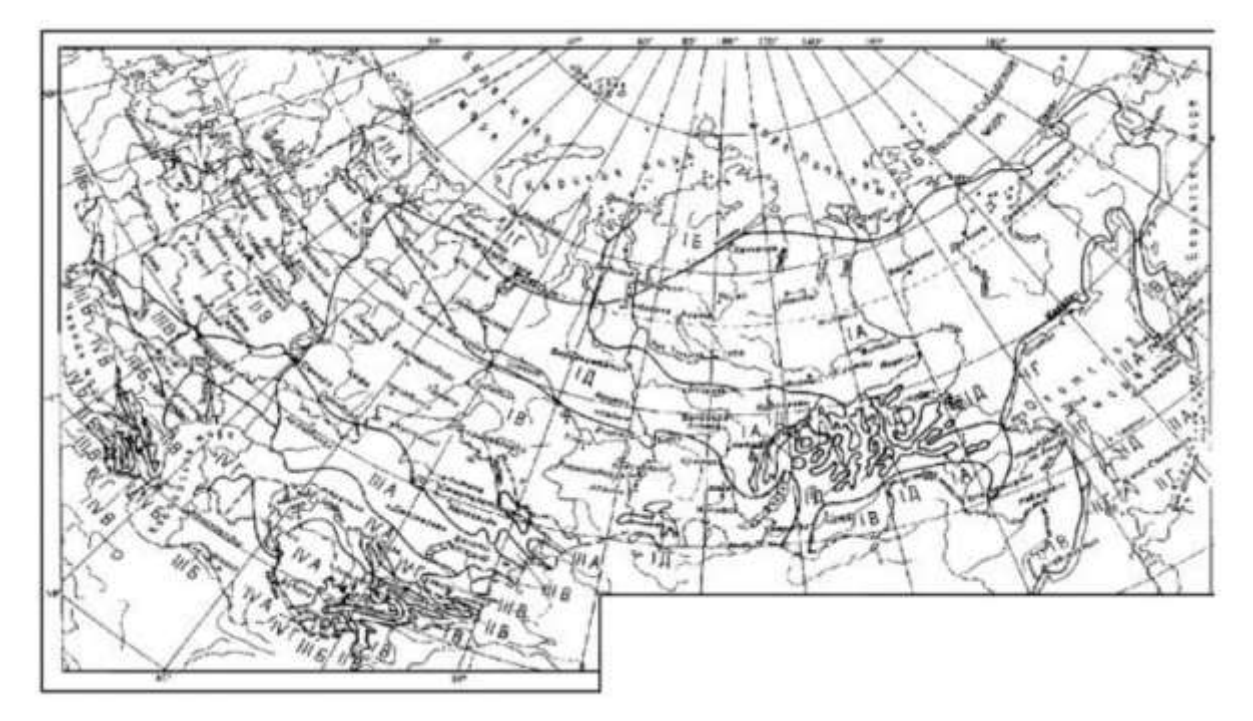

Рис. 12. Схематическая карта климатического районирования для строительства Климатическое районирование разработано на основе комплексного сочетания средней месячной температуры воздуха в январе и июле, средней скорости ветра за три зимних месяца, средней месячной относительной влажности воздуха в июле (см. Таблицу 2)

Согласно схематической карте климатического районирования для строительства г. Челябинск и г. Самара находятся в климатическом подрайоне IВ. Среднемесячная температура воздуха в январе составляет от -14 до  $-28$ °С; среднемесячная температура воздуха в июле составляет от +12 до  $+21^{\circ}$ С; показатели средней скорости ветра за три зимних месяца и среднемесячной относительной влажности воздуха в июле в этих городах одинаковы.

### Таблица, 2

## Показатели климатического районирования

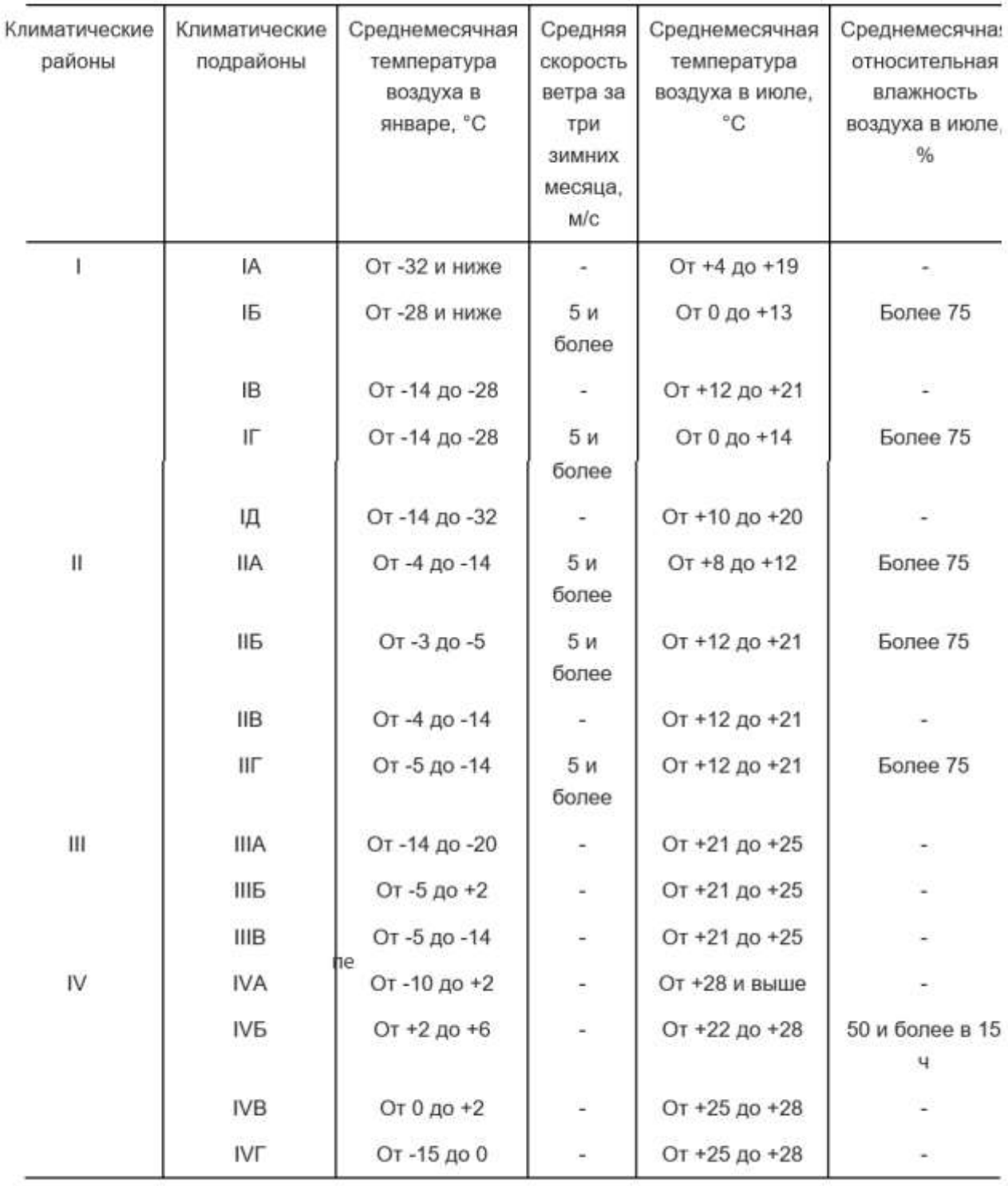

Примечание - Климатический подрайон IД характеризуется продолжительностью холодного периода года (со средней суточной температурой воздуха ниже 0°С) 190 дней в году и более.

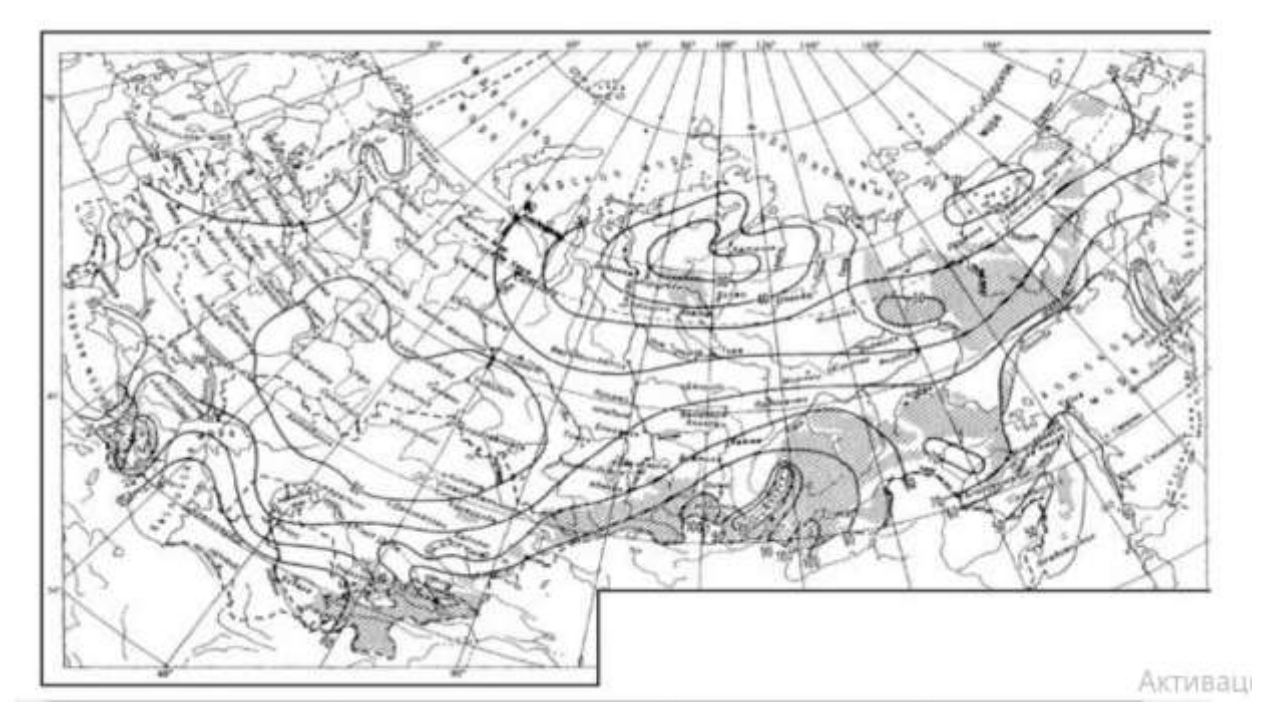

Рис. 13. Схематическая карта распределения среднего за год числа дней с переходом температуры воздуха через 0°С

Показатели распределения среднего за год числа дней с переходом температуры воздуха через 0°С городов Челябинск и Самара сопоставимы (Рис. 13).

Climate Consultant содержит 4 определения комфорта, каждое из которых имеет ряд своих критериев. Четыре основные стратегии представляют:

- модель комфорта энергетического кода Калифорнии, 2013 года (по умолчанию);

- ASHRAE Standard 55 и текущее руководство по фундаментальной модели;

- справочник ASHRAE основ «комфортной модели» до конца 2005 года;

- адапривная модель комфорта в ASHRAE Standard  $55 - 2010$ .

Climate Consultant определяет оптимальный набор пассивных критерий для проектирования, отображаемых на психометрической диаграмме Б.Гивони, это выбор стратегий, которые максимизируют количество удобных часов без использования отопительного или охлаждающего оборудования. В зависимости от климатических данных, набора пассивных стратегий Climate

Consultant составит список проектных рекомендаций. При проектировании жилого здания, каждая директива сопровождается графическим эскизом, иллюстрацией применения данного руководства. Если проектируется небольшое нежилое здание, многие принципы которыми при этом руководствуемся ссылаются на платформу 2030 Palette (2030palette.org)

Функция Б.Гивони психометрического анализа (Рис. 14) отображает часы за определённый день в виде точек в последовательности, это позволяет проанализировать динамику температуры и влажности.

Дополнения к диаграмме «Солнечного затенения» позволяет внести нужные изменения, переместить объекты, которые затеняют окна, уменьшают колличество солнечной инсоляции, или наоборот при избыточной солнечной радиации, создать необходимые условия для её уменьшения.График излучения на наклонной поверхности показывает дальность излучения, так же есть опция на графике наклонной

Можно изменить цвета, назначенные категориям диапазонов, которые используются для построения переменных на графике таблицы времени или 3d диаграмме.

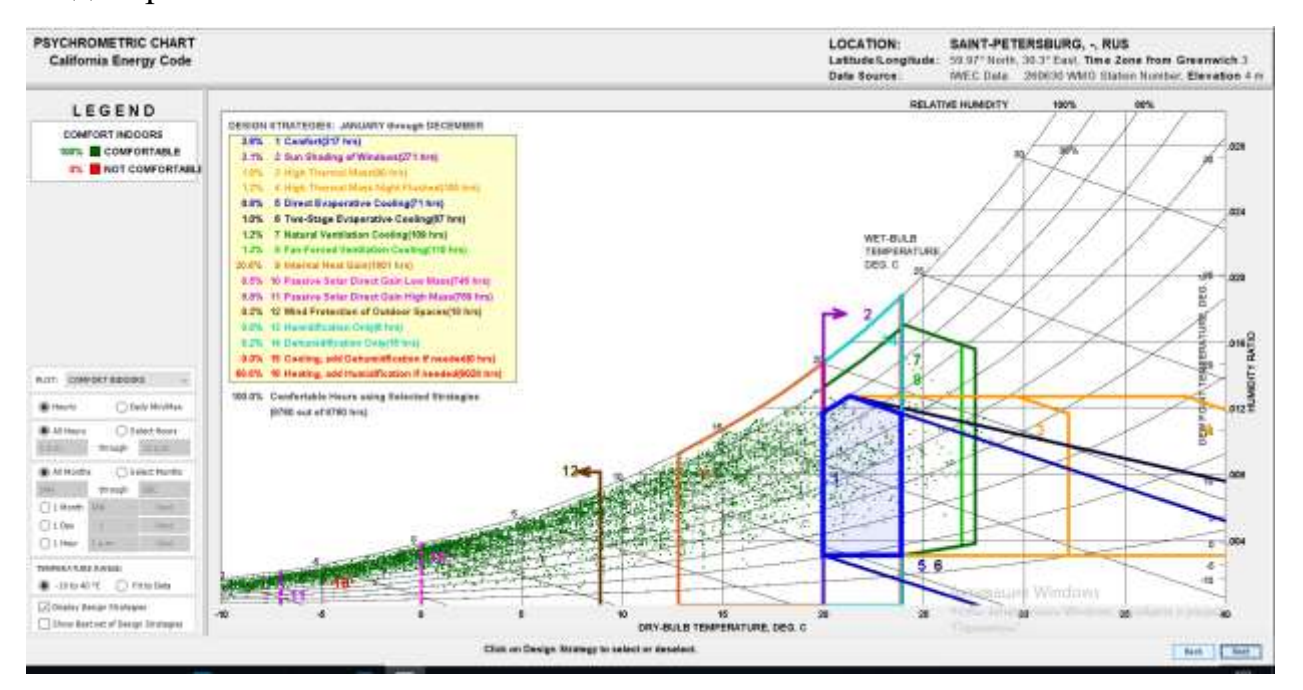

Рис. 14. График температурно-влажностного режима для города Санкт-Петербург

Программа так же может показать лучший набор стратегий дизайна, это можно наблюдать по изменению процентного значения стратегий и по рамкам на графике (Рис.15).

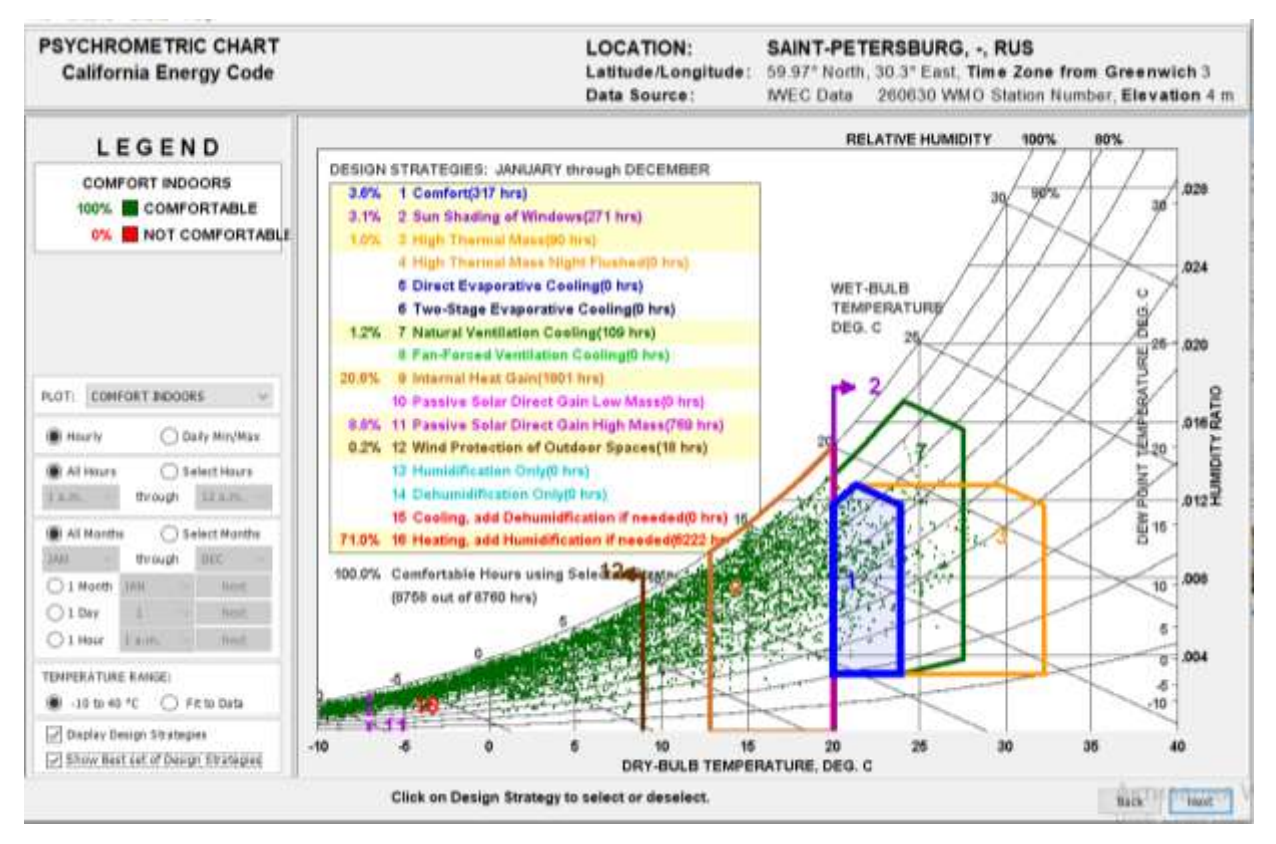

Рис.15. График улучшенного набора стратегий дизайна для города Санкт-Петербург Программа выполнила опимизирование таких стратегий как:

- высокая тепловая масса, выделяемая материалами, нагретыми в течении дня солнечными лучами;

- прямое испарительное охлаждение;

- двухступенчатое испарительное охлаждение;

- принудительная вентиляция помещений с помощью специального оборудования;

- коэффициент нагревания небольших воздушных масс пассивной солнечной энергией;

- увлажнение;

- осушение;

- охлаждение, при необходимости применить осушение;
- 71% отопление, при необходимости добавить увлажнение

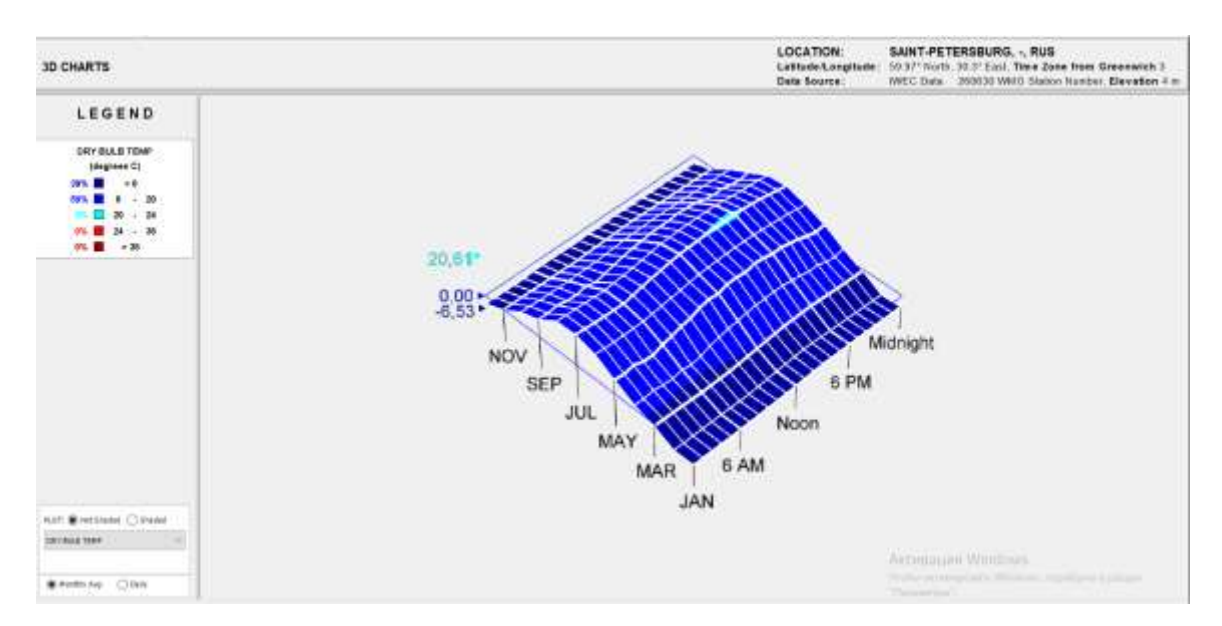

Рис. 16. График изменения температур в течении года в г.Санкт-Петербурге

Данный график показывает зависимость температур. На одной шакале расположены времена года, а на другой время суток. Наблюдается максимум температур 20,61 в июле с 15:00 до 19:00.

Для того, чтобы объективно изучить работу программы возьмем для сравнения два города с разными климатическими особенностями Санкт-Петербург и Самару (Рис. 16, 17).

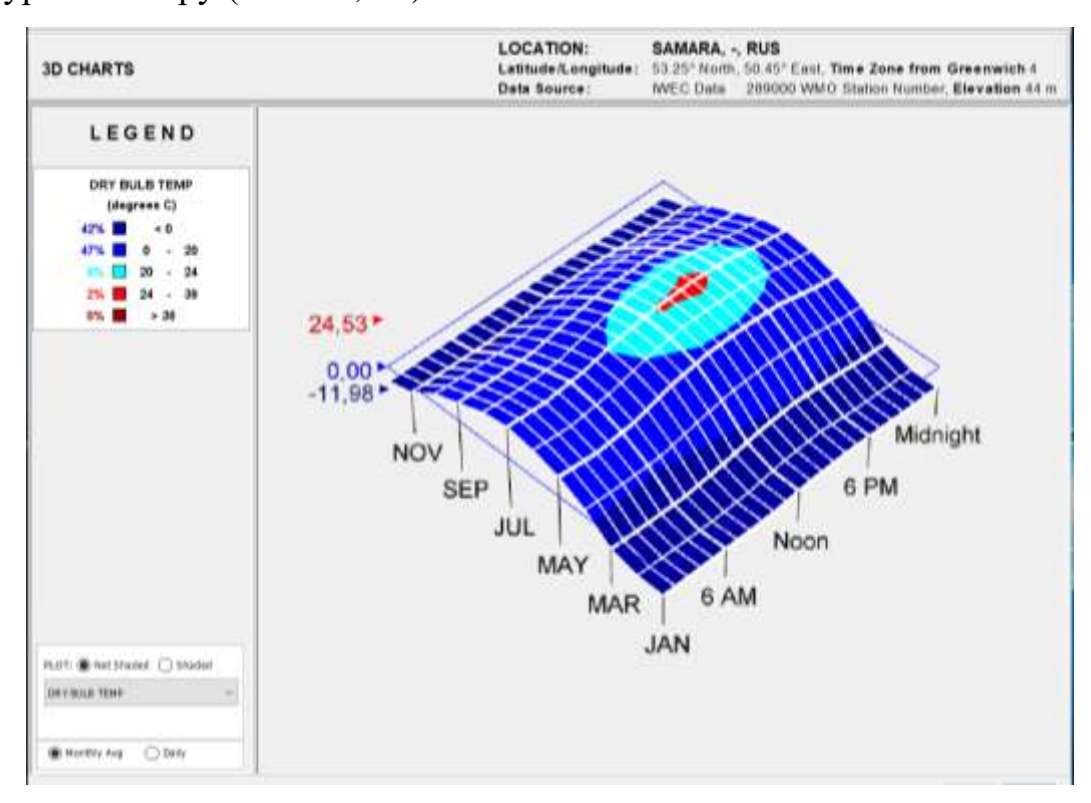

Рис. 17. График изменения температур в течении года в г. Самаре

Так как нашей задачей является изучить проектирование небольших нежилых помещений, которые ранее представляли собой здания промышленного назначения, рассмотрим раздел 2030 Palette программы Climate Consultant. Многие принципы, которыми стоит руководствоваться ссылаются на платформу 2030 Palette (2030palette.org), она содержит руководство по проектированию зданий обладающих пассивными методами энергоэффективности.

В результате проведённого исследования данных программ Energy Plus, Autodesk Flow Design, Climate Consultant можно сделать следующие выводы:

- Energy Plus содержит данные не по всем регионам РФ, что затрудняет дальнейшую работу в Climate Consultant. В рекомендации по данному разделу предлагаем доработать данные программы, расширить базу данных.

- при работе программа Autodesk Flow Design не позволяет учитывать рельеф местности, шероховатость и гладкость поверхности и влияние близости расположения водоёмов, влияющих на показатели влажности воздушных масс, которые в свою очередь влияют на скорость воздушных потоков.

Необходимо в целях усовершенствования программ учесть данные показатели. Все исследованные в нашей работе программы в совокупности позволяют создать оптимальную модель аэрационного режима в архитектурном проектировании.

# **3. ПРАКТИЧЕСКОЕ ПРИМЕНЕНИЕ МЕТОДОВ ПРОГРАММНОГО МОДЕЛИРОВАНИЯ**

## **3.1. Анализ моделирования аэрационного режима на комплексе «Новая Голландия» в г. Санкт-Петербурге**

История Новой Голландии берет свое начало с момента основания Санкт-Петербурга Петром I, во времена создания Северного флота. В 1704 году на левом берегу Невы были заложены верфь и здание Адмиралтейства. Для удобства строительства кораблей и доставки на верфь материалов и леса на Адмиралтейской стороне прорывались каналы. Так появились Крюков и Адмиралтейский каналы, соединившие Неву и Мойку (Рис. 19) [13].

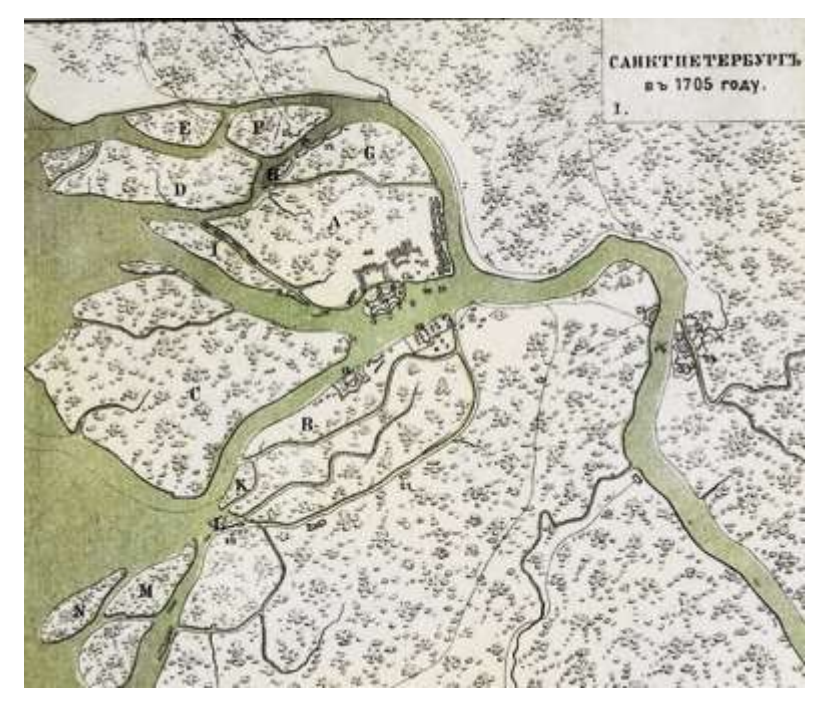

Рис. 18. Карта Санкт-Петербурга 1705 года

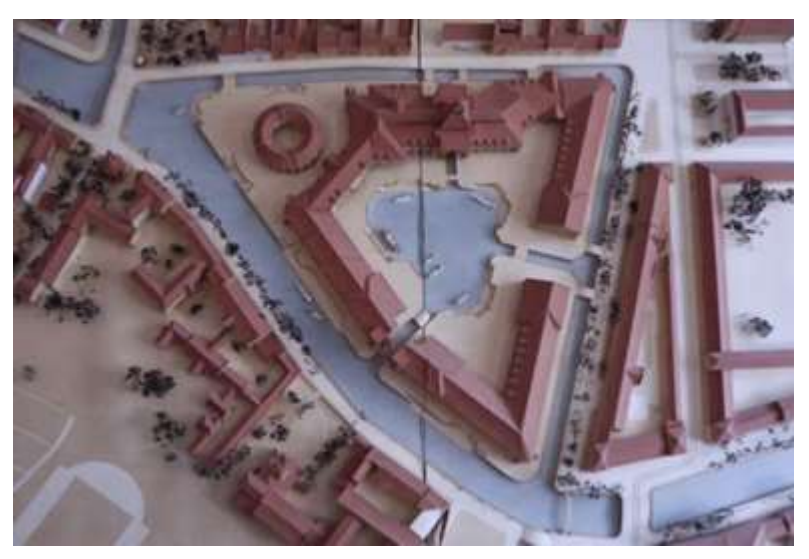

Рис. 19. Макет проекта Вениамина Фабрицкого

Новая волна интереса к ансамблю Новой Голландии возникла в конце ХХ века. Ее первоначальным стимулом стала выдвинутая в 1977 году идея архитектора Вениамина Борисовича Фабрицкого и Галины Александровны Ковалевой о превращении острова Новая Голландия в центр культуры и сотрудничества. Фабрицкий разработал и первую проектную версию (Рис, 19) сохранения и развития этого уникального памятника.

В 2006 началась реконструкция комплекса «Новая Голландия» по проекту британского архитектора, лауреата Императорской и Притцкеровской премий Нормана Фостера. Концепция его проекта подразумевала строительство на территории комплекса культурного центра, площадью 180 тыс. кв.м. с помещениями для размещения офисов, магазинов, гостиниц, галерей искусств, подземных паркингов. Архитектурной доминантой проекта должен был стать Дворец Фестивалей площадью 16,3 тыс. кв.м. с концертным залом и открытым амфитеатром. (Рис.20).

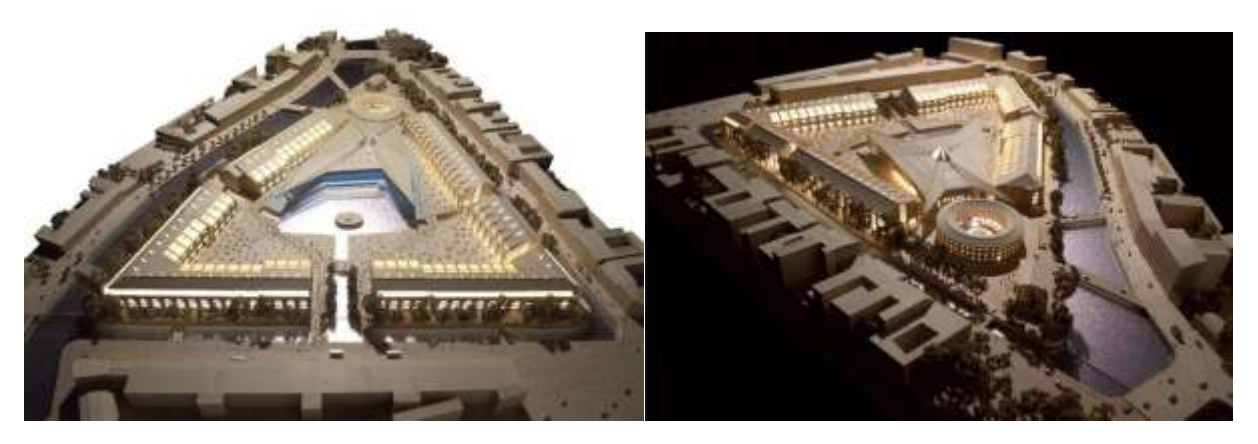

Рис. 20. Проект реконструкции Новой Голландии (2006 г.)

В январе 2011 года в г. Санкт-Петербург был проведён Архитектурный конкурс «Новые идеи для Новой Голландии» с целью организации на острове, расположенном в дельте реки Невы многофункционального комплекса, в том числе создания культурного и социального центра. В конкурсе принимали участие: Юрий Аввакумов (Россия), David Chipperfield Architects (Великобритания, Германия), Dixon Jones (Великобритания), Lacaton & Vassal (Франция), MVRDV (Нидерланды), OMA (Нидерланды), Studio44 (Россия), WorkAC (США). Победителем стал проект американского архитектурного бюро WorkAC [13], схема которого приведена на рисунке 19.

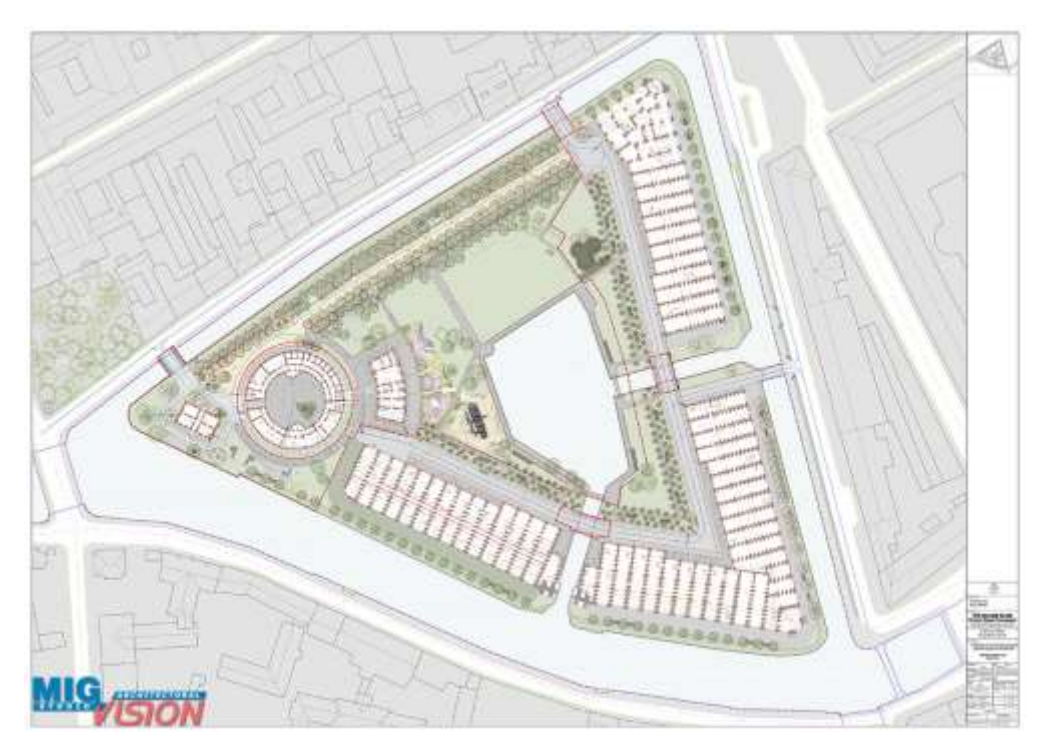

Рис.21. Проект американского архитектурного бюро WorkAC (2011 г.)

Архитектурное бюро WorkAC предоставило концепцию комплекса таким образом, что «Новая Голландия» должна стать «городом в городе» ( Рис. 21). На острове планируется открытие культурных центров, театров, музеев и выставочных залов, образовательных учреждений и научных лабораторий. Каждый из этих «якорей» будет дополнен серьезной коммерческой инфраструктурой, включая офисные пространства, резиденции и гостиницы.

На основе успешно выполненного генерального плана компании WorkAC голландская компания West 8, специализирующуюся на ландшафтном дизайне и освоении публичных пространств, разработала новый проект по устройству ландшафта. Кроме решения данной проблемы генеральный план компании WorkAC подразумевал комплексное решение следующих проблем: минимизация отрицательного воздействия окружающей среды, оптимальная организация аэрационного режима в архитектурном комплексе (Рис. 22).
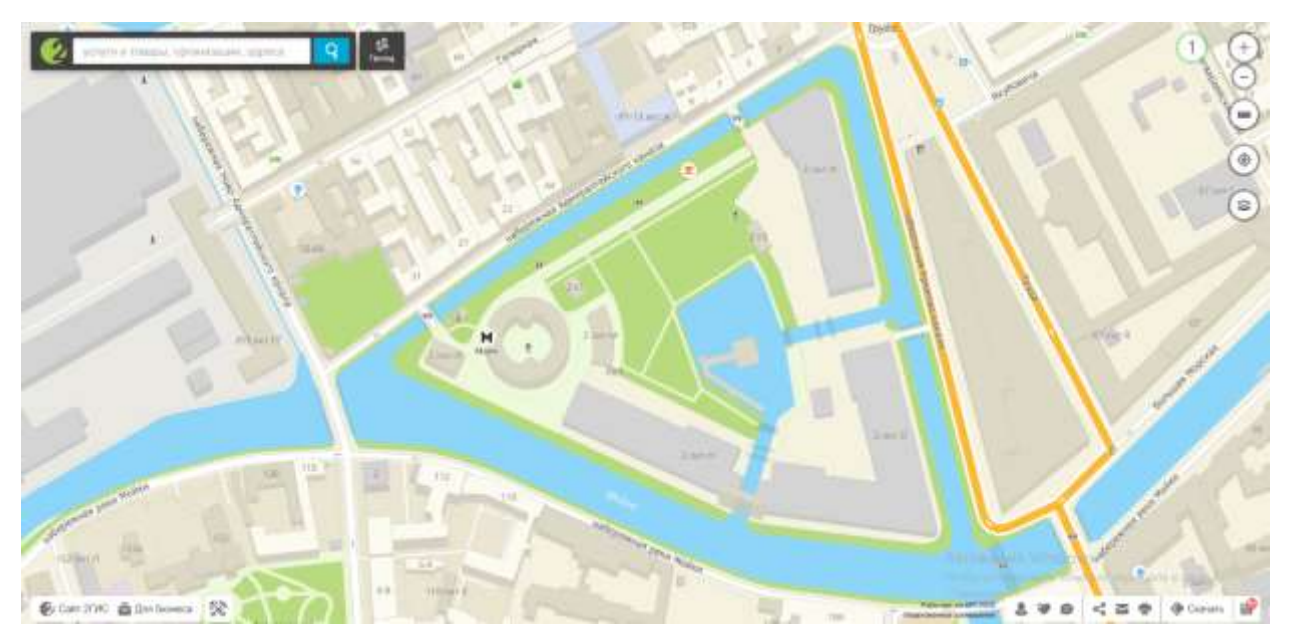

Рис. 22. Ситуационный план комплекса «Новая Голландия» Новая концепция развития территории острова включает:

 организацию, благоустройство и озеленение парка во внутреннем пространстве острова;

 реставрацию и приспособление для современного использования зданий «Кузня», «Бутылка», «Дом Коменданта» и лесных складов;

 реставрацию и благоустройство набережных Адмиралтейского канала и внутренней акватории острова «Ковш»;

 работу по прокладке сетей инженерно-технического обеспечения острова;

 работу по архитектурной подсветке парка и отреставрированных зданий;

- устройство детской площадки;
- создание травяного сада у здания «Кузня»;

размещение временных павильонов и архитектурных решений.

С целью изучения алгоритма моделирования и оптимизации аэрационного режима в архитектурном проектировании комплекса «Новая Голландия» пошагово рассмотрим порядок его моделирования.

При построении 3-d модели комплекса ( «Новая Голландия», обладающей следующими характеристиками: рельеф местности, соблюдения соразмерности объектов территории, высотности зданий, с помощью программы Сadmapper, содержащей данные параметры, с сайта программы нужно взять документ в требующемся формате «cadmapper-saint-petersburg-st-petersburgru.3dmbak» (Рис. 23).

Map near Saint Petersburg, St.-Petersburg, RU

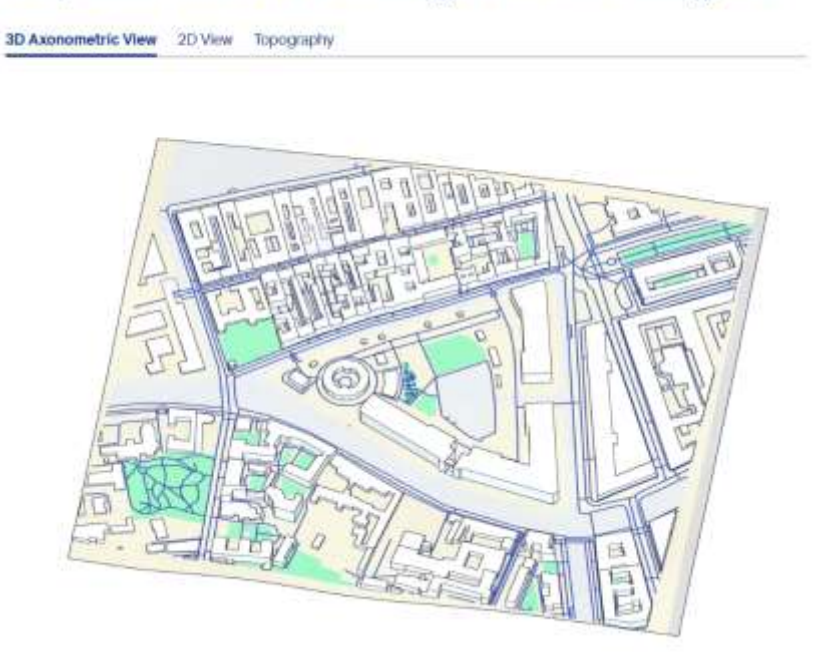

# Map details

File Type: Rhino 5 30M Area: 0.488 km<sup>2</sup> Spatial Reference System: Meters; UTM zone: 36, earting: 349128.01, northing: 6646317.41 Buildings: 145 total, 94 with height value *UGSPALL* Topography: Included Settings: Road centerlines, 3D buildings (no value =  $3.0 \text{ m/s}$ , 10 m contours

Рис. 23. План комплекса «Новая Голландия» в программе Сadmapper Используя данный базовый план комплекса «Новая Голландия», начинаем его моделировать (Рис. 24): выстраиваем недостающие объекты, деревья, кустарники и др. детали ландшафта, требующиеся архитектурные объекты; выбираем комфортный режим просмотра, учитывающий свет и текстуру объектов.

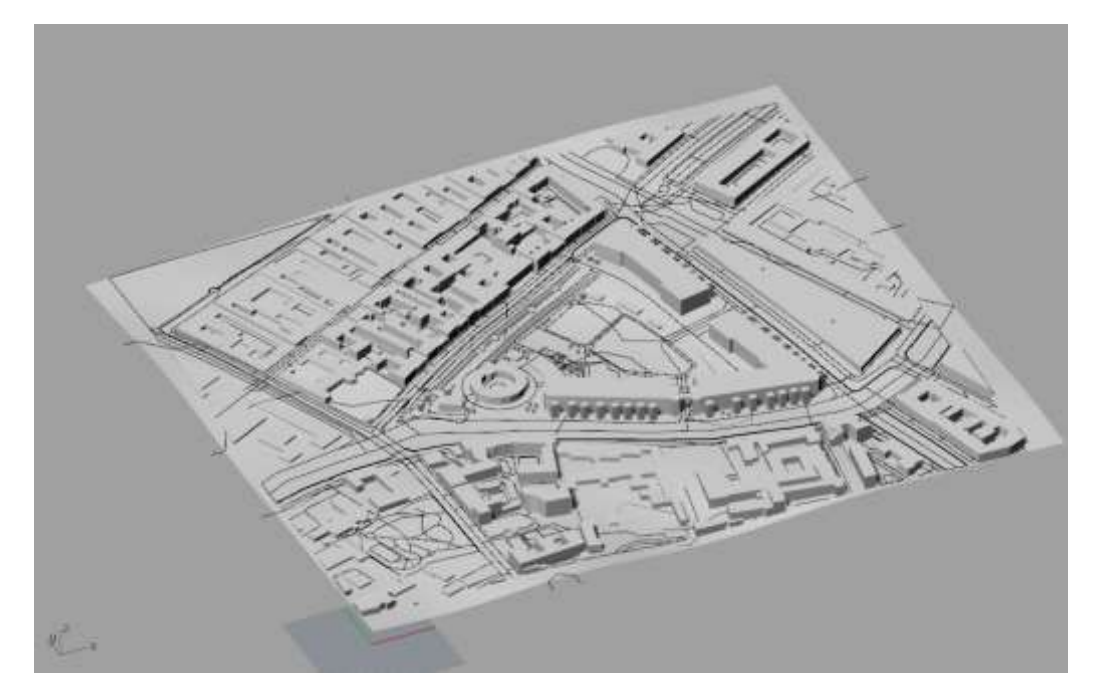

Рис. 24. План комплекса «Новая Голландия» в программе Rhinoceros После этого с откорректированной моделью начинаем в программе Autodesk Flow Design задавать требующиеся параметры: скорость ветра, давление потоков воздуха на фасады зданий, изменять расположение плоскости территории для просмотра её в вертикальном и горизонтальном сечении, с целью изучения движения воздушных масс (Рис. 25, 26).

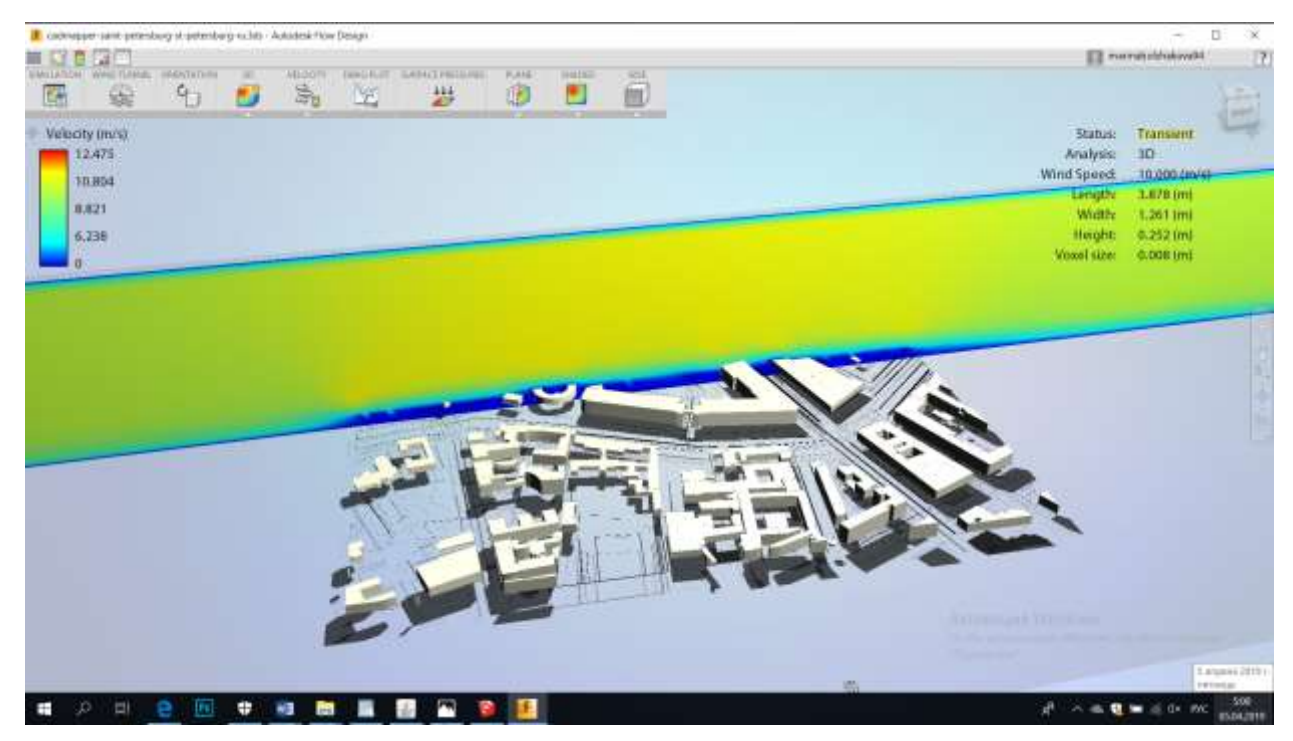

Рис. 25. План комплекса «Новая Голландия» в вертикальном сечении в программе Autodesk Flow Design

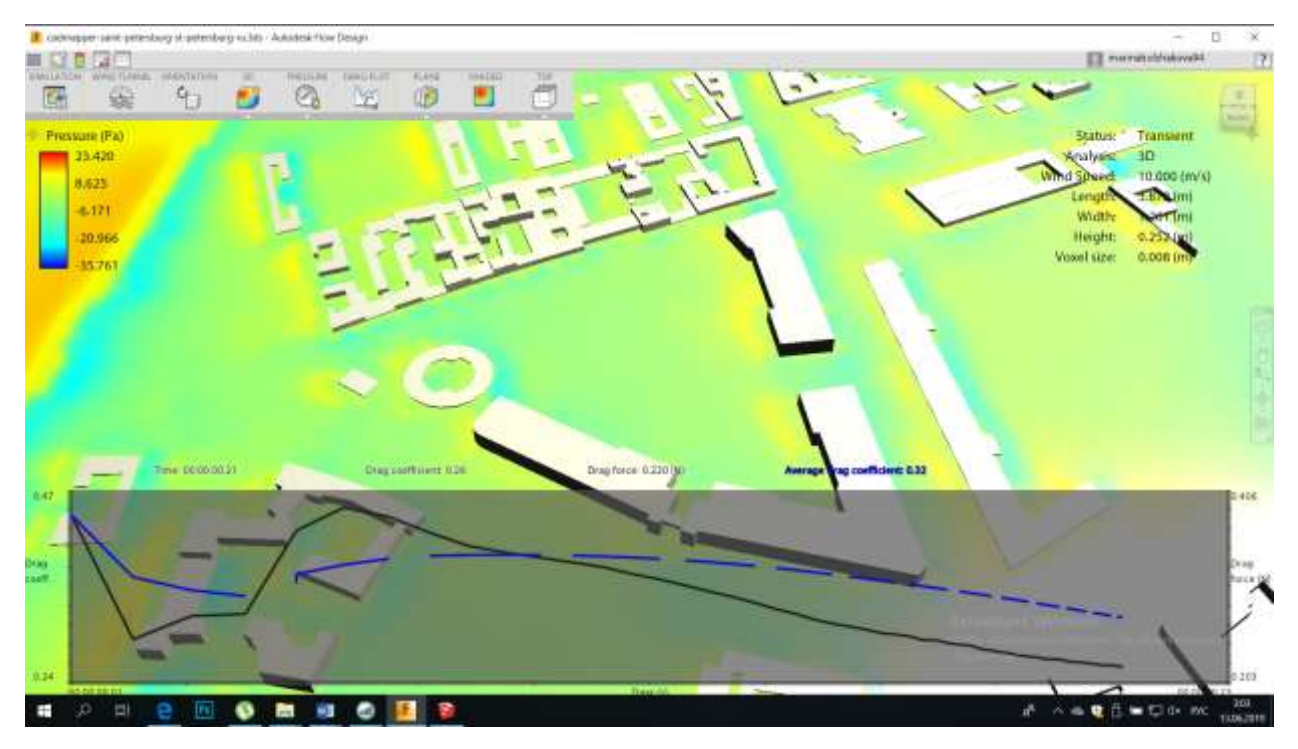

Рис. 26. План комплекса «Новая Голландия» в горизонтальном сечении в программе

Autodesk Flow Design

С помощью программы Climate Consultant анализируем температур-

ные показатели, влажность, розу ветров (Рис. 27).

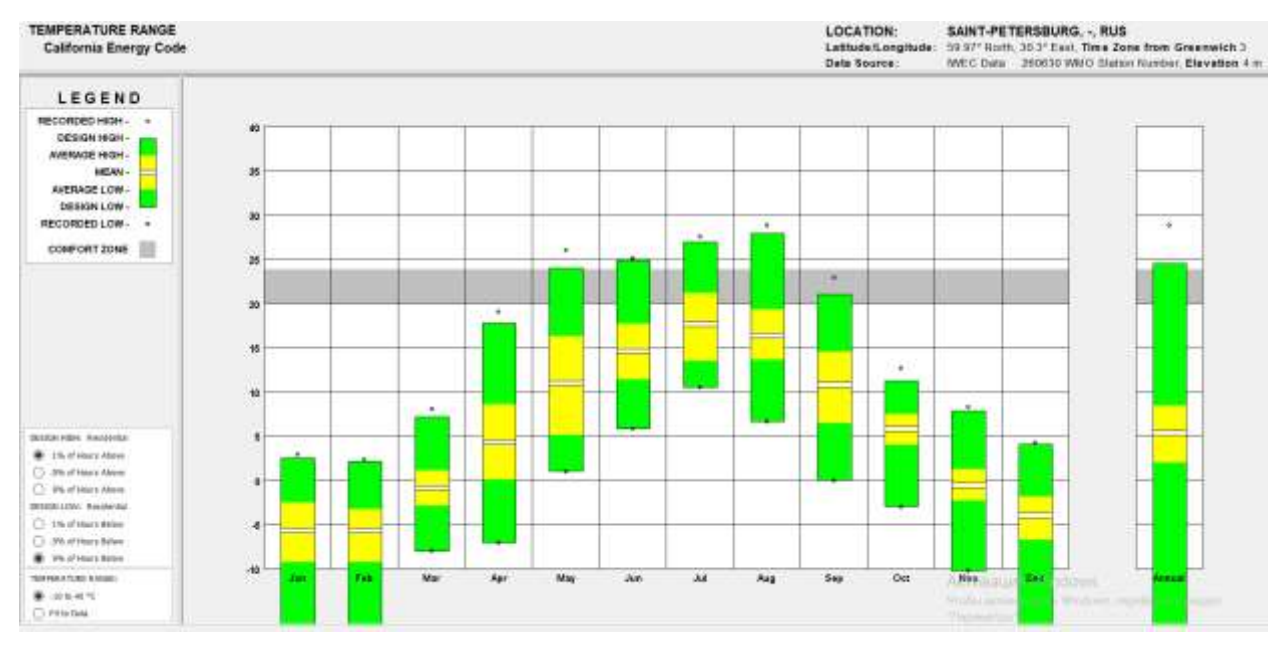

Рис. 27. Температурный диапазон в г. Санкт-Петербург

График отображает идентификацию зоны теплового комфорта, также соотношение высоких и низких температур за годовой период в диапазоне от -10 до 40°С. Условные обозначения демонстрируют:

- зону комфорта (20-24°С);
- максимальные значения температур;
- среднемесячные показатели высокой температуры;
- среднемесячные показатели низкой температуры;
- минимальные значения температур;
- рекордно низкие показатели.

Даная климатическая зона характеризуется тем, что температура комфортного значения достигает в мае, июне, июле, августе, сентябре.

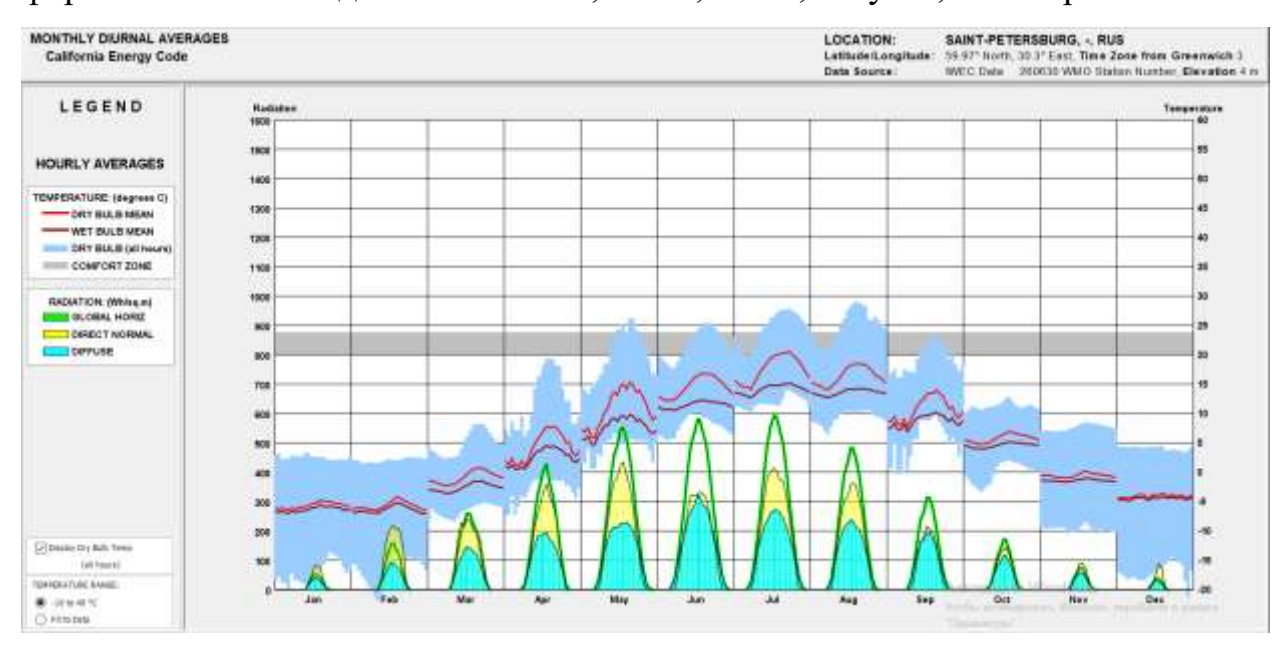

Рис. 30. График перепада температур и количества солнечного излучения за годовой период в г. Санкт-Петербург

Среднемесячные дневные средние показатели (Рис. 30) отображают перепады температуры и количество излучения от солнечного света в течении всего года, измеряется данная величина в Вт/кв.м., на графике излучение задано тремя параметрами:

- глобальное горизонтальное излучение;
- прямое нормальное;
- рассеянное.

Перепады температур проанализированы по параметрам:

- температура при сухом воздухе;
- температура при влажном воздухе;
- зона комфорта.

Комфортной для человека является зона, в которой диапазон солнечного излучения равен 800-880 Вт/кв.м, в г.Санкт-Петербург максимальное значение излучения составляет 598 Вт/кв.м (в июле), таким образом, можно сделать вывод, что показатель комфортости по этому параметру не достигнут. Температурные же показатели комфортности (20-24°С) можем наблюдать в мае, июне, июле, августе, сентябре. Годовой диапазон температур от  $-10^{\circ}$ С до 40°С.

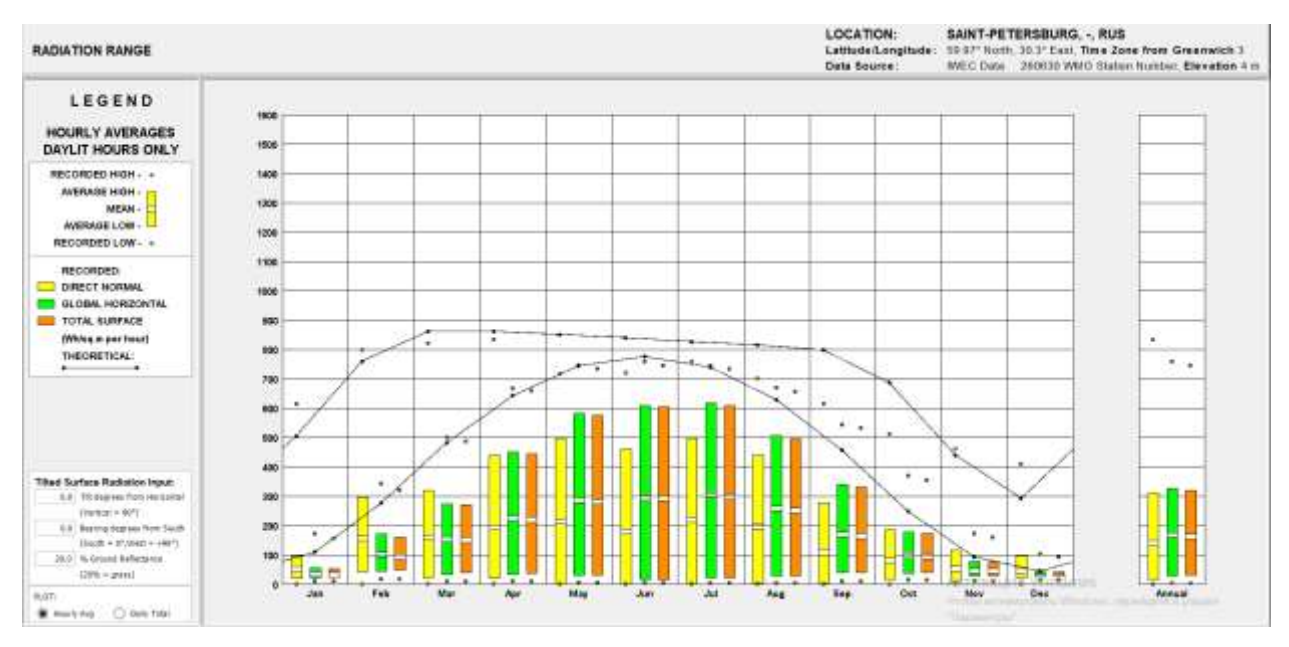

Рис. 31. Диаграмма температуры радиационного диапазона

Среднечасовая солнечная радиация зафиксированная в светлое время су-

ток (Рис. 31). Параметры характеризующие данное явление:

- зафиксированный высокий показатель радиации;
- среднее значение максимальных показателей,
- среднее значение низких показателей;
- рекордно низкие показатели;
- прямая нормальная радиация;
- глобальная горизонтальная;
- прогнозируемая;
- отраженная от земли и травы  $(20\%)$ ;

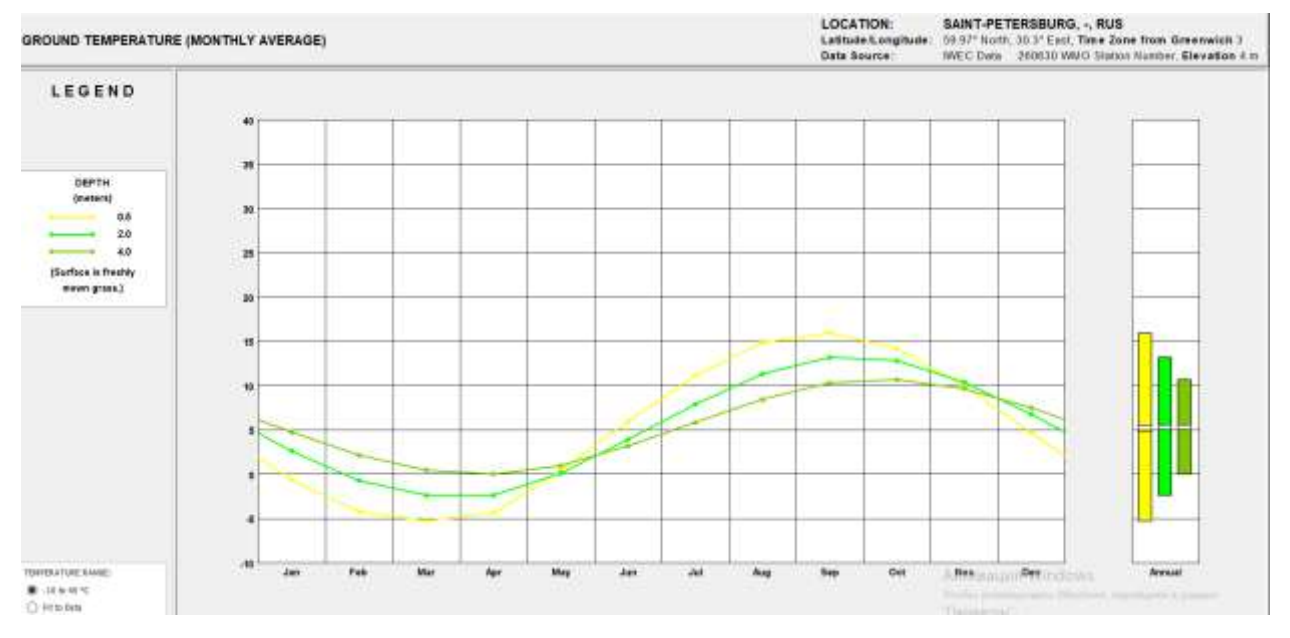

- отраженная от наклонных поверхностей.

Рис. 34. Температура грунта (среднемесячная) г. Санкт-Петербург

График температуры грунта отображает данные, с учетом того, что началом отсчёта глубины поверхности является свежескошенная трава (Рис. 34).:

- на глубине 0.5 м самый высокий показатель равен 16 °С, достигается в сентябре;

- на глубине 2.0 м самый высокий показатель равен 13 °С (в сентябре);

- на глубине 4.0 м самый высокий показатель равен 16 °С (в октябре).

Данные о погодных изменениях в течение всего года содержат информацию о показателях температуры, скорости ветра, влажности воздуха, температуре точки росы, освещённости, излучении ( Табл. 4)

Исходя из данных психометрической диаграммы Climate Consultant, данная программа предлагает руководство (Таблица, 5) по проектированию на период всего года, оно состоит из 16 стратегий энергоэффективного проектирования, в том числе с учётом аэрационного режима региона.

На основании этого было проанализировано расположение зон с наиболее благоприятными биоклиматическими показателями комфорта для создания функционального зонирования территории (Рис.26.).

Новая концепция развития территории острова включает:

 организацию, благоустройство и озеленение парка во внутреннем пространстве острова;

 реставрацию и приспособление для современного использования зданий «Кузня», «Бутылка», «Дом Коменданта» и лесных складов;

 реставрацию и благоустройство набережных Адмиралтейского канала и внутренней акватории острова «Ковш»;

 работу по прокладке сетей инженерно-технического обеспечения острова;

 работу по архитектурной подсветке парка и отреставрированных зданий;

устройство детской площадки;

создание травяного сада у здания «Кузня»;

размещение временных павильонов и архитектурных решений.

# **3.2. Программное моделирование аэрационого режима на Челябинском заводе «Оргстекло» (ЧЗО)**

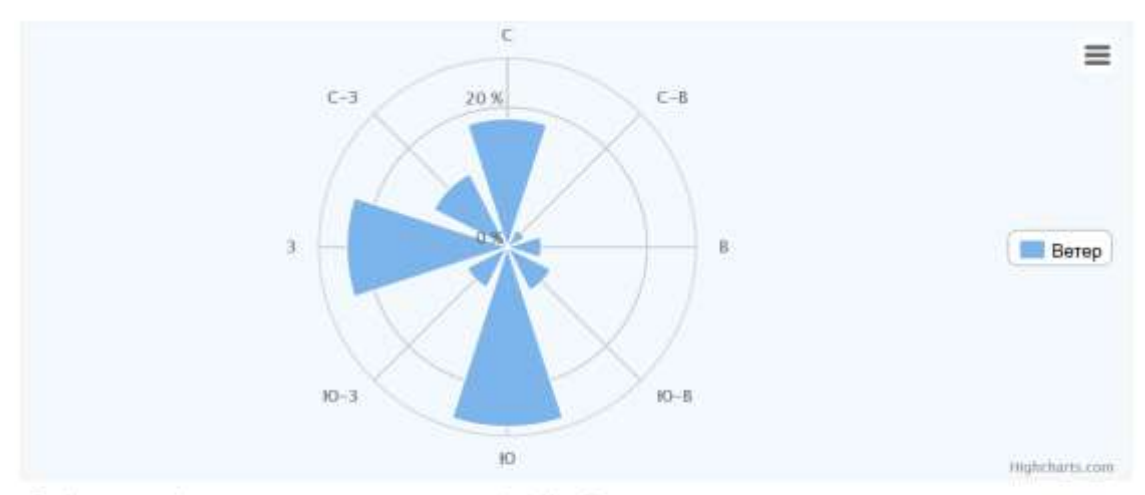

График ветра (направление - откуда дует ветер) в Челябинске, с усредненными значениями согласно нашим данным.

| C V      | $C-B$ $\triangle$ | B≺        | Ю-В $\blacktriangleright$ | ЮA     | $HO-3$ $\blacktriangleleft$ | $3 \triangleright$              | $C-3$ <sup><math>\triangle</math></sup> |
|----------|-------------------|-----------|---------------------------|--------|-----------------------------|---------------------------------|-----------------------------------------|
| Северный | Северо-Вост.      | Посточный | Юнь-Врсточи               | Южењий | Юазний-Запа                 | <b><i><u>Damazu-auß</u></i></b> | Ceasoo-Bana                             |
| 18.4%    | 2.8%              | 4.9%      | 7%                        | 25.7%  | 6.5%                        | 23%                             | 11.8%                                   |

Рис. 37. Роза ветров Челябинск

Перспективы развития этой территории подразумевают создание нового общественного пространства, преобразованного в центр притяжения жителей и гостей города.

До 7 сентября 1941 года в здании располагалась макаронная фабрика [15].

Некоторые корпуса завода сохранили производственное назначение, на сегодняшний день Челябинский завод «Оргстекло» (ЧЗО) производит органическое стекло листовое, прозрачное, бесцветное, непрозрачное, белое и цветное, товары народного потребления из органического стекла, банки стеклянные, товары хозяйственно-бытового назначения из стекла, торговое оборудование, медицинское и лабораторное, учебно-наглядные пособия, оформление интерьеров общественных заведений, наружной рекламы, полукабин для таксофонов [16].

Через программу Сadmapper сохраняем на компьютер 3-d модели ЧЗО «cadmapper-chelyabinsk-chelyabinsk-ru.3dm» (Рис. 38) и загружаем в программу Rhinoceros (Рис. 39).

#### **GALE MAPPER**

3D Axonometric View 2D Vew Topography

#### **EDIT MAP**

Map near Chelyabinsk, Chelyabinsk, RU

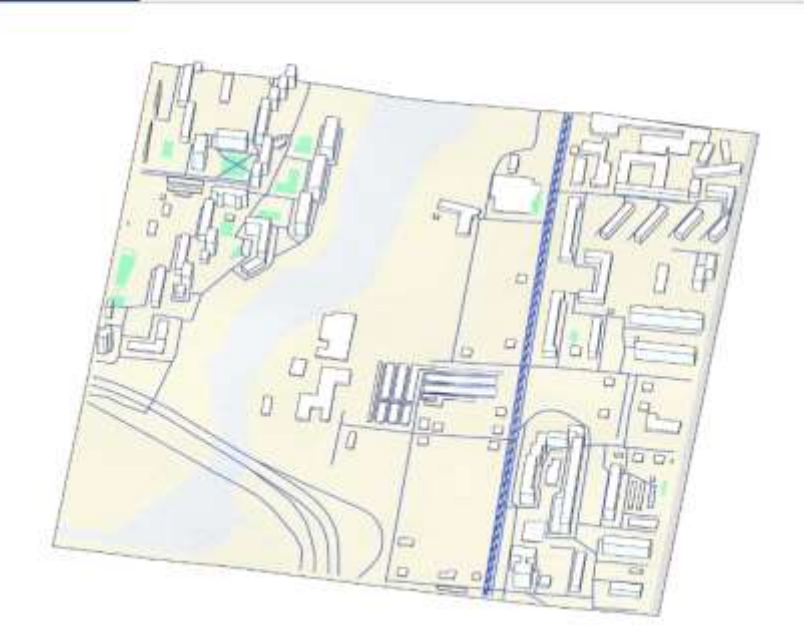

Map details

File Type: Rhino 5 3DM Area: 0.826 km<sup>2</sup> Spatial Reference System: Meters; UTM ne: 41, easting: 398408.07, northing: E114939.13 Buildings: 122 total, 96 with height value  $(79%1$ Topography: Included Settings: Road centerlines. 3D buildings ino value = 3.0 mil. 10 m contours

# Рис. 38. План комплекса Челябинский завод «Оргстекло» (ЧЗО) в программе Сadmapper

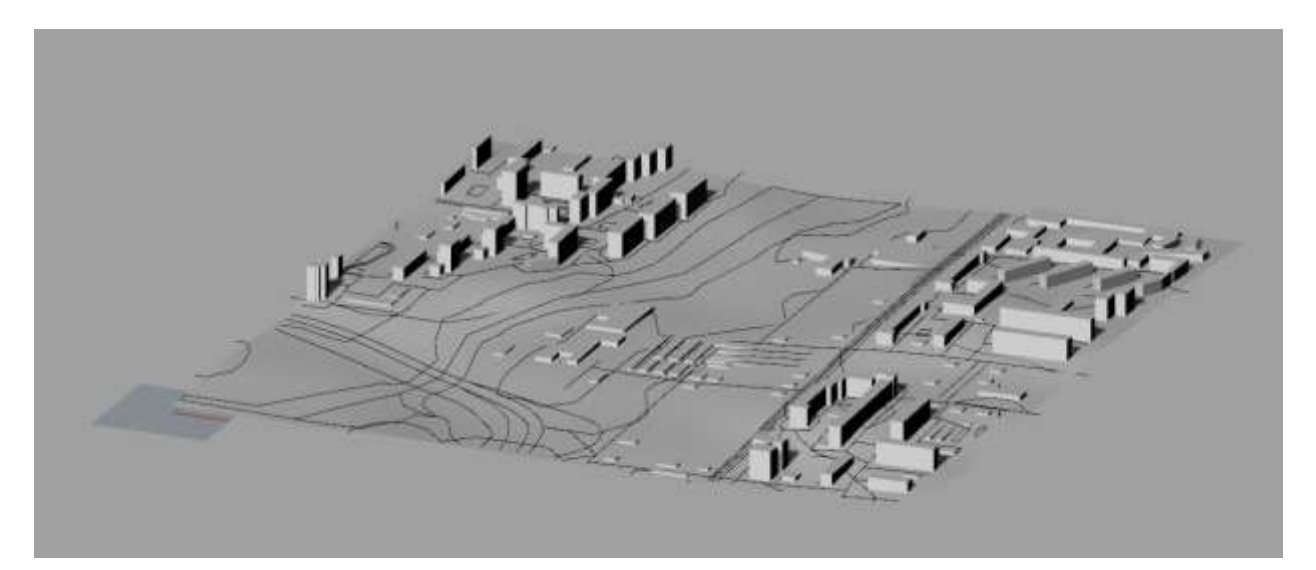

Рис. 39. План Челябинский завод «Оргстекло» (ЧЗО) в программе Rhinoceros Для проведения анализа движения потоков воздуха 3-d модели, загружаем файл в программу Autodesk Flow Design (Рис.40).

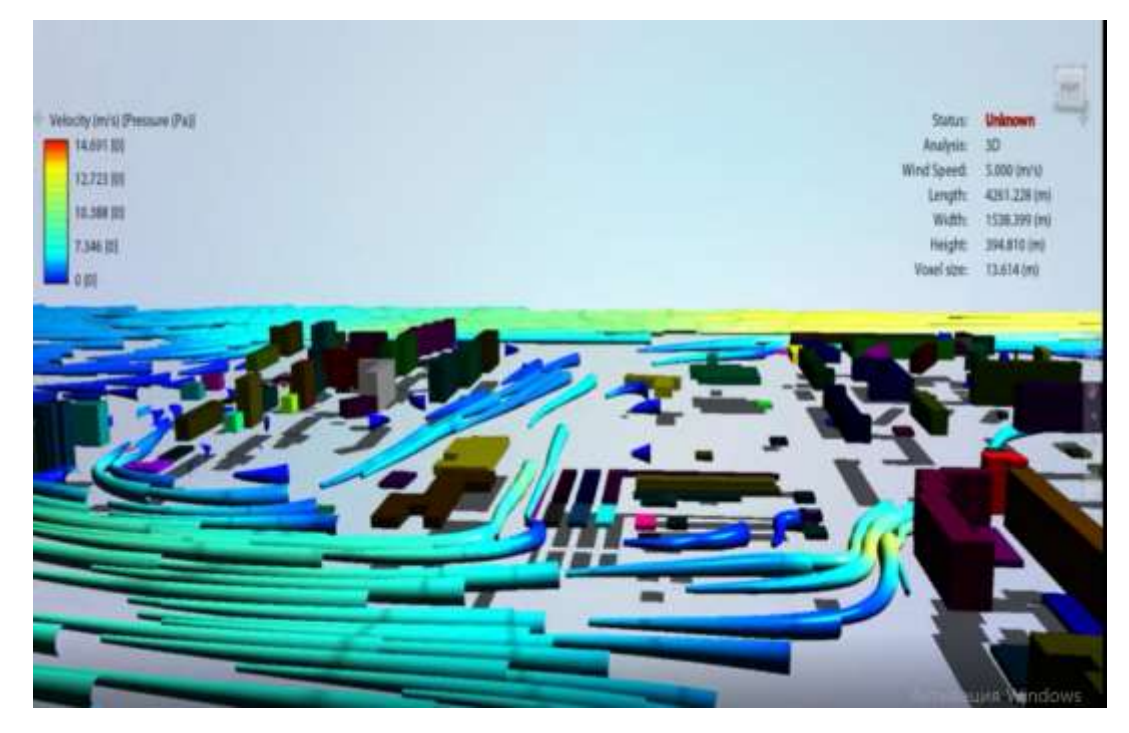

Рис. 40. Схема движения потоков воздушных масс на территории Челябинского завода «Оргстекло» (ЧЗО) в программе Autodesk Flow Design

Пограмма Autodesk Flow Design может рассчитатькоэффициент аэродинамического попротивления, силу сопротивления, средний коэффициент аэродинамического сопротивления. Так например на территории Челябинского завода «Оргстекло», при скорости ветра ветра 5 м/с за 35 секунд коэффициент аэродинамического сопротивления равен 0.91, сила сопротивления 3596.887 (N), а средний коэффициент аэродинамического сопротивления 0.92.

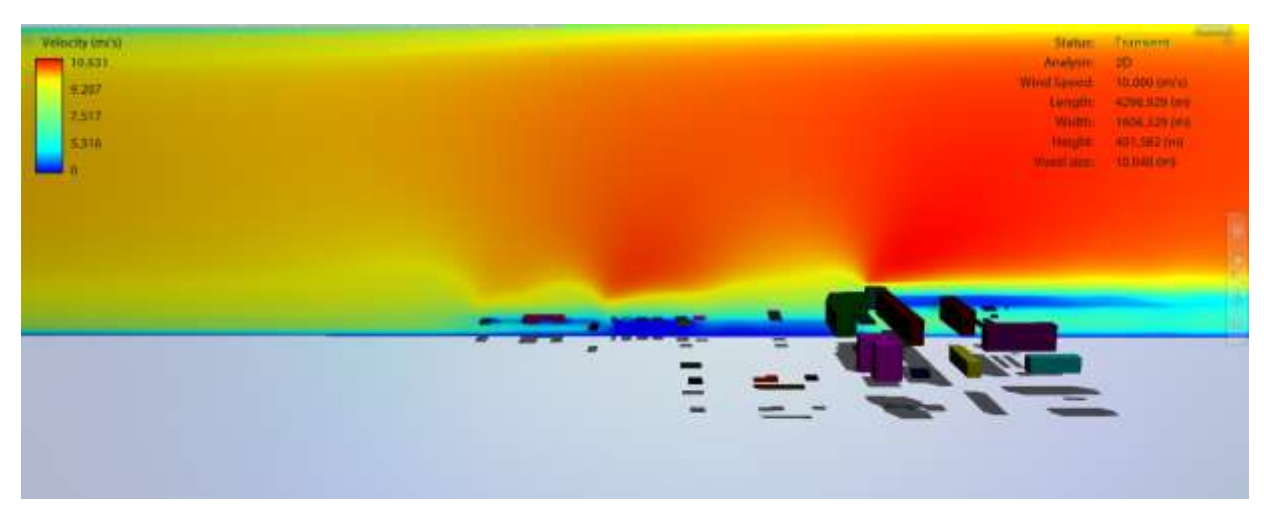

Рис.41. План территории Челябинского завода «Оргстекло» (ЧЗО) в вертикальном сечении в программе Autodesk Flow Design

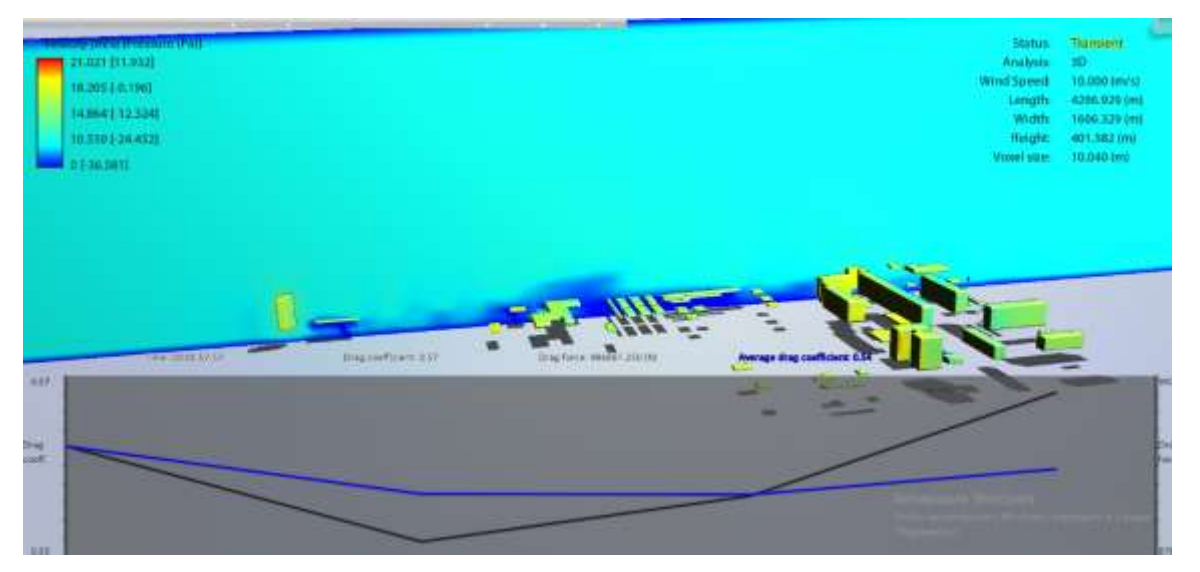

Рис.42. План территории Челябинского завода «Оргстекло» (ЧЗО) в вертикальном сечении в программе Autodesk Flow Design

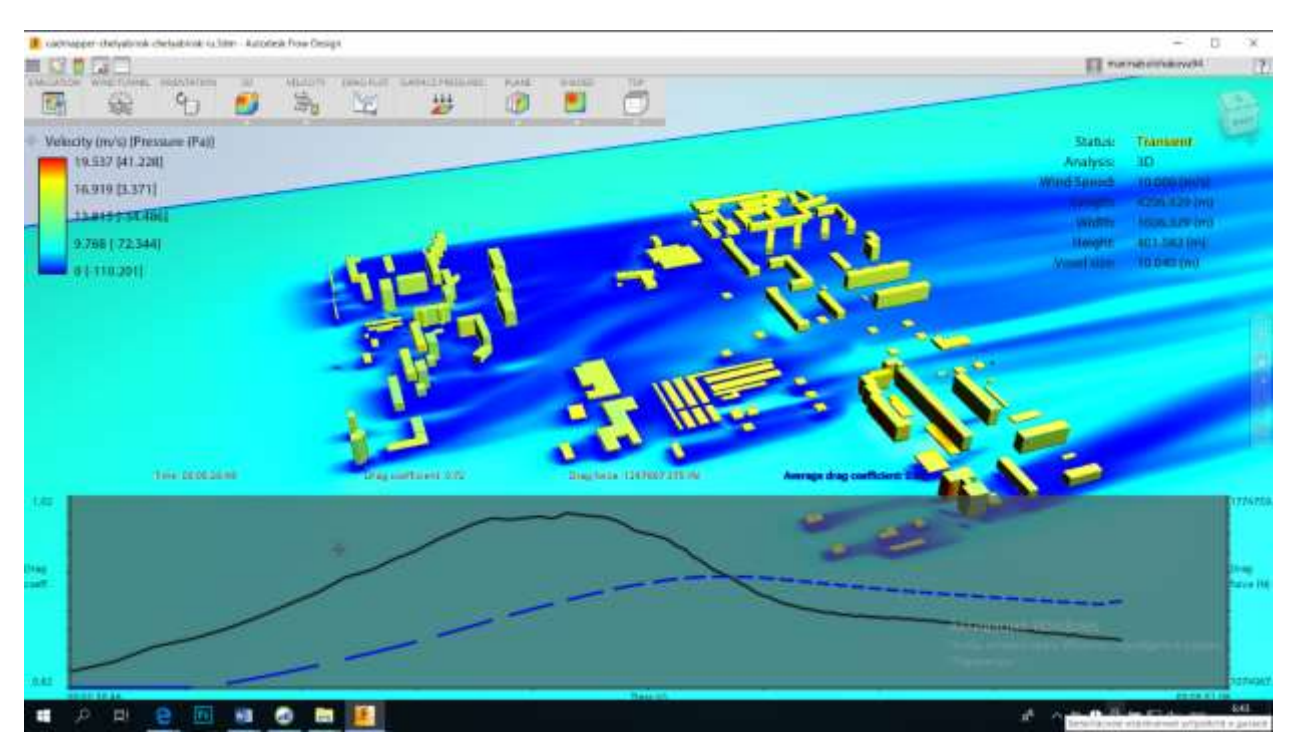

Рис.43. План территории Челябинского завода «Оргстекло» (ЧЗО) в горизонтальном сечении в программе Autodesk Flow Design

 На графике отображено, что при скорости движения ветра 16.919 м/с, давление на фасад южного корпуса завода ЧЗО равно 3.371 Па.

 В графике температурного режима за год отображён диапазон в г. Санкт-Петербург (Рис. 29.1 ) и г.Челябинске (Рис. 29.2 ).

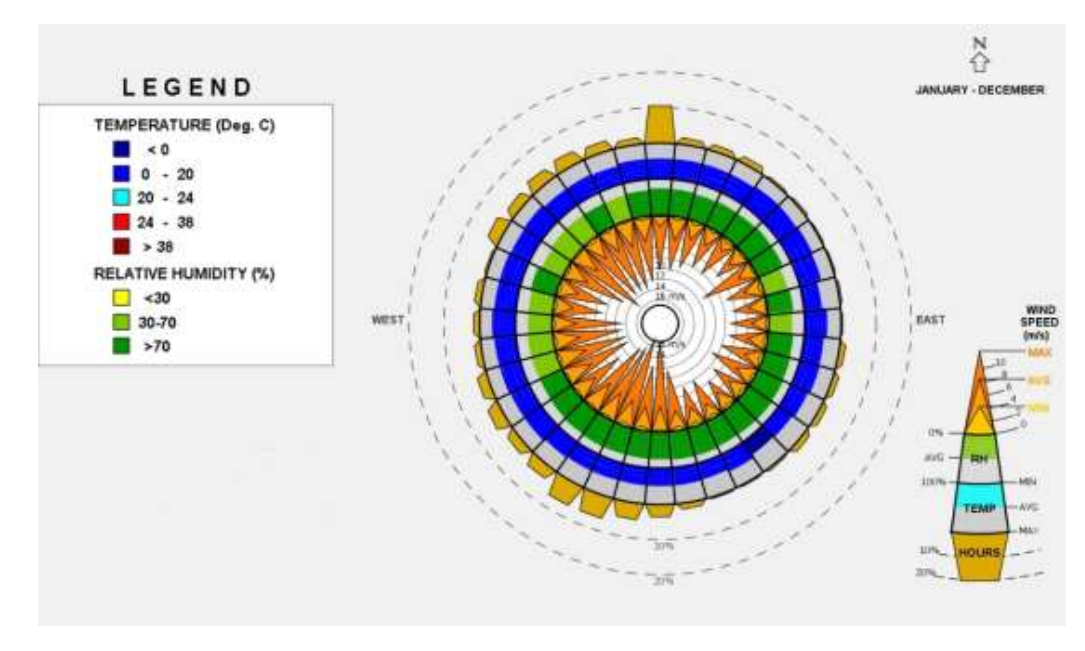

Рис.44. Роза ветров г. Челябинска в программе Climate Consultant

График розы ветров, построенный в программе Climate Consultant отображает максимальная скорость движения ветра в г.Челябинске, которая равна 23 м/с, и минимальную 2 м/с (Рис.44.).

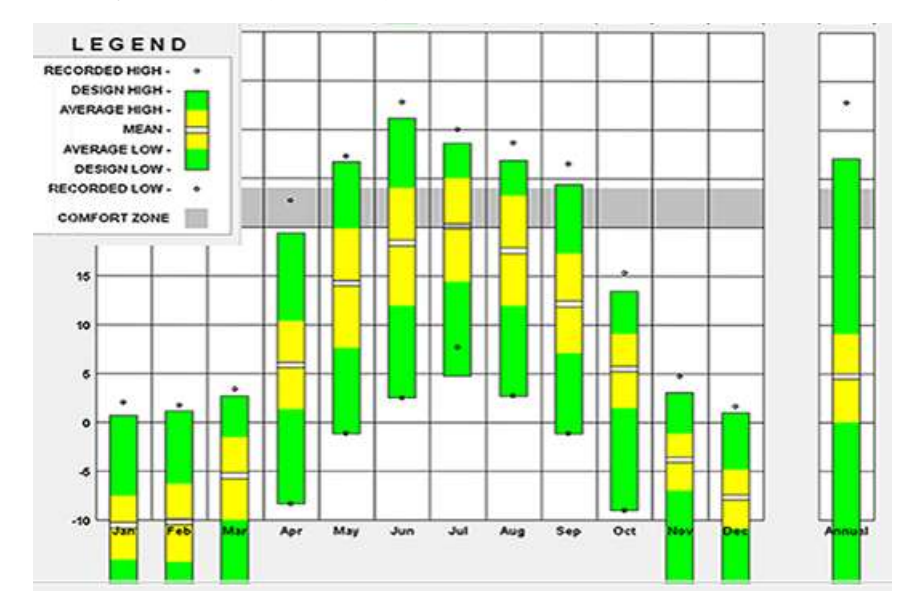

Рис. 45. Температурный диапазон в г. Челябинск

График отображает идентификацию зоны теплового комфорта, также соотношение высоких и низких температур за годовой период в диапазоне от  $-10$  до 40°С. Максимального значения температура достигает в июне 32 °С. Зона комфорта находится в температурном диапазоне 20-24°С. Даная климатическая зона характеризуется тем, что температура комфортного значения достигает в мае, июне, июле, августе, сентябре.

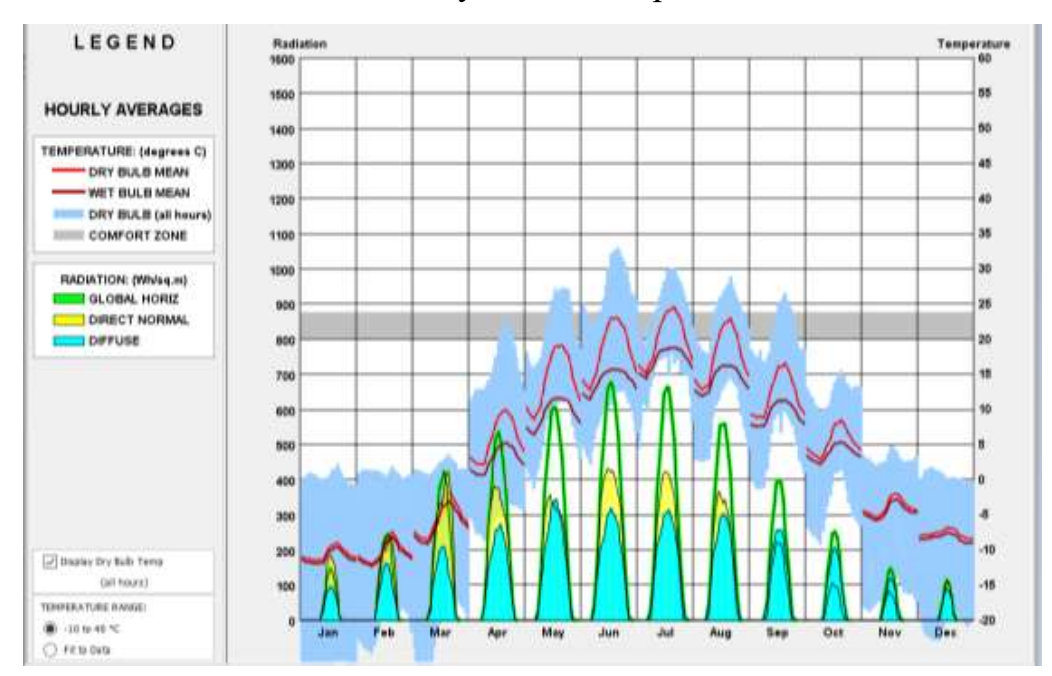

# Рис. 46. График перепада температур и количества солнечного излучения за годовой пе-

риод в г. Челябинске

Среднемесячные дневные средние показатели (Рис. 46) отображают перепады температуры и количество излучения от солнечного света в течении всего года, измеряется данная величина в Вт/кв.м., на графике излучение задано тремя параметрами:

- глобальное горизонтальное излучение;

- прямое нормальное;

- рассеянное.

Перепады температур проанализированы по параметрам:

- температура при сухом воздухе;

- температура при влажном воздухе;

- зона комфорта.

Комфортной для человека является зона, в которой диапазон солнечного излучения равен 800-880 Вт/кв.м, в г. Челябинске максимальное значение излучения составляет 690 Рис. 31. Диаграмма температуры радиационного диапазона

Среднечасовая солнечная радиация зафиксированная в светлое время суток (Рис. 31). Параметры характеризующие данное явление:

- зафиксированный высокий показатель радиации;

- среднее значение максимальных показателей,
- среднее значение низких показателей;
- рекордно низкие показатели;
- прямая нормальная радиация;
- глобальная горизонтальная;

- прогнозируемая;

- отраженная от земли и травы  $(20\%)$ ;

- отраженная от наклонных поверхностей.

(в июле), таким образом, можно сделать вывод, что показатель комфортости по этому параметру не достигнут. Температурные же показатели комфортности (20-24°С) можем наблюдать в апреле, мае, июне, июле, августе, сентябре. Годовой диапазон температур от -10°С до 40°С.

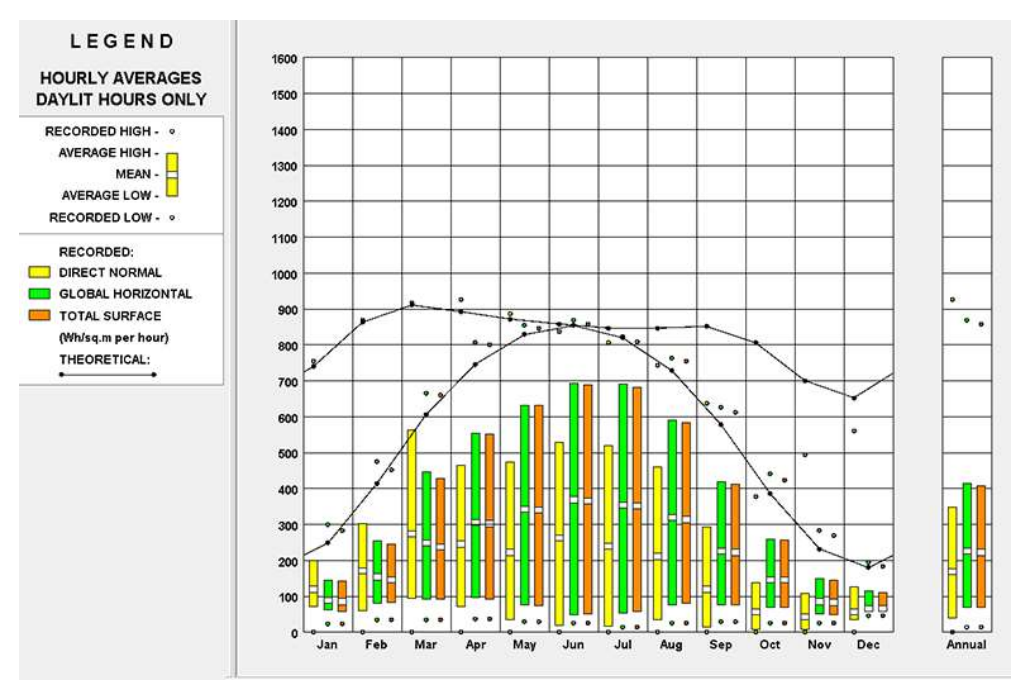

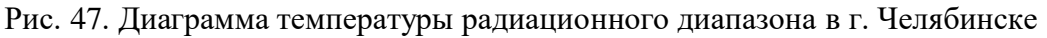

Самый высокий показатель среднечасовая солнечная радиация равен 920 Вт/кв.м в апреле (Рис. 47). Рекордно низкий показатель зафиксирован в декабре 198 Вт/кв.м.

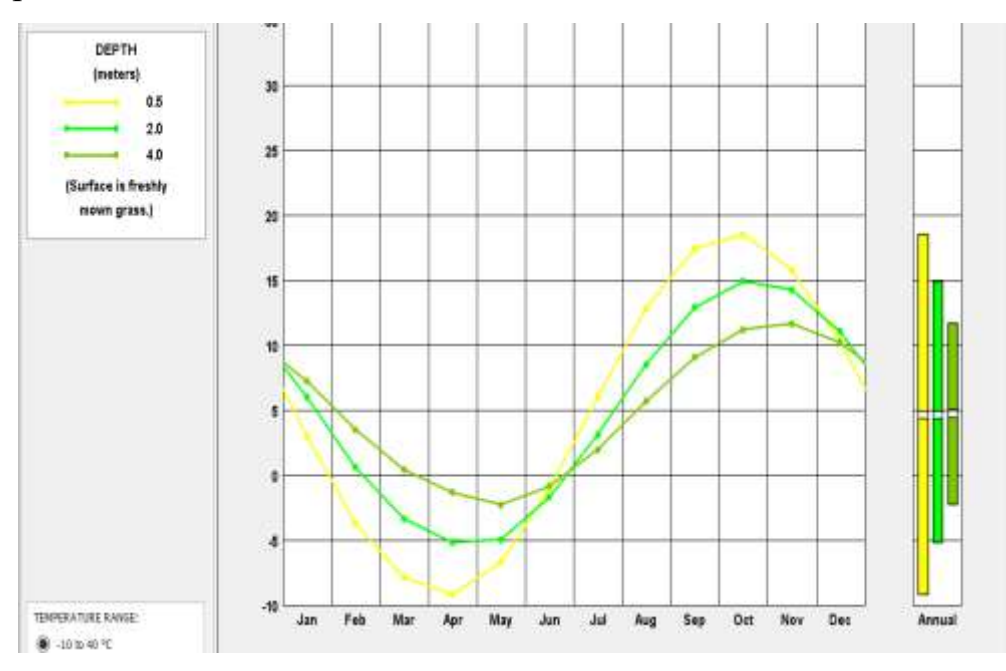

Рис. 48. Температура грунта (среднемесячная) г. Челябинск

График температуры грунта отображает данные, с учетом того, что началом отсчёта глубины поверхности является свежескошенная трава (Рис. 48).:

- на глубине 0.5 м самый высокий показатель равен 18 °С, достигается в октябре;

- на глубине 2.0 м самый высокий показатель равен 15 °С (в октябре);

- на глубине 4.0 м самый высокий показатель равен 12 °С (в ноябре).

На основании проведённого исследования и применения метода экстраполяции было проанализировано расположение зон с наиболее благоприятными биоклиматическими показателями, выявлена закономерность между функциональным размещением зон и зонами комфорта. Всвязи с этим можно предложить концепцию развития территории ранее являющуюся промышленной с помощью:

 организации, благоустройства и озеленения территории на территории бывшего Челябинского завода «Оргстекло»;

 реставрации и приспособления для современного использования старых зданий ЧЗО;

реставрации и благоустройства набережных реки Миасс;

 обеспечения работы по прокладке сетей инженерно-технического обеспечения территории ;

 работы по архитектурной подсветке парка и дизайн архитектурной среды;

устройства детских площадок;

создания травяного сада, либо дендрария на территории;

размещения временных павильонов и архитектурных решений.

В результате проведённого исследования для создания оптимальных, в том числе биоклиматических условий, на территории ЧЗО, используя созданную нами модель аэрационного режима предлагаем на месте воздушного потока с сильными порывами ветра и турбулентностью разместить элементы озеленения и объектов ландшафтного дизайна; оборудование мест массовых культурных мероприятий, зон отдыха, прогулочных и велосипедных дорожек производить с учётом зон наибольшего биоклиматического комфорта.

С этой целью рассмотрим некоторые методы и способы оптимизации аэрационного режима улучшающих биоклиматические условия на территории ЧЗО.

#### **Остекление**

Согласно розе ветров в г. Челябиске, преобладают ветра следующих направлений:

- южный 25,7%;

-западный 23%;

-севернвый 18,4%.

Панорамное остекление пропускает большое количество солнечной энергии, что позволяет в зимнее время года обогревать помещение и экономить на невозобновляемых источниках энергии (стратегия пассивной архитектуры). Поэтому панорамные окна нужно располагать со стороны южного фасада, чтобы помещение получало больше инсоляции в течении всего дня.

Количество инсоляции помещения зависит от размера остеклённых поверхностей и непосредственно влияет на температуру поверхности пола.

Таблица 1

Инсоляция помещений

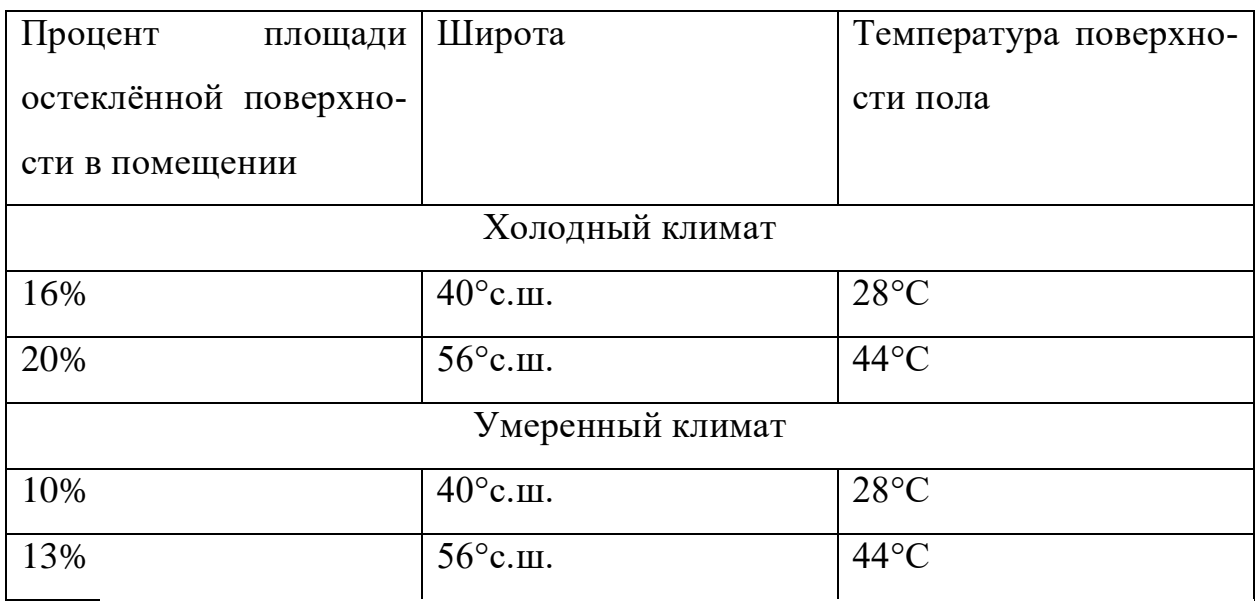

В летнее время года предлагаем использовать навесы или динамические фасады, позволяющие затенить пространство, избегая нагрева поверхности, что является актуальным для помещений временного использования.

Это могут быть беседки, зоны отдыха, культурно-массовых мероприятий, оборудованные навесами.

#### **Планировка помещений**

Целостный план этажа, единая форма без выступающих элементов, для того, чтобы избежать воздушных коридоров и термомостов, через которые в зимнее время может выходить теплый воздух. Не проектировать большие по площади помещения, это экономит затраты энергии на отопление, охлаждение и освещение.

При эксплуатации подвальных помещений, располагать их так, чтобы они находились на 50 см глубже линии промерзания грунта, для изоляции использовать стекловолокно.

Складские помещения и гаражи располагать относительно проектируемых помещений так, чтобы они находились со стороны самых сильных и холодных ветров. Согласно розе ветров г. Челябинска на территории ЧЗО, это ветра южного, северного и западного направлений.

Располагать здание более протяженным фасадом вдоль оси восток-запад, чтобы получать максимальное количество солнечного освещения.

### **Отопление**

Рекомендуется использовать центральное отопление, количество тепла в котором можно регулировать. В ночное время использовать нижний внутренний температурный комфорт, который позволит снизить потребление тепловой энергии. Также немаловажным для сохранения тепла в помещениях нежилого назначения использовать подвижную изоляцию, для того чтобы сохранить тепло, полученное зданием в течении дня, необходимо на ночь закрывать вентиляционные отверстия. Тщательно загерметизировать фасад здания, чтобы избежать инфильтрации.

## **Кровля**

Кровля должна быть под наклоном для защиты от ветра, наклон лучше располагать на южную сторону, чтобы при необходимости разместить на ней солнечные панели.

#### **Пространства между заводскими корпусами**

При наличии имеющихся ресурсов стекла предлагаем остеклять пространства между заводскими корпусами, это позволяет обеспечить ветрозащиту, освещение естественным путём, защиту от осадков. Использовать такие пространства можно как атриумы, дворы, веранды или патио.

#### **Озеленение**

Перед окнами, выходящими на север и получающими минимальное количество солнечного света, рекомендуется не сажать деревья, либо садить под углом обзора в 45°.

В местах наиболее сильных ветровых потоков рекомендуем размещать живые изгороди из кустарников и деревьев хвойных пород, для того, чтобы в зимнее время озеленение так же могло способствовать ветрозащите территории. Места размещения зелёных насаждений необходимо проектировать в соответствии с данными полученными в программе Autodesk Flow Design, учитывающую наибольшие потоки воздушных масс и турбулентность, а также транспортно-пешеходную схему территории.

Предлагаемые нами меры по улучшению и оптимизации бывшего ЧЗО позволит обеспечить благоприятные биоклиматические условия для создания мест отдыха для жителей и гостей города Челябинска.

#### **3.3. Сравнительный анализ методов моделирования**

Сравнив все использованные в квалификационной работе методы, можно прийти к выводу, что расчетные и экспериментальные методы дают не только законченные научные результаты, но и одновременно ставят ряд задач и содержат предпосылки для создания новых методов, основанных на современных цифровых технологиях. Такой эволюционный подход активизировал научные работы в области архитектурно-строительной аэродинамики.

В настоящее время в архитектурном проектировании создаются модели аэрационных режимов, основанные на методах программного моделирования,

которые вобрали в себя результаты исследований, проводимых путём расчетных и экспериментальных методов. Данные методы программного моделирования позволяют создать наиболее качественные, оптимальные модели аэрационных режимов в архитектурном проектировании.

Наряду с достоинствами каждого из изученных нами методов, применяемых в проектировании, существуют также некоторые недостатки, которые необходимо устранить, чтобы повысить качество данных методов.

Предлагается в методе программного моделирования при создании модели аэрационного режима в архитектурном проектировании учитывать влияние водных ресурсов (водоёмов), их нахождение относительно исследуемого объекта, а также биоклиматических факторов: климат, погодные условия, географическое положение объекта, количество осадков. С этой целью необходимо внести в базу данных Energy Plus климатические показатели всех регионов Российской Федерации.

#### **4. ЗАКЛЮЧЕНИЕ**

В квалификационной работе была поставлена цель изучить методы и практическое их применение в процессе моделирования и оптимизации аэрационного режима в архитектурном проектировании. Были изучены методы, как ранее применявшиеся в создании архитектурных проектов, такие как: расчетный, экспериментальный, так и новые передовые методы, основанные на цифровых технологиях. В результате проведённого исследования выявлены и проанализированы достоинства и недостатки изучаемых методов. В расчетных и экспериментах необходимо отметить их значительную трудоёмкость и затруднения, возникающие при установлении необходимых закономерностей.

 Проведённые с помощью расчетных и экспериментальных методов исследования давали не только законченные научные результаты, но и одновременно ставили ряд задач и содержали предпосылки для создания новых методов, основанных на современных цифровых технологиях. Такой эволюционный подход активизировал научные работы в области архитектурно-строительной аэродинамики.

 В настоящее время в архитектурном проектировании создаются модели аэрационных режимов, основанные на методах программного моделирования, которые вобрали в себя результаты исследований, проводимых путём расчетных и экспериментальных методов. Данные методы программного моделирования позволяют создать наиболее качественные, оптимальные модели аэрационных режимов и использовать их результаты в архитектурном проектировании.

В работе подробно изучены методы программного моделирования аэрационного режима на примере двух общественных территорий: комплекса «Новая Голландия» в г. Санкт-Петербурге и территории бывшего Челябинского завода «Оргстекло» (ЧЗО). Детально проанализировав алгоритм создания оптимальной модели аэрационного режима в архитектурном проектировании на

примере комплекса «Новая Голландия», оценив достоинства и недостатки данного проекта, методом экстраполяции создали аналогичную модель аэрационного режима на территории бывшего Челябинского завода «Оргстекло», минимизировав отрицательные качества исходной модели комплекса «Новая Голландия».

Применение всех изученных методов в совокупности позволило создать эффективную модель аэрационного режима. На практике предлагаем на месте воздушного потока с сильными порывами ветра и турбулентностью разместить элементы озеленения и объектов ландшафтного дизайна; оборудование мест массовых культурных мероприятий, зон отдыха, прогулочных и велосипедных дорожек производить с учётом зон наибольшего биоклиматического комфорта.

В результате проведённого в работе исследования можно сделать вывод, что оборудование территорий бывших производственных предприятий под социально значимые объекты, являющееся в нашей стране одной их актуальных задач, возможно с минимальными финансовыми затратами при условии всестороннего, грамотного учёта природно-климатических особенностей территории, в т.ч. аэрационного режима. Пути решения этой задачи всесторонне изучены в данной квалификационной работе « Моделирование и оптимизация аэрационного режима в архитектурном проектировании».

По исследуемой теме была опубликована статья «Биоклиматический анализ памятника конструктивизма – Дома архитектора К.С. Мельникова» [56], также на 72 студенческой конференции проведённой в ЮУрГУ в 2019 году были представлены методы анализа в архитектурном проектировании, данные которых использованы в статье, и также эти методы применялись в данной квалификационной работе.

# **БИБЛИОГРАФИЧЕСКИЙ СПИСОК**

1. Конституция Российской Федерации (принята всенародным голосованием 12.12.1993) (с учетом поправок, внесенных Законами РФ о поправках к Конституции РФ от 30 декабря 2008 г. № 6-ФКЗ, от 30 декабря 2008 г. № 7- ФКЗ, от 5 февраля 2014 г. № 2-ФКЗ, от 21 июля 2014 г. № 11-ФКЗ) // Собрание законодательства РФ. – 2014. – № 31. – Ст. 4398.

2. Мартинес, Д. Х. Биоклиматический анализ памятника конструктивизма – Дома архитектора К.С. Мельникова / Д. Х. Мартинес, В. Г. Чудинова, М. В. Большакова. – Международный электронный научный журнал. Архитектура, градостроительство и дизайн; Челябинск: Южно-Уральский государственный университет (научно-исследовательский университет), 2019. N 19 – 15 с.

3. Долженкова Е.И., Калашников Д.В. Моделирование ветрозащитных конструкций // Вестник ландшафтной архитектуры. 2015. № 5. С. 32–36.

4. Трубицына Н.А., Лимонад М.Ю. О ландшафтном архитектурном языке // Архитектон: известия вузов. 2014.  $\mathcal{N}$  48. Ст. 4.

5. Лимонад М.Ю., Ацюковский В.А., Трубицына Н.А. и др. Основы общей теории архитектуры в дисциплине «Проблемы композиции в архитектуре и дизайне среды». М., 2016. 520 с. (Актуальные и малоизученные проблемы архитектуры зданий, сооружений и комплексов. Избранные проблемы архитектурной типологии)

6. Дуничкин И.В., Поддаева О.И., Чурин П.С. Оценка биоклиматической комфортности городской застройки. М. : Изд-во МГСУ, 2016. Режим доступа: http://mgsu.ru/ resources/izdatelskaya-deyatelnost/izdaniya/izdaniya-otkrdostupa.

7. Колбин Д.С., Оленьков В.Д. Исследование ветрового режима с целью аэрации и ветрозащиты городских территорий // Вестник Пермского национального исследовательского политехнического университета. Строительство и архитектура. 2011. № 1. С. 36–39.

8. Алешин В. Зеленый Notre dame de Paris в Нидерландах // Livejournal. Режим доступа: http://vakin. livejournal.com/210711.html.

9. Соловьев С.Ю. Аэродинамическая устойчивость большепролетных мостов // транспорт Российской федерации. 2016. № 5. С. 47–50.

10. Поддаева О.И., Дуничкин И.В. Расчетно-экспериментальные исследования ветровых воздействий для жилых комплексов в Москве // Промышленное и гражданское строительство. 2016. № 4. С. 42–45.

11. Рейзбих Е.И., Поморов С.Б. Кинетическое искусство в архитектуре и дизайне // Вестник Алтайского государственного технического университета им. И.И. Ползунова. 2009. № 1–2. С. 193–197.

12. Абсолютна гармония искусства с природой: кинетические ветряные скульптуры энтони хау // Музей дизайна. Мебель, интерьеры, свет, декор. URL: [http://museum-design.ru/the-absolute-harmony-of-art-withthe-nature-in](http://museum-design.ru/the-absolute-harmony-of-art-withthe-nature-in-kinetic-wind-sculptures-by-anthony-howe)[kinetic-wind-sculptures-by-anthony-howe](http://museum-design.ru/the-absolute-harmony-of-art-withthe-nature-in-kinetic-wind-sculptures-by-anthony-howe) (дата обращения 03. 02. 2019).

13. **[Электронный** ресурс] – URL: <http://www.newhollandsp.ru/history/xviii-century/> (дата обращения 04. 04. 2019).

14. **[Электронный** ресурс] – URL: <https://www.ibgroup.ru/news/2018/07/29/298/> (дата обращения 06.04.2019)

15. [Электронный ресурс] – URL: [https://chelchel](https://chelchel-ru.livejournal.com/1063920.html)[ru.livejournal.com/1063920.html](https://chelchel-ru.livejournal.com/1063920.html) (дата обращения 06. 04. 2019)

16. [Электронный ресурс] – URL: <https://reabiz.ru/company/35488> (дата обращения 06. 04. 2019)

17. [Электронный ресурс] – URL: [http://www.energy-design](http://www.energy-design-tools.aud.ucla.edu/heed/pdfs/HEED%20WORKSHOPS%20CALIFORNIA%202010.pdf)[tools.aud.ucla.edu/heed/pdfs/HEED%20WORKSHOPS%20CALIFORNIA%2020](http://www.energy-design-tools.aud.ucla.edu/heed/pdfs/HEED%20WORKSHOPS%20CALIFORNIA%202010.pdf) [10.pdf](http://www.energy-design-tools.aud.ucla.edu/heed/pdfs/HEED%20WORKSHOPS%20CALIFORNIA%202010.pdf) (дата обращения 06. 04. 2019)

18. СП 131.13330.2012 Строительная климатология. Актуализированная редакция СНиП 23-01-99\* (с Изменениями N 1, 2)

19. .Саммари погоды в Челябинске [Электронный ресурс] - URL: <http://www.pogodaiklimat.ru/summary/28645.htm> ( дата обращения 06.06.2019)

20. Реттер Э.И., Стриженов С.И. Аэродинамика зданий. М. : Стройиздат, 1968. 240 с.

21. Реттер Э.И. Архитектурно-строительная аэродинамика. М. : Стройиздат, 1984. 294 с.20. Oak K., Laghate K. Analysis of project management issues in information technology industry: an overview of literature // International Journal of System Assurance Engineering and Management. 2016. Vol. 7. Issue 4. Pp. 418– 426.

22. Latiffi A.A., Mohd S., Rakiman U.S. Potential improvement of building information modeling (BIM) implementation in malaysian construction projects // IFIP Advances in information and communication technology. 2016. Vol. 467. Pp. 149–158.

23. Ahn Y.H., Kwak Y.H., Suk S.J. Contractors' transformation strategies for adopting building information modeling // Journal of Management in Engineering. 2016. Vol. 32. Issue 1. Article number 05015005.

24. Martin J.L.N. Classification of construction costs — an international overview from a UK perspective // American Society for Testing and Materials Special Technical Publications. 2014. Vol. 1586. Pp. 52–79.

25. Succar B., Kassem M. Macro-BIM adoption: conceptual structures // Automation in Construction. 2015. Vol. 57. Pp. 64–79.

26. Morlhon R., Pellerin R., Bourgault M. defining building information modeling implementation activities based on capability maturity evaluation: a theoretical model // International Journal of Information Systems and Project Management. 2015. Vol. 3. Issue 1. Pp. 51–65.

27. Eadie R., Browne M., Odeyinka H. et al. A survey of current status of and perceived changes required for BIM adoption in the UK // Built Environment Project and Asset Management. 2015. Vol. 5. Issue 1. Pp. 4–21.

28. Побегайлов О.А., Шемчук А.В. Моделирование технологических процессов при организации строитель

ного производства // Интернет-журнал «Науковедение». 2012. № 4 (13). Режим доступа: http://naukovedenie.ru/ PdF/46trgsu412.pdf.

29. Волков А.А., Аникин Д.В. функциональная модель жизненного цикла корпоративного информационного пространства строительных организаций // Вестник МГСУ. 2013. № 11. С. 226–233.

30. Романова А.И., Добросердова Е.А. Моделирование качественной составляющей строительных работ и услуг хозяйствующих субъектов // Вестник экономики, права и социологии. 2015. № 1. С. 38–44.

31. Bolotin S.A., Dadar A.Kh., Ptuhina I.S. Simulation of calendar planning in Building information modelling programms and regression detailing of construction period rules // Magazine of Civil Engineering. 2011. No. 7 (25). Pp. 82–86.

32. Зеленцов Л.Б., Зеленцов А.Л., Островский К.Н. Web-приложения основа современных информационных технологий в строительстве // Вестник Волгоградского государственного архитектурно-строительного университета. Серия: Строительство и архитектура. 2012. Вып. 29 (48). С. 224–230.

33. Волков А.А., Рахмонов Э.К. Инфографическое моделирование системы человек — техника — среда (чТС) на примере интеллектуального здания в условиях инновационных конфликтов // Вестник МГСУ. 2012. №

34. С. 259–263. 14. Сиверикова А.И., Величкин В.З. Параллельнопоточный метод организации строительства // Строительство уникальных зданий и сооружений. 2015. № 4 (31). С. 135–162.

35. Деменев А.В., Артамонов А.С. Информационное моделирование при эксплуатации зданий и сооружений // Интернет-журнал «Науковедение». 2015. Т. 7. № 3. Режим доступа: http://naukovedenie.ru/PdF/29TVN315.pdf.

36. Челнокова В.М. Особенности календарного планирования комплексного освоения территории девелопментской организацией // Вестник гражданских инженеров. 2016. № 3 (56). С. 136–141.

37. Сергеенкова О.А. Календарное планирование строительства комплекса объектов с учетом особенностей программных средств // Строительство уникальных зданий и сооружений. 2014. № 7 (22). С. 176–193.

38. Abramyan S.G. Environmental compliance during construction // Procedia Engineering. 2016. Vol. 150. Pp. 2146–2149.

39. Choudhry R.M., Fang D., Ahmed S.M. Safety management in construction: Best practices in Hong Kong // Journal of Professional Issues in Engineering Education and Practice. 2008. Vol. 134. Issue 1. Pp. 20–32.

40. Loosemore M. Managing public perceptions of risk on construction and engineering projects: How to involve stakeholders in business decisions // International Journal of Construction Management. 2007. Vol. 9. No. 2. Pp. 65–74. 41. Irizarry J., Simonsen K.L., Abraham D.M. Effect of safety and environmental variables on task durations in steel erection // Journal of Construction Engineering and Management-ASCE. 2005. Vol. 131. Issue 12. Pp. 1310–1319.

42. Zou P.X.W., Zhang G.M. Comparative study on the perception of construction safety risks in China and Australia // Journal of Construction Engineering and Management. 2009. Vol. 135. Issue 7. Pp. 620–627.

43. Усов А.В., Максимов С.С. Применение модели календарного планирования для проектного управления в строительстве // Восточноевропейский журнал передовых технологий. 2014. Т. 1. № 4 (67). С. 39–42.

44. Катаргин Н.В. Оптимизация сетевого графика выполнения комплекса работ // Управленческие науки. 2012. № 1 (2). С. 87–93.

45. Сошинов А.Г., Гусева Н.В., Шевченко Н.Ю., Лебедева Ю.В. Имитационное моделирование в образовательном процессе // Современные проблемы науки и образования. 2013. № 5. Режим доступа: https://www. science-education.ru/ru/article/view?id=10048.

46. Абрамян С.Г., Потапов А.Д. Обоснование экологически безопасной технологии реконструкции магистральных трубопроводов // Вестник МГСУ. 2014. № 8. С. 91–97.

47. Абрамян С.Г., Оганесян О.В. Устойчивое развитие и экологическая безопасность строительства зданий и сооружений: техногенные факторы, воздействующие на атмосферу. часть I // Вестник Волгоградского

государственного архитектурно-строительного университета. Серия: Строительство и архитектура. 2015. Вып. 42 (61). С. 202–210.

48. доклад «О состоянии окружающей среды Волгоградской области в 2012 году». Волгоград : СМОТРИ, 2013. 300 с. Режим доступа: http://oblkompriroda. volgograd.ru/upload/iblock/eb9/doklad\_2013\_1\_200.pdf.

49. . [Электронный ресурс] – URL: [https://world](https://world-weather.ru/archive/russia/chelyabinsk/)[weather.ru/archive/russia/chelyabinsk/\(](https://world-weather.ru/archive/russia/chelyabinsk/)дата обращения 07. 04. 2019)

50. [Электронный ресурс] – URL: https://dwyer.ru/catalog/datchikitemperatury-

vlazhnosti?\_openstat=ZGlyZWN0LnlhbmRleC5ydTsxMjkzMjMwMDs5MjQ2MT YxMTA7eWFuZGV4LnJ1OnByZW1pdW0&yclid=3401720627670572208 (дата обращения 06. 04. 2019)

51. [Электронный ресурс] – URL: [https://www.eksis.ru/catalog/portativnye](https://www.eksis.ru/catalog/portativnye-termogigrometry-ivtm-7/)[termogigrometry-ivtm-7/](https://www.eksis.ru/catalog/portativnye-termogigrometry-ivtm-7/) (дата обращения 07. 04. 2019)

52. [Электронный ресурс] – URL:<https://ru.wikipedia.org/wiki/Анемометр> (дата обращения 06. 04. 2019)

53. [Электронный ресурс] – URL: [https://kranmaster74.ru/spares/zapchasti\\_k\\_avtokranam/pribory\\_bezopasnosti\\_izm](https://kranmaster74.ru/spares/zapchasti_k_avtokranam/pribory_bezopasnosti_izmeritelnye_pribory/2anemometry_datchiki_i_t_p/anemometr_tsifrovoy_asts_3/?yclid=3402421780638890710) eritelnye pribory/2anemometry datchiki i t p/anemometr tsifrovoy asts  $3$ /?ycli [d=3402421780638890710](https://kranmaster74.ru/spares/zapchasti_k_avtokranam/pribory_bezopasnosti_izmeritelnye_pribory/2anemometry_datchiki_i_t_p/anemometr_tsifrovoy_asts_3/?yclid=3402421780638890710) (дата обращения 07. 04. 2019)

54. Murray, M. Software Climate Consultant. Los Angeles, California 90095– 1467: Department of Architecture and Urban Design University of California, 2018.

55. [Электронный ресурс] – URL: [https://vk.com/doc378809302\\_505371079?hash=cc9edc33225dcc1157&dl=63f91](https://vk.com/doc378809302_505371079?hash=cc9edc33225dcc1157&dl=63f9189a6a31e61a31) [89a6a31e61a31](https://vk.com/doc378809302_505371079?hash=cc9edc33225dcc1157&dl=63f9189a6a31e61a31) (дата обращения 08. 04. 2019)

56. EnergyPlus | EnergyPlus [Электронный ресурс] // Energyplus.net. 2019. URL: https://energyplus.net/ (дата обращения: 04.04.2019).

57. Мартинес, Д. Х. Биоклиматический анализ памятника конструктивизма – Дома архитектора К.С. Мельникова / Д. Х. Мартинес, В. Г. Чудинова,

М. В. Большакова. – Международный электронный научный журнал. Архитектура, градостроительство и дизайн; Челябинск: Южно-Уральский государственный университет (научно-исследовательский университет), 2019. N 19 – 15 с.

58. Диаграмма Б.Гивони - [Электронный ресурс] – URL: <https://www.eoi.es/blogs/juanmiguelsanchez/2011/11/10/diagrama-de-givoni/> (дата обращения: 04.04.2019)

59. Viti, A., Pinazo Ojer, J. DTIE 2.01. calidad del ambiente térmico. Madrid: ATECYR, 1996. – 60 р.

60.погода- https://world-weather.ru/archive/russia/saint\_petersburg/

61. Градостроительный Кодекс Российской Федерации. Федеральный закон от 29 декабря 2004 г. № 190 // Российская газета - 30 декабря 2004 г

# **ПРИЛОЖЕНИЕ**

Таблица. 1

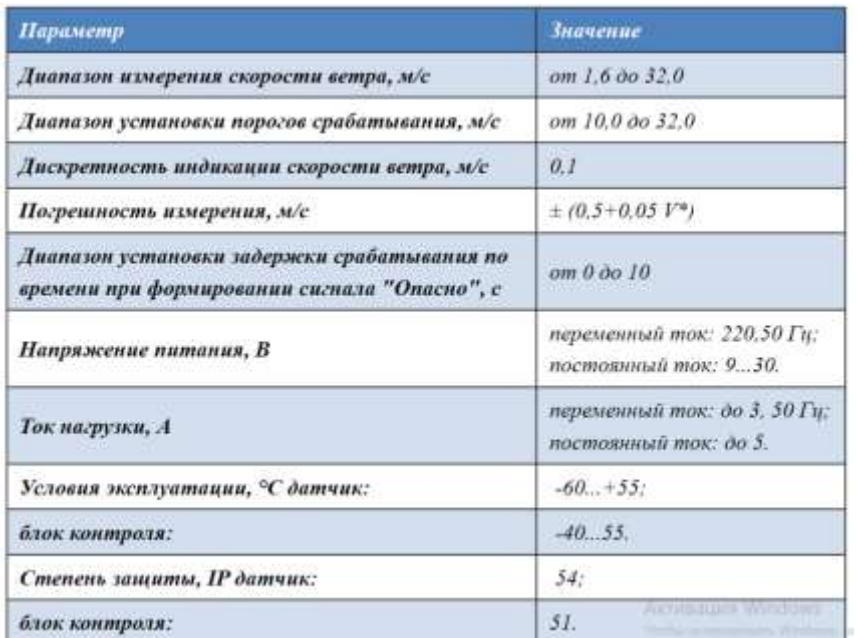

Технические характеристики Анемометр цифровой АСЦ-3

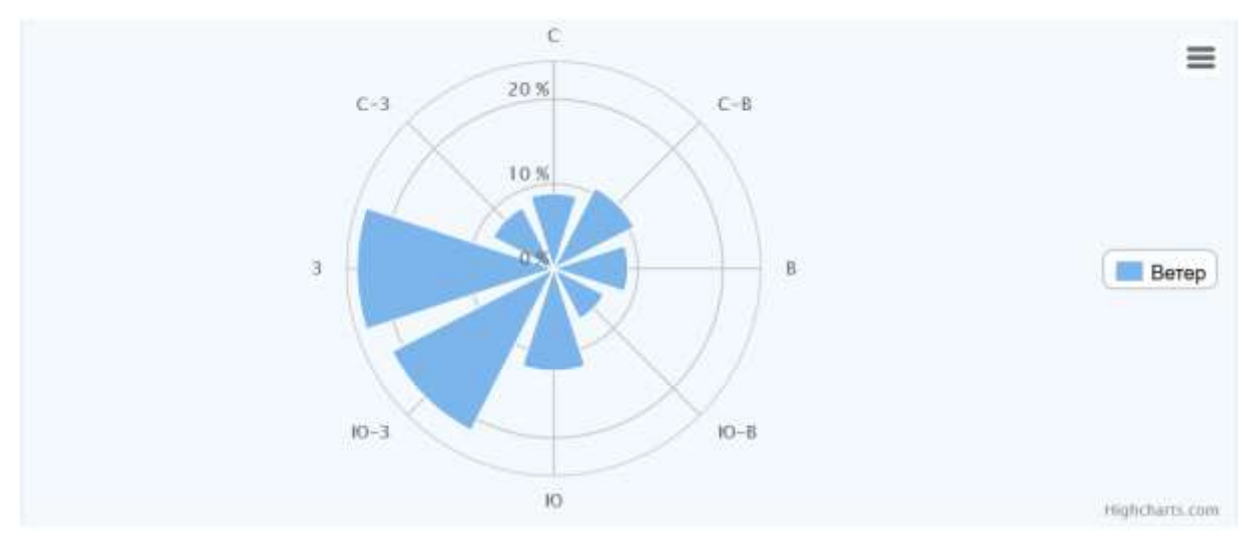

График ветра (направление - откуда дует ветер) в Санкт-Петербурге, с усредненными значениями согласно

| Северный | $C-B$ $\triangleq$ | $B \le$          | Ю-В →        | ЮA    | $HO-3$ $\blacktriangleleft$ | 3 >      | $C-3$ <sup><math>\triangle</math></sup> |
|----------|--------------------|------------------|--------------|-------|-----------------------------|----------|-----------------------------------------|
|          | Северо-Вост.       | <b>ВОСТОЧНЫЙ</b> | Юго-Востачн. | Южный | Южный-Запа.                 | Западный | Cesepo-Sama                             |
| 8.9%     | 10.7%              | 8.8%             | 6.7%         | 12.1% | 21.5%                       | 23.3%    | 8.1%                                    |

Рис.4. Роза ветров в г. Санкт-Петербурге

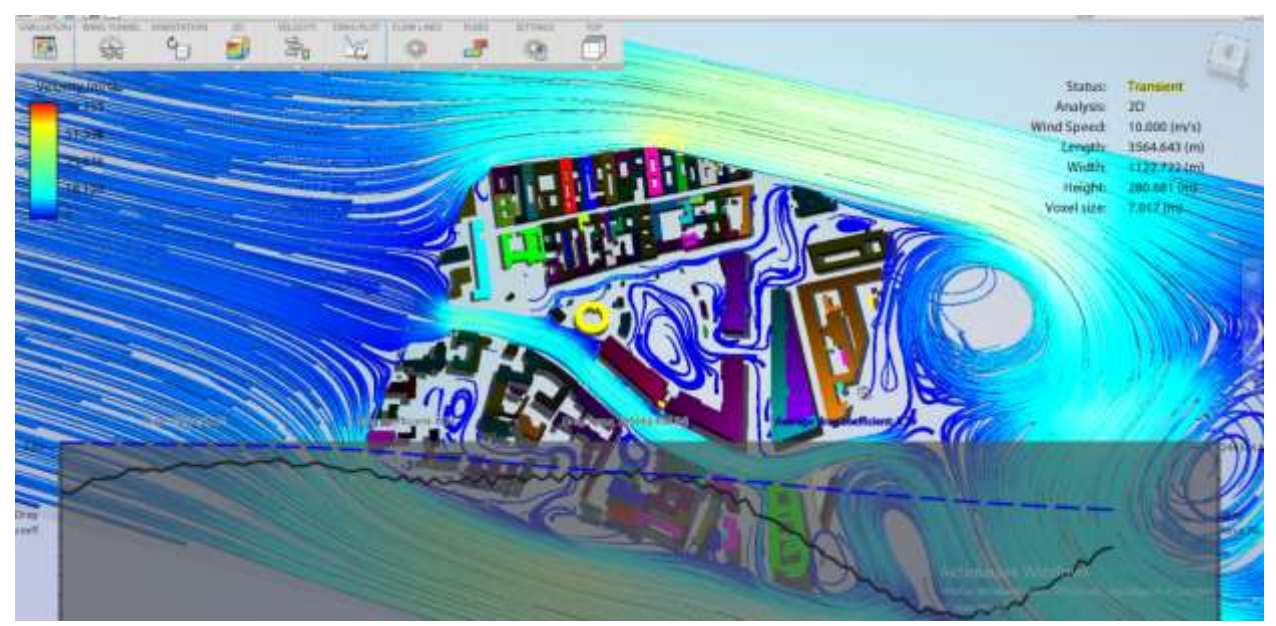

Рис.5. Моделирование воздушных потоков в программе Autodesk Flow Design

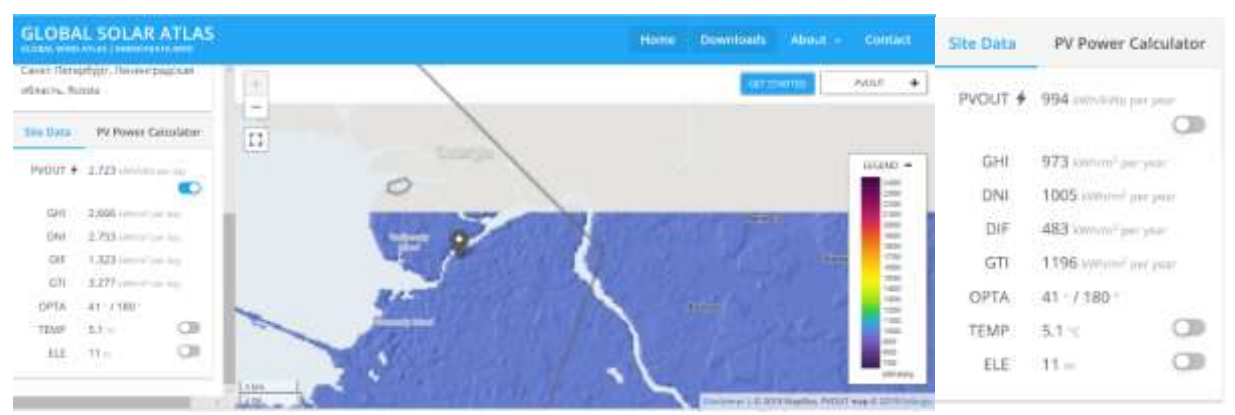

Рис. 8. Карта показателей ежедневного и годового солнечного излучения в про-

грамме Global Solar Atlas

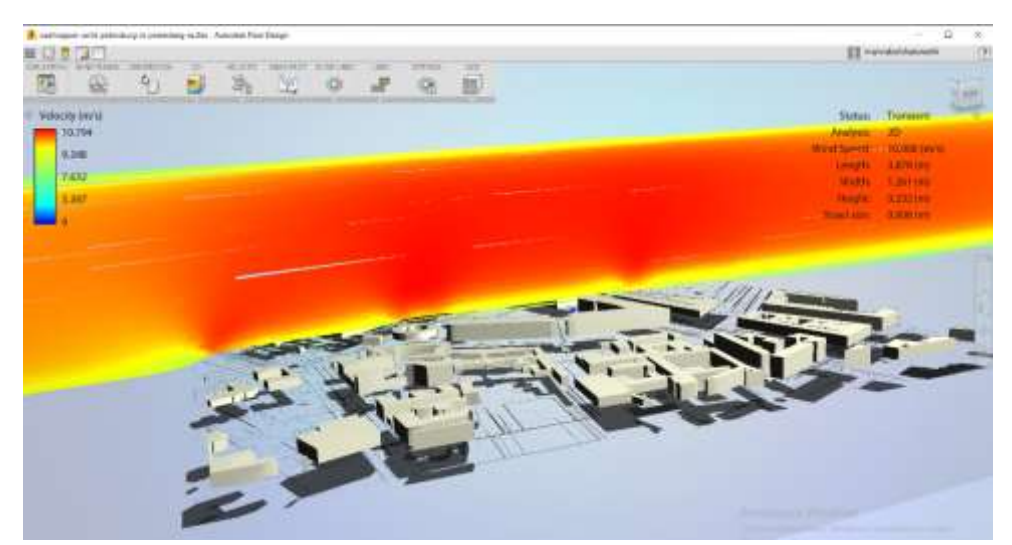

Рис. 10. График скорости ветра комплекса «Новая Голландия»

в Autodesk Flow Design

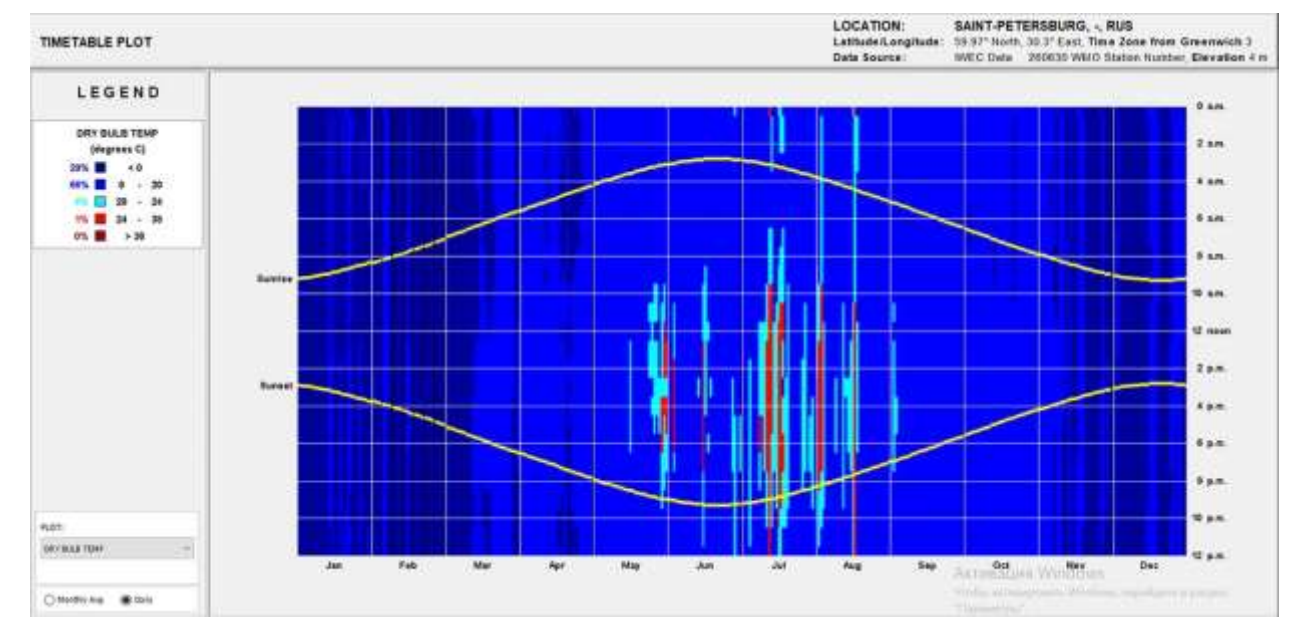

Рис. 28.1. График дневной температуры в течение года г. Санкт-Петербург

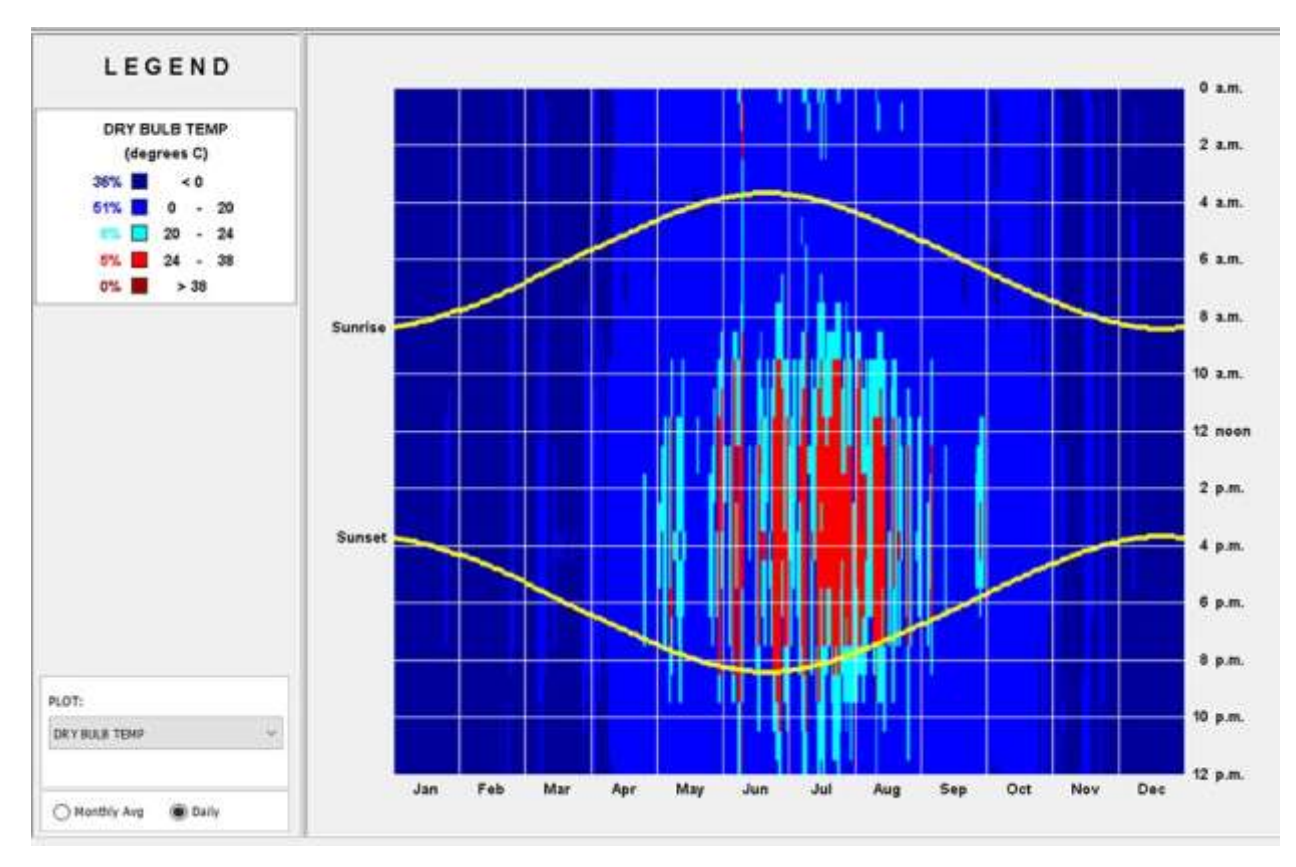

Рис. 28.2. График дневной температуры в течение года г. Челябинск

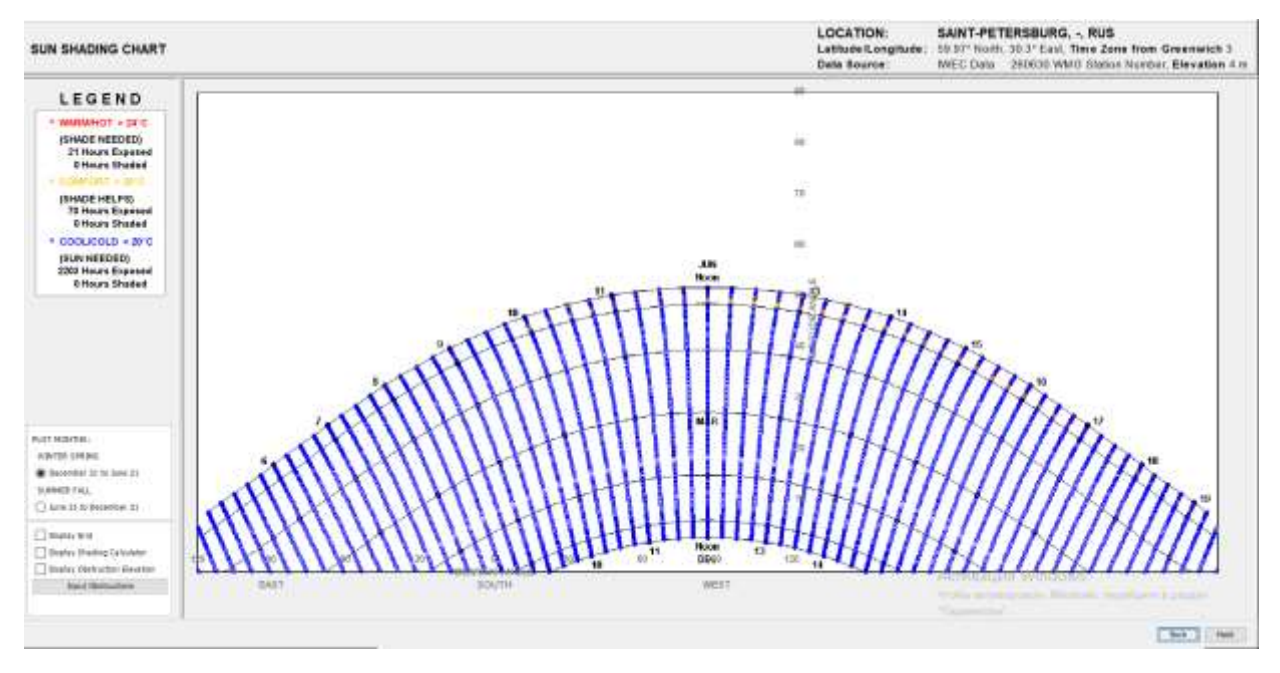

Рис. 29.1 График температурного режима за год в г. Санкт-Петербург

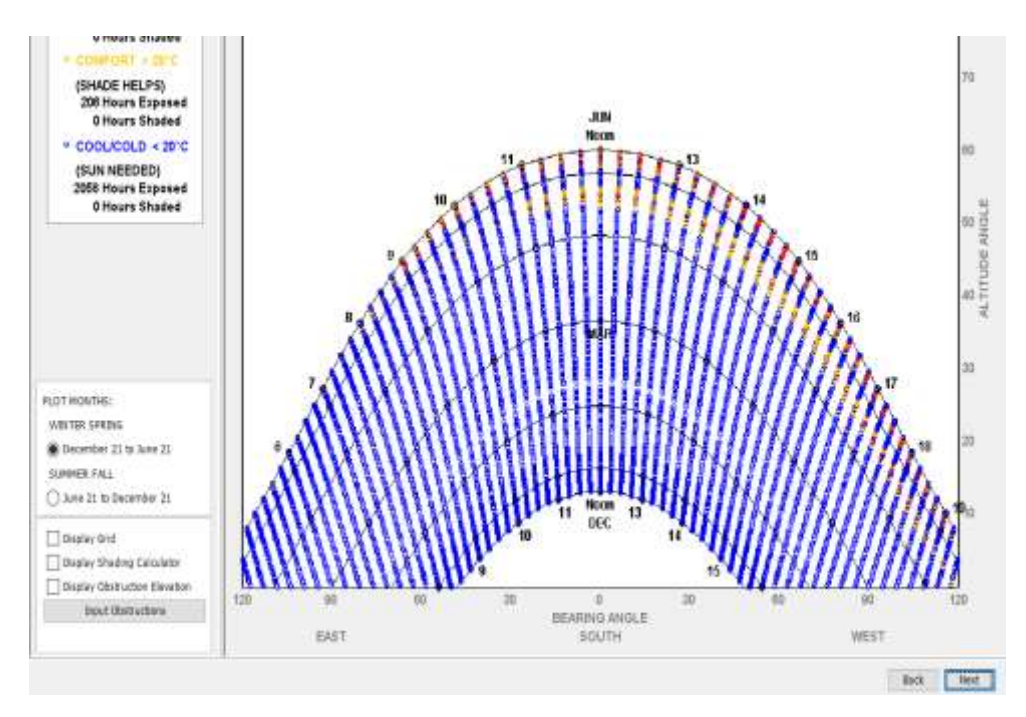

Рис. 29.2 График температурного режима за год в г. Челябинске

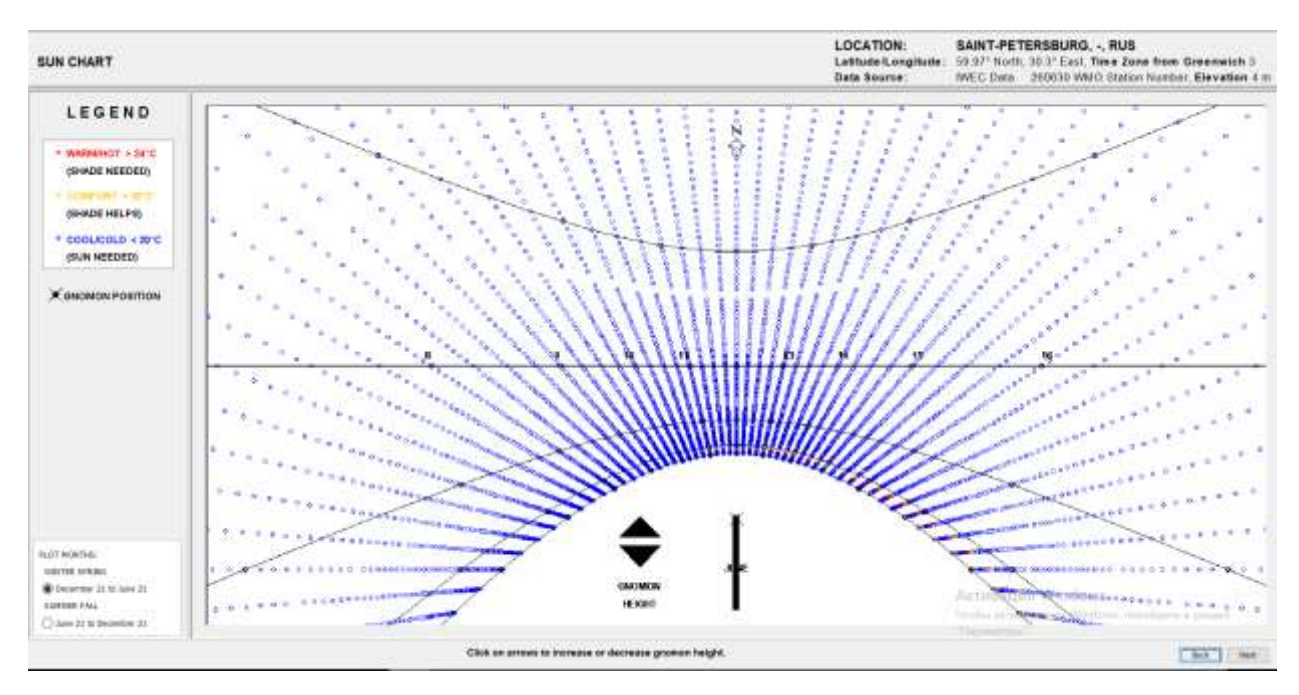

Рис. 32. График измерения солнечной температуры в г. Санкт-Петербург

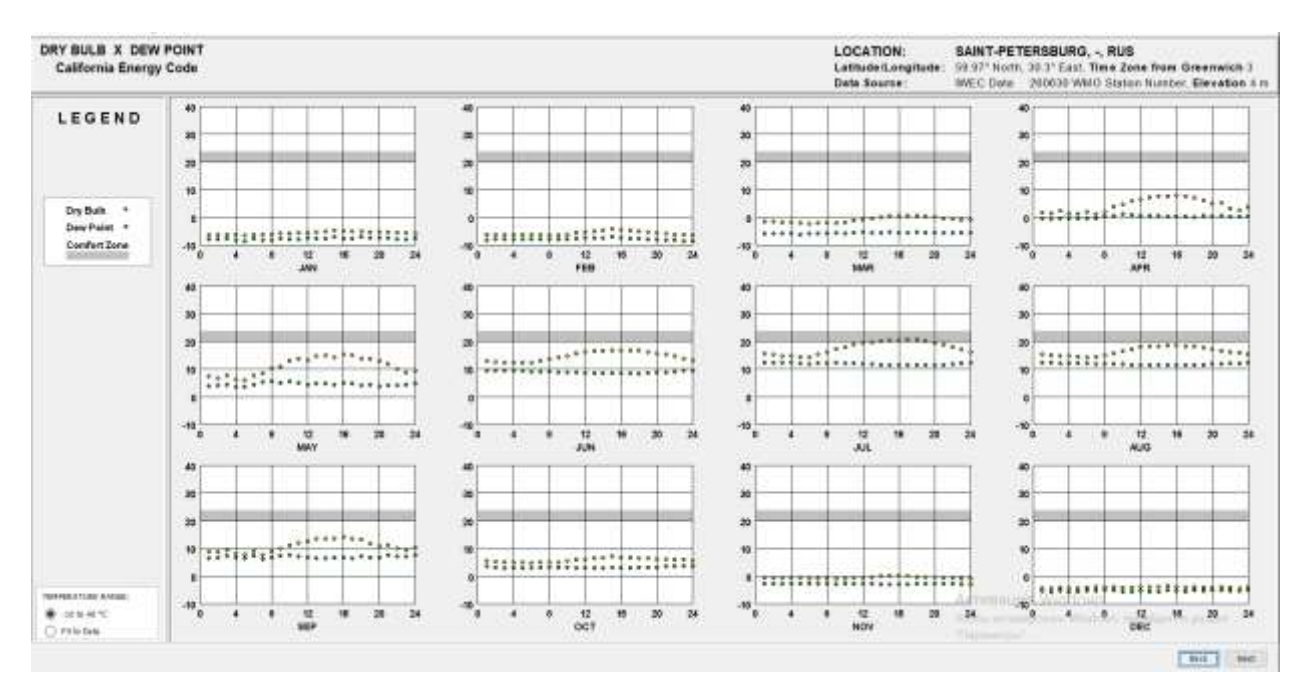

Рис. 33 График изменения точки росы в течении года в г. Санкт-Петербург

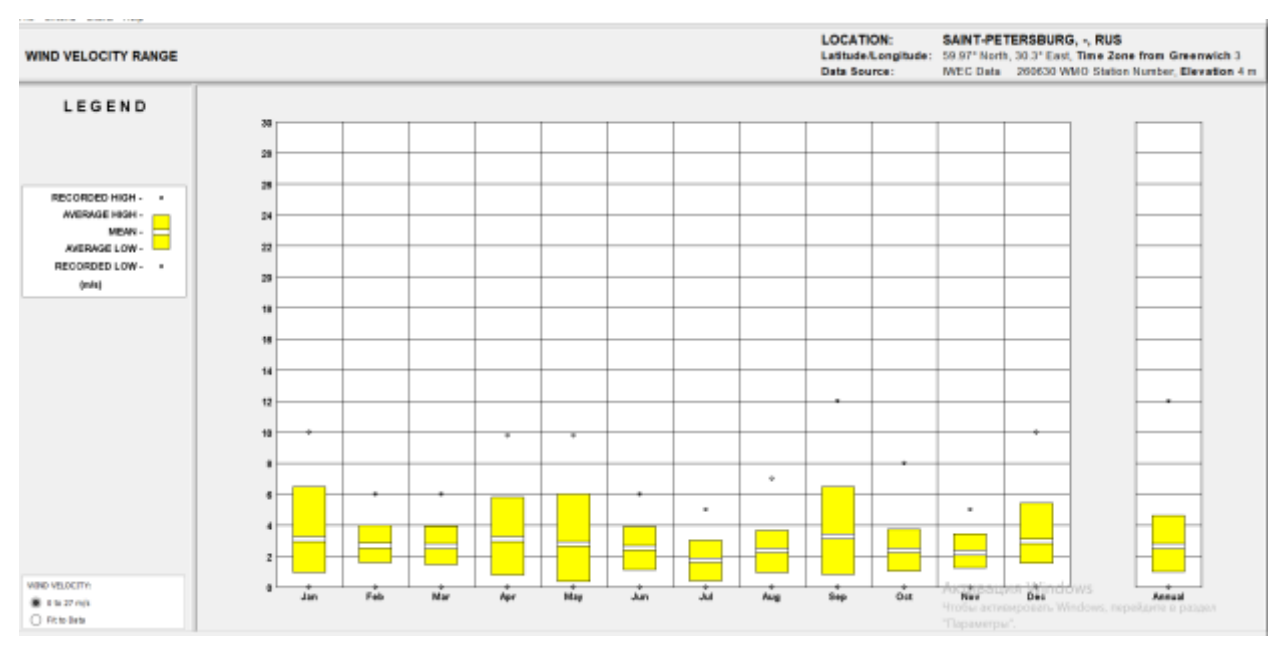

Рис. 34. Температура грунта (среднемесячная) г. Санкт-Петербург

Рис. 35. Диапазон скоростей ветра (до 27 м/с) в течение года г. Санкт-Петербург

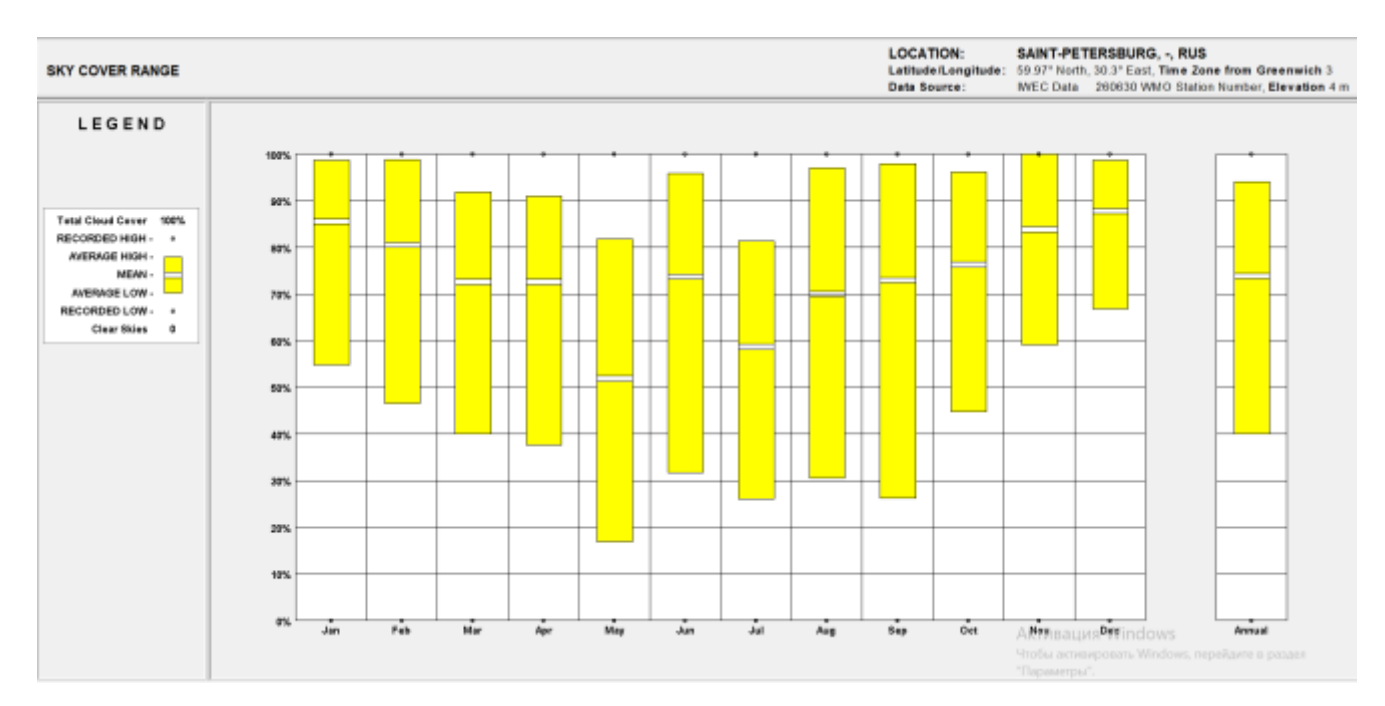

Рис. 36. Процентное соотношение ясных и облачных дней в году

# Таблица, 4

#### Данные о погодных изменениях в течение всего года

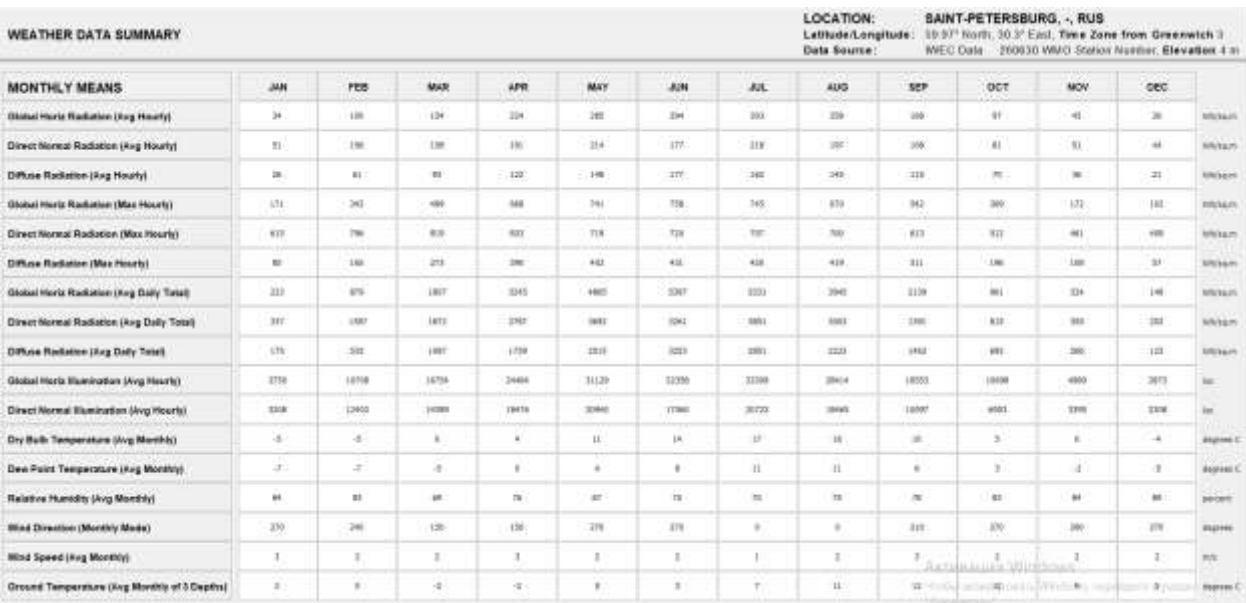

## Руководство по проектированию на период всего года

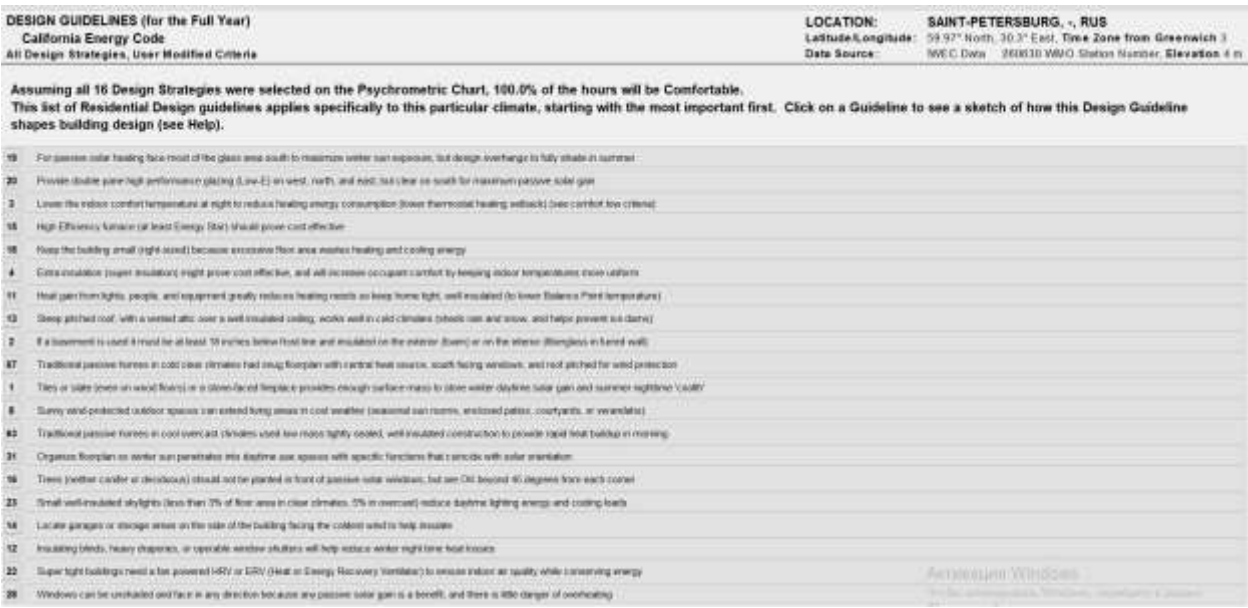

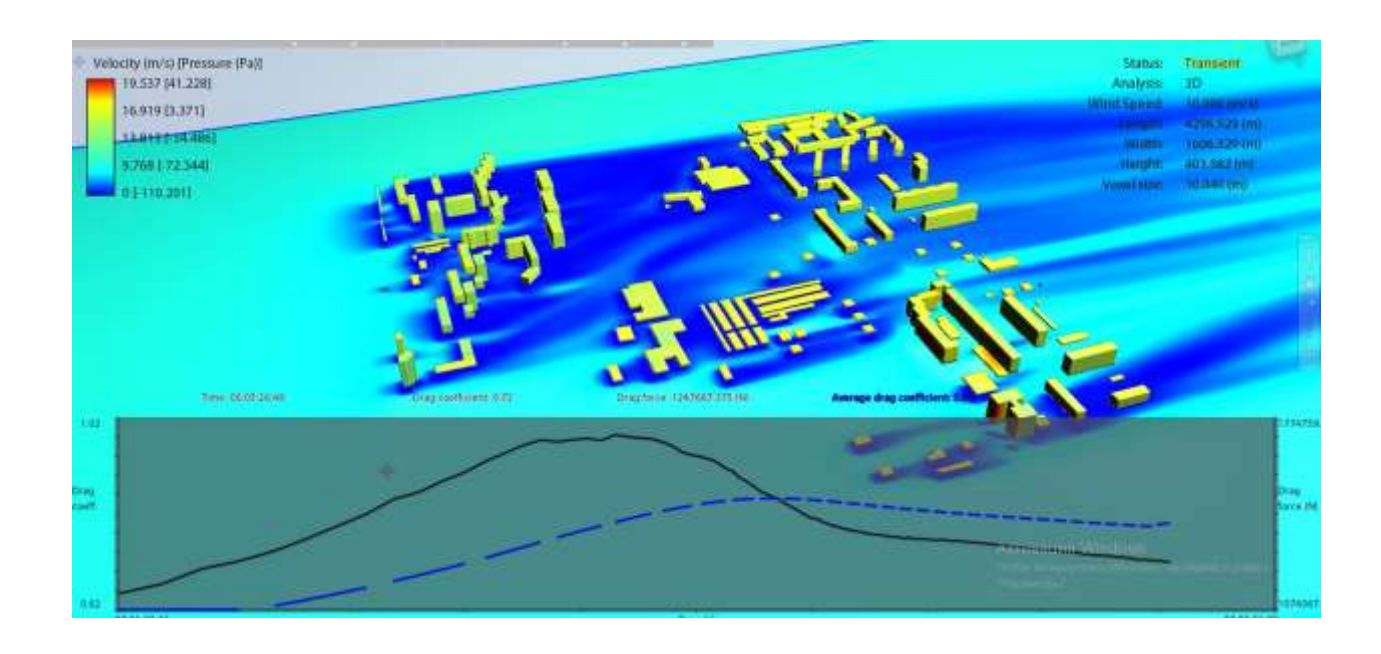

Рис.43. План территории Челябинского завода «Оргстекло» (ЧЗО) в горизонтальном сечении в программе Autodesk Flow Design
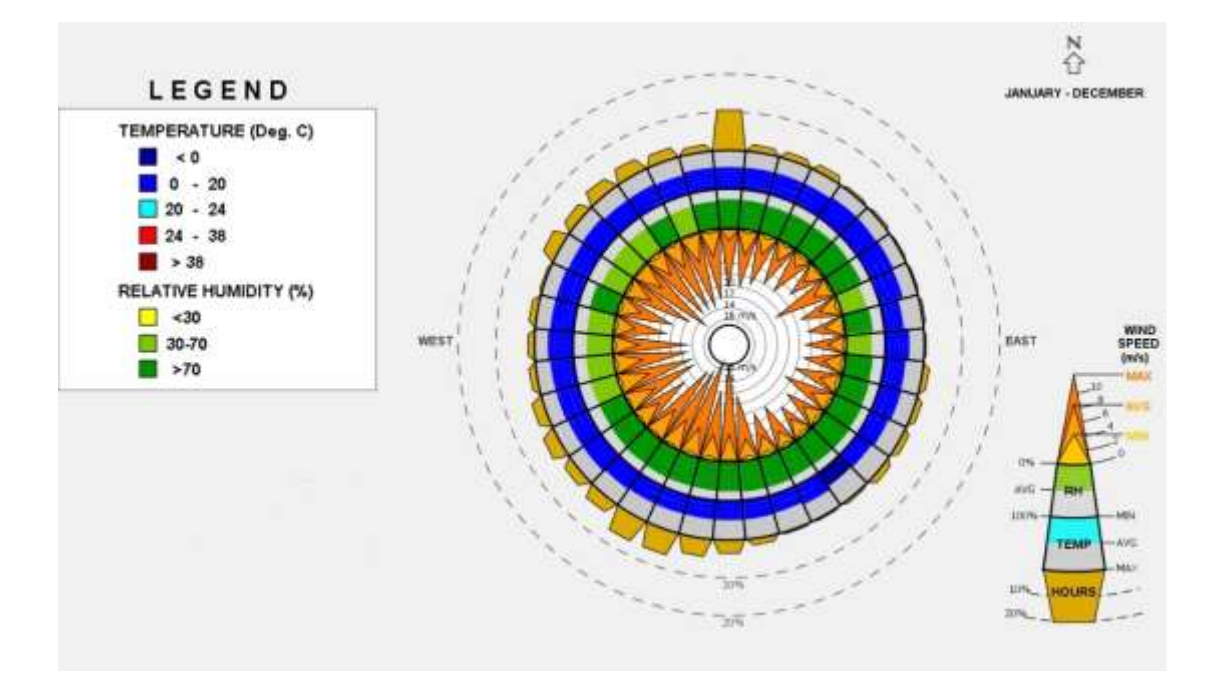

Рис.44. Роза ветров г. Челябинска в программе Climate Consultant

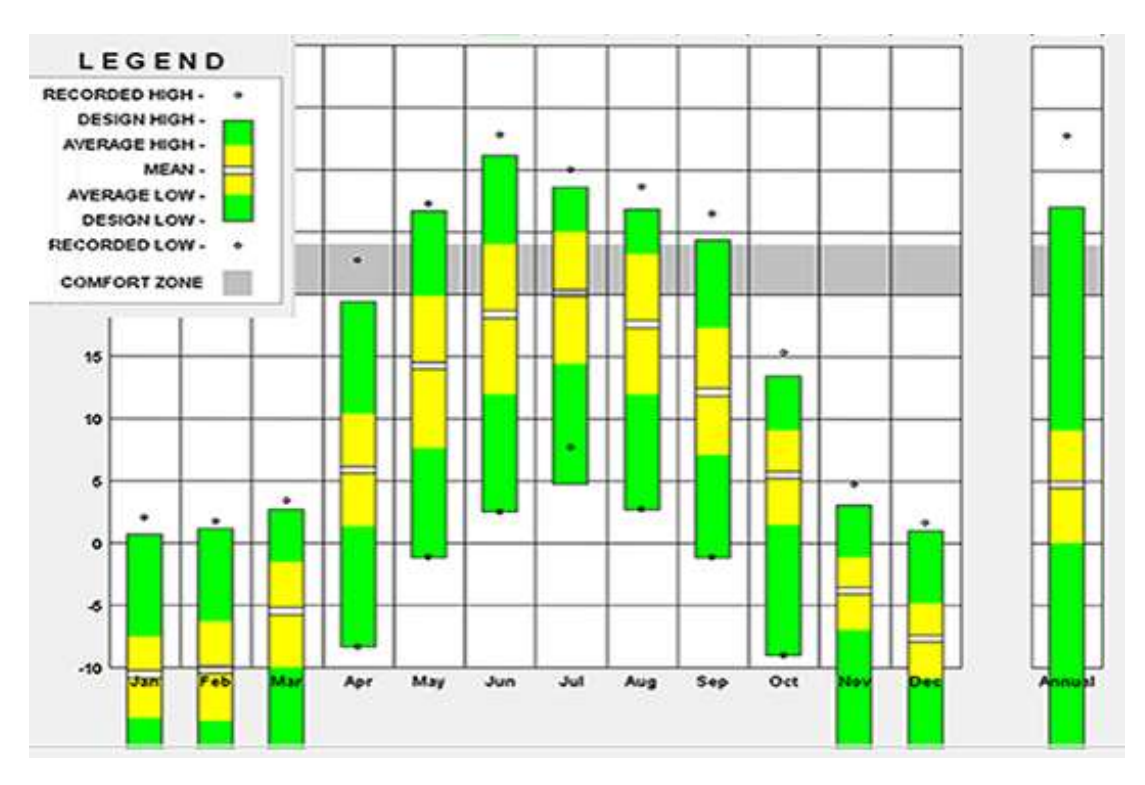

Рис. 45. Температурный диапазон в г. Челябинск

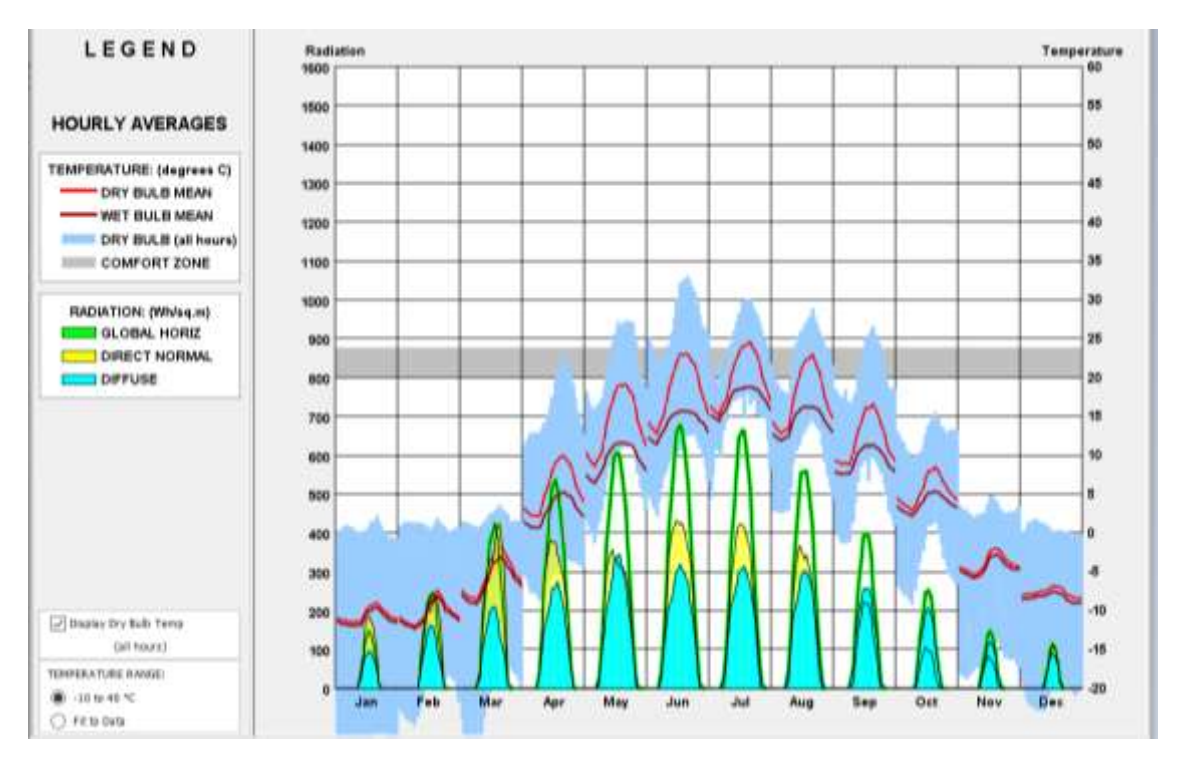

Рис. 46. График перепада температур и количества солнечного излучения за годовой пе-

риод в г. Челябинске

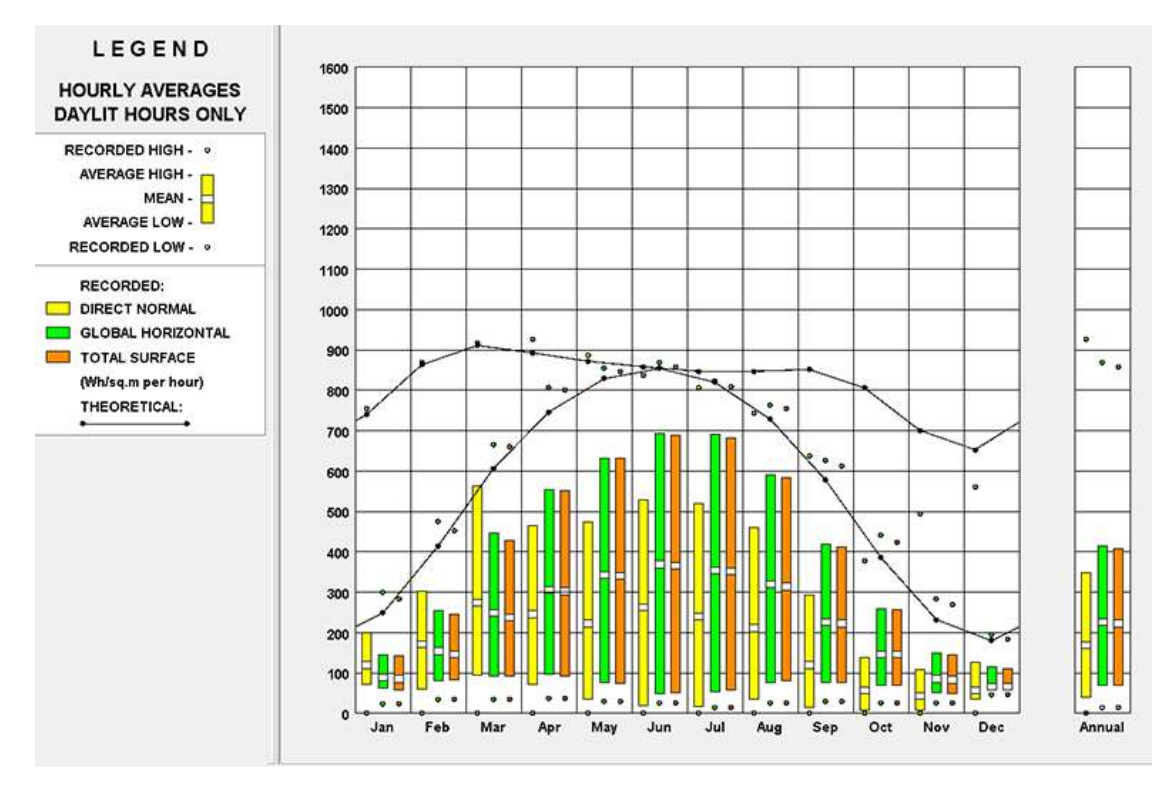

Рис. 47. Диаграмма температуры радиационного диапазона в г. Челябинске

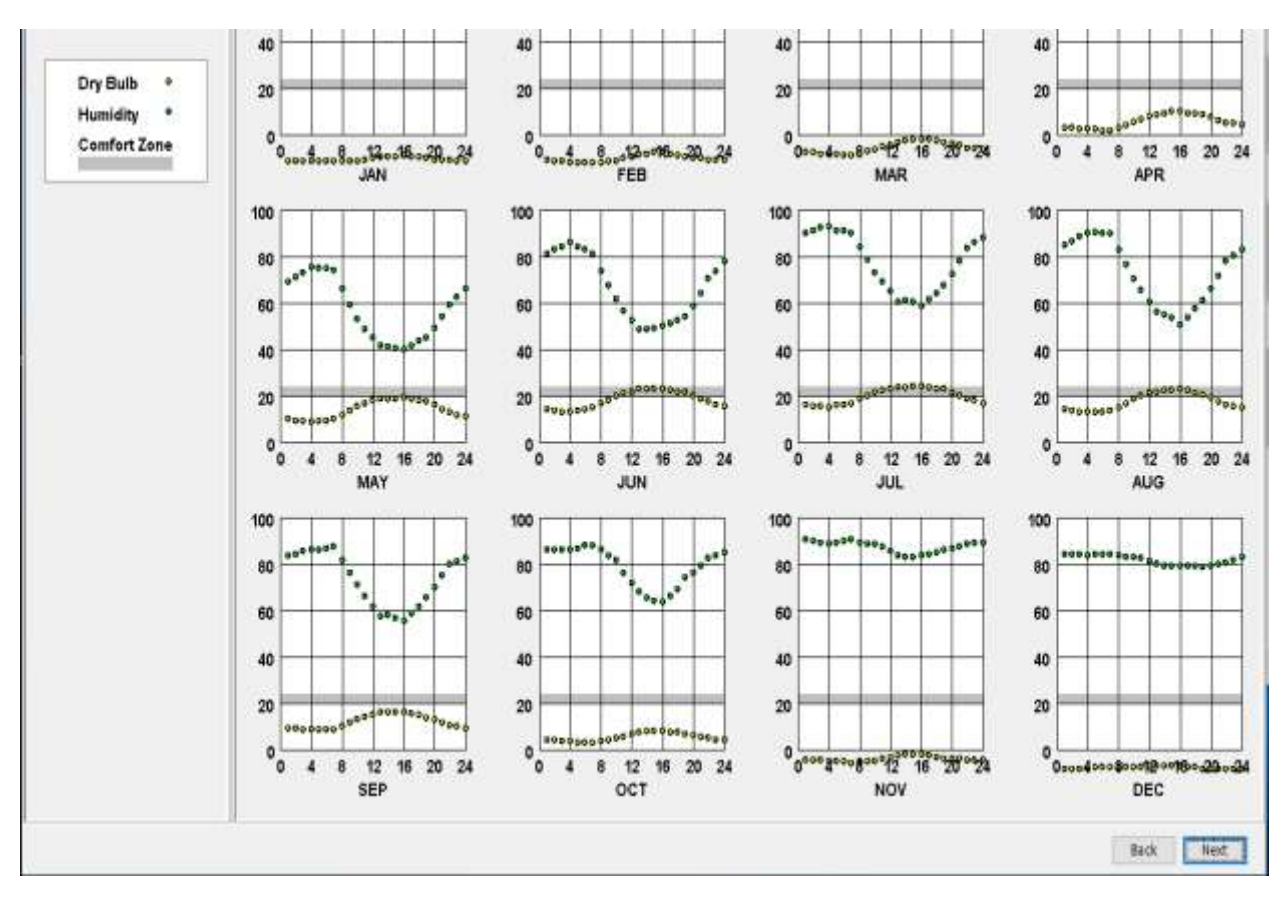

Рис.49. Показатели влажности (сухой термометр) г. Челябинск

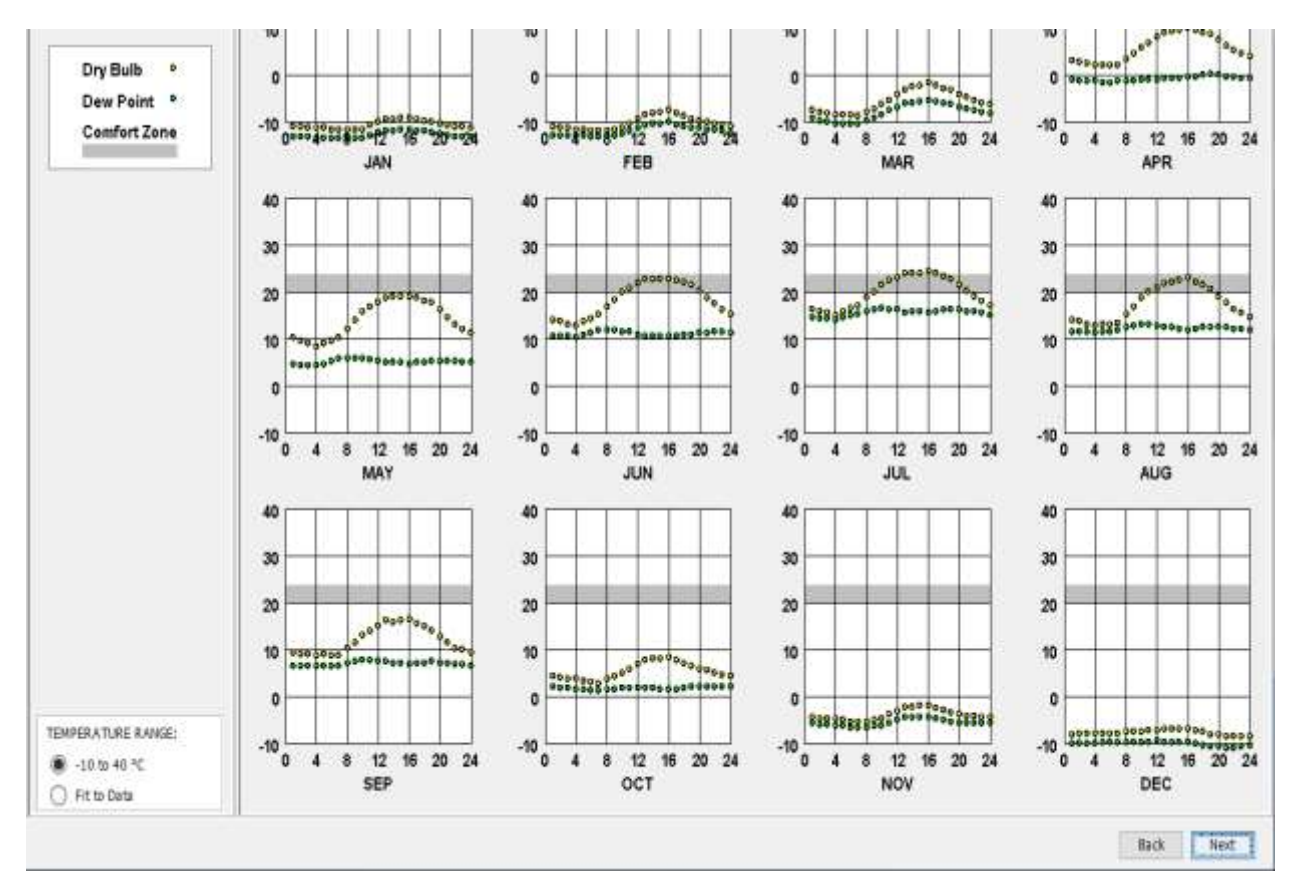

Рис.50. Показатели точки росы (сухой термометр) г. Челябинск

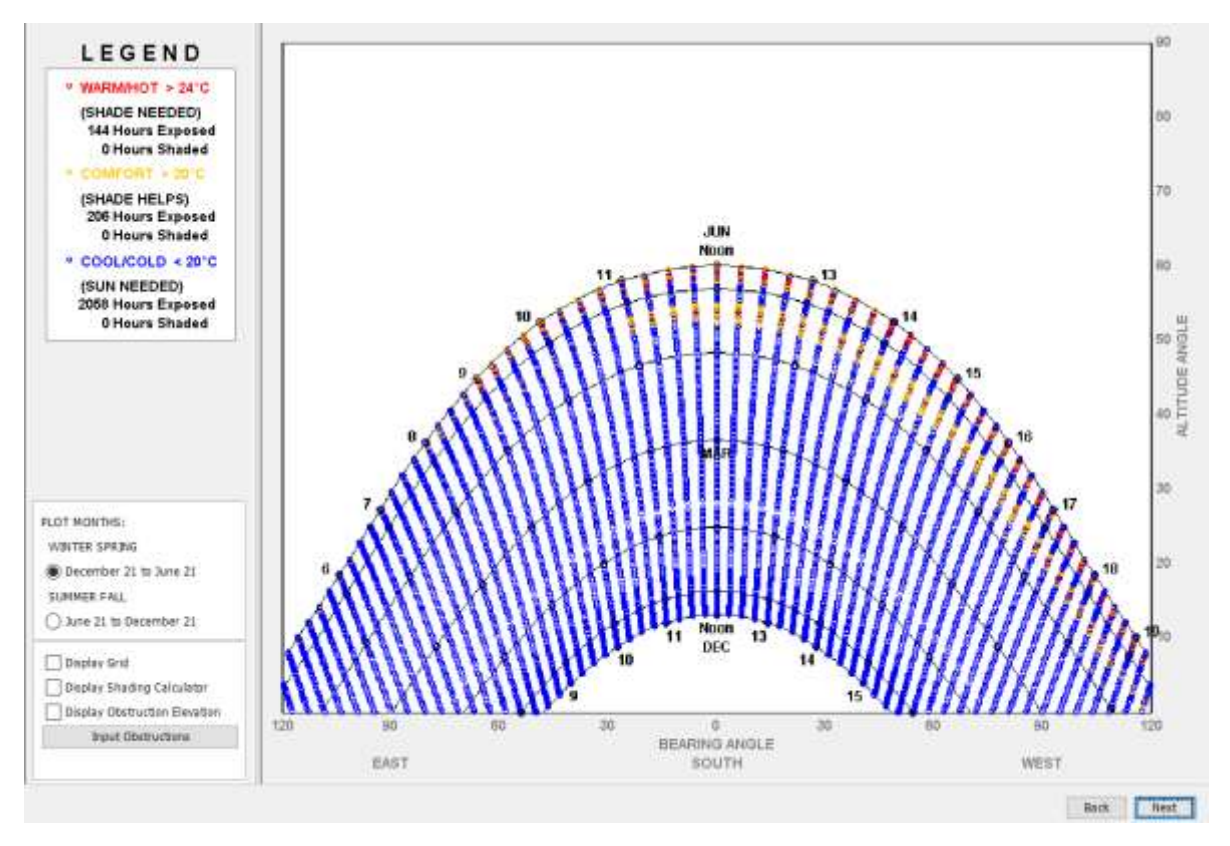

Рис. 29. График температурного режима за год в г.Челябинск

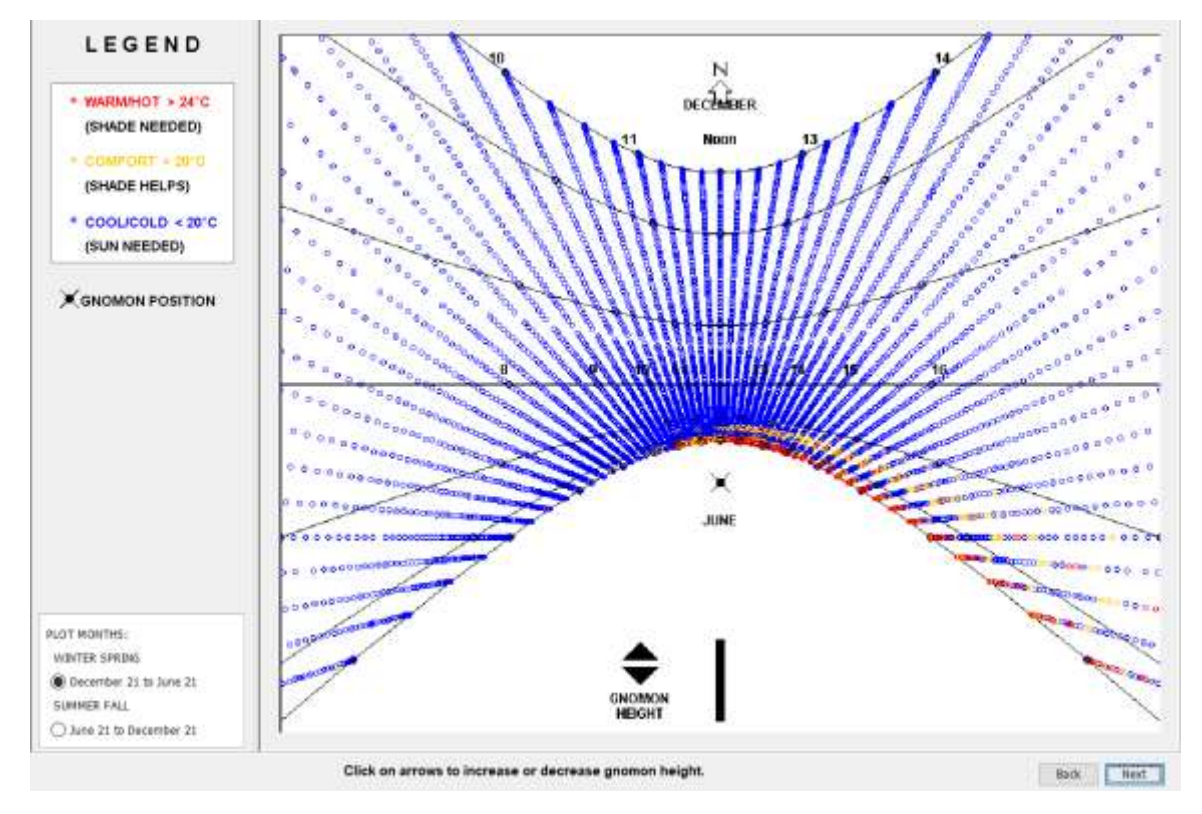

Рис.51. График измерения солнечной температуры в г.Челябинск